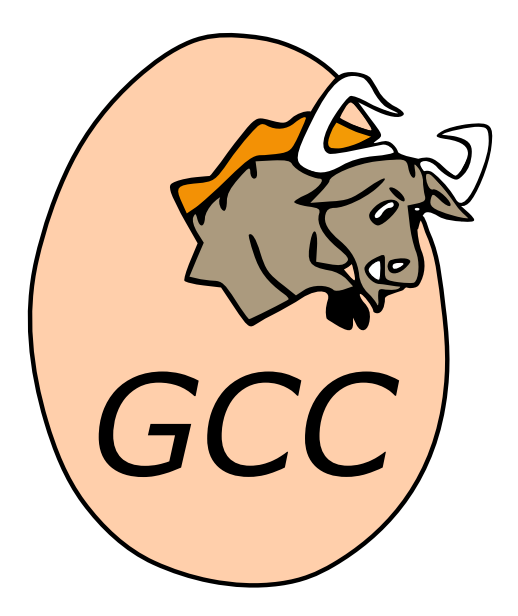

# **GCC Installation Instructions**

*Release 13.0.0 (experimental 20221108)*

**GCC Developer Community**

**Nov 10, 2022**

# **CONTENTS**

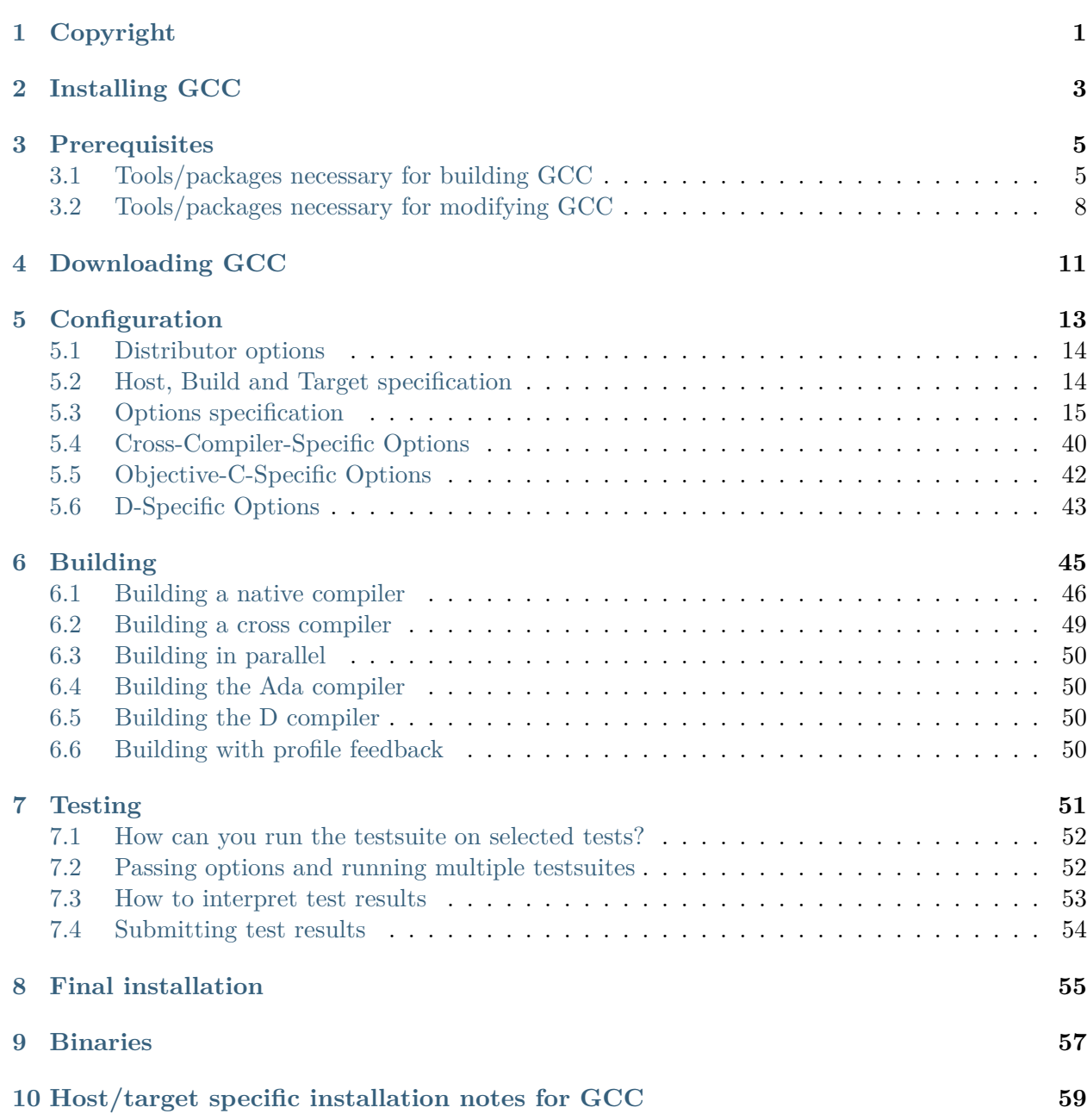

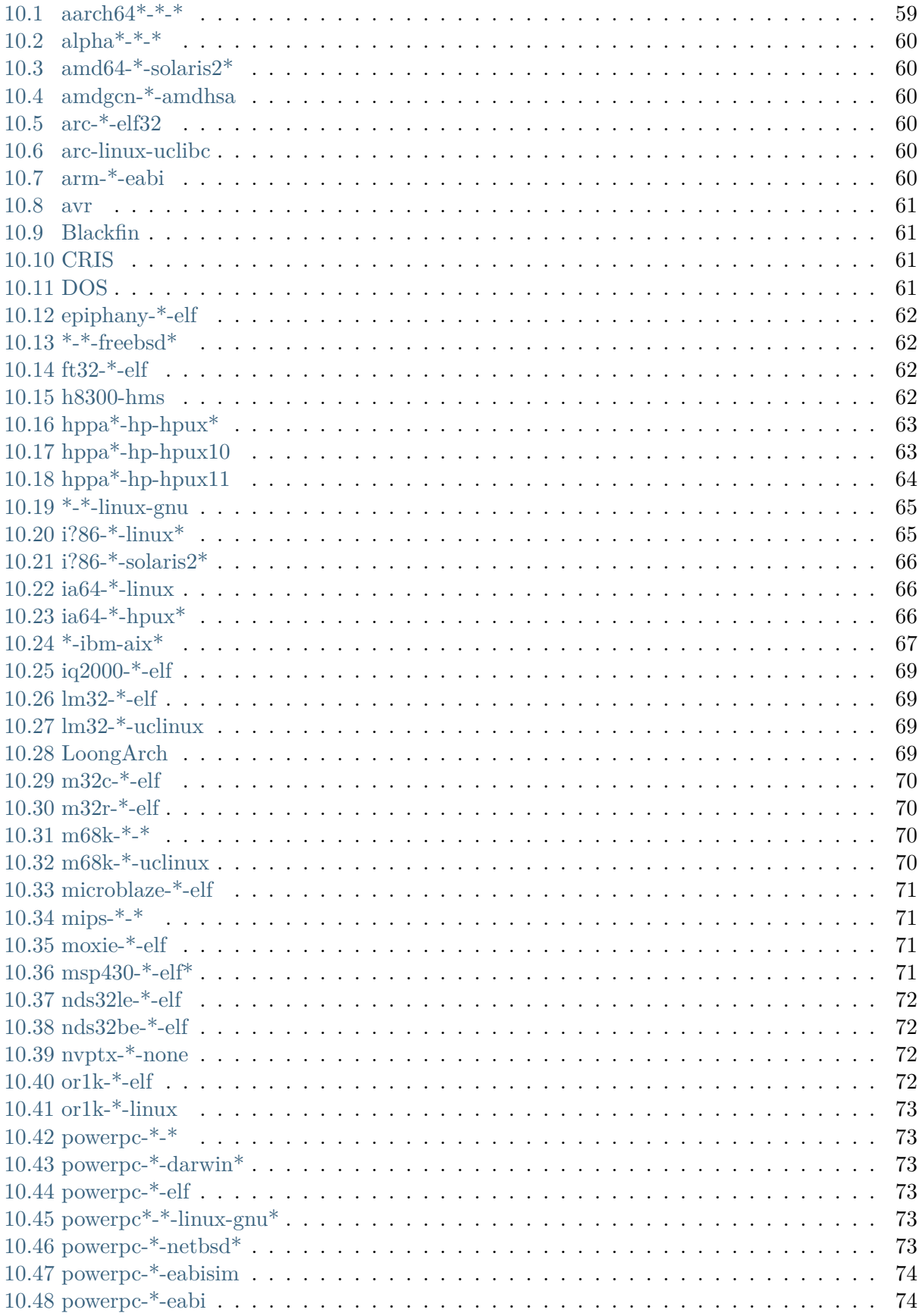

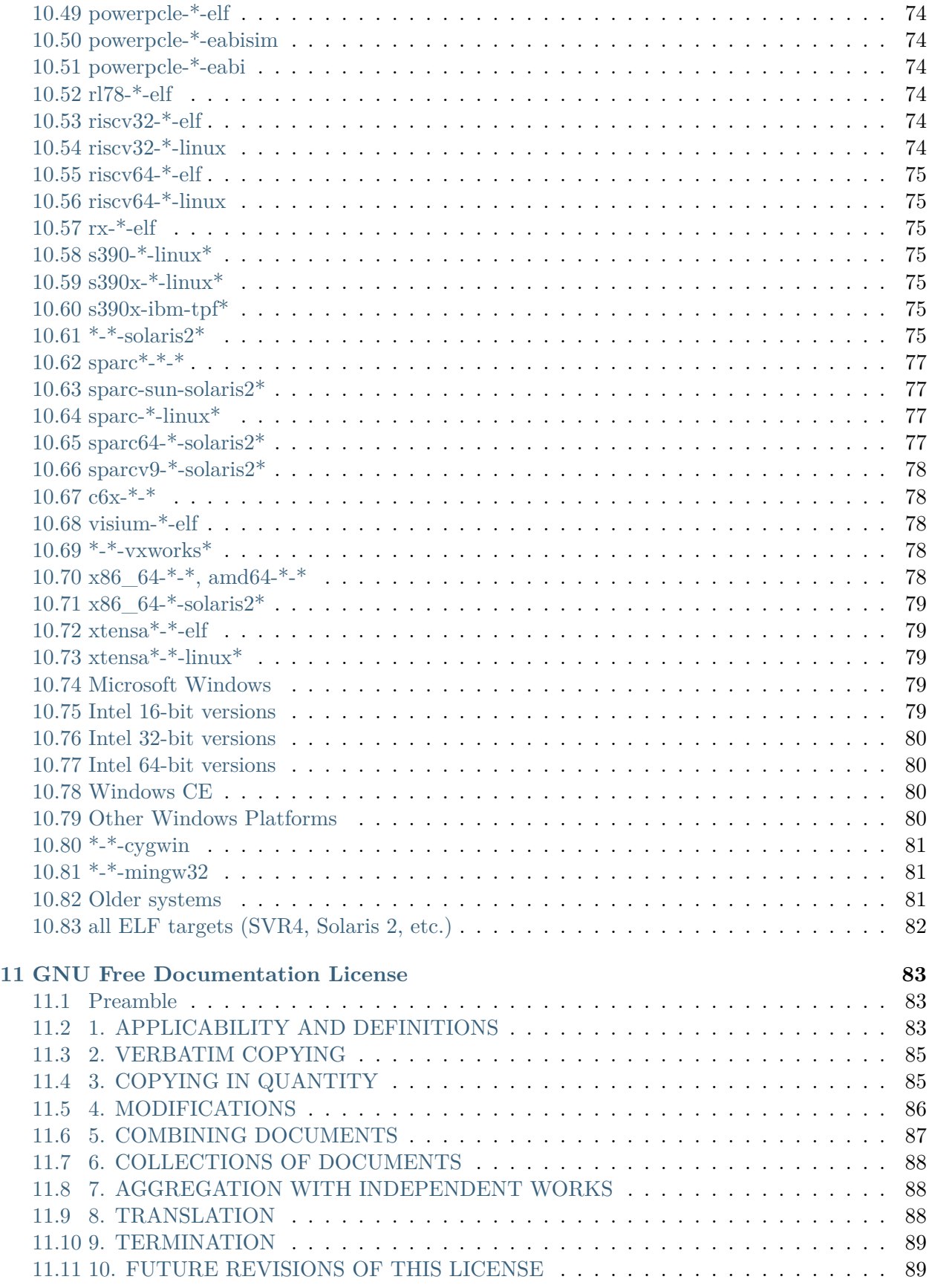

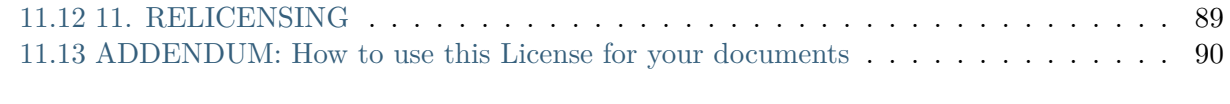

#### **[Index](#page-96-0) 91**

# **COPYRIGHT**

<span id="page-6-0"></span>Permission is granted to copy, distribute and/or modify this document under the terms of the GNU Free Documentation License, Version 1.3 or any later version published by the Free Software Foundation; with no Invariant Sections, the Front-Cover texts being (a) (see below), and with the Back-Cover Texts being (b) (see below). A copy of the license is in the [GNU Free Documentation](#page-88-0) [License.](#page-88-0)

(a) The FSF's Front-Cover Text is:

A GNU Manual

(b) The FSF's Back-Cover Text is:

You have freedom to copy and modify this GNU Manual, like GNU software. Copies published by the Free Software Foundation raise funds for GNU development.

# **INSTALLING GCC**

<span id="page-8-0"></span>The latest version of this document is always available at <https://gcc.gnu.org/install/>. It refers to the current development sources, instructions for specific released versions are included with the sources.

This document describes the generic installation procedure for GCC as well as detailing some target specific installation instructions.

GCC includes several components that previously were separate distributions with their own installation instructions. This document supersedes all package-specific installation instructions.

*Before* starting the build/install procedure please check the [Host/target specific installation notes](#page-64-0) [for GCC](#page-64-0). We recommend you browse the entire generic installation instructions before you proceed.

Lists of successful builds for released versions of GCC are available at [https://gcc.gnu.org/buildstat.](https://gcc.gnu.org/buildstat.html) [html](https://gcc.gnu.org/buildstat.html). These lists are updated as new information becomes available.

The installation procedure itself is broken into five steps.

Please note that GCC does not support make uninstall and probably won't do so in the near future as this would open a can of worms. Instead, we suggest that you install GCC into a directory of its own and simply remove that directory when you do not need that specific version of GCC any longer, and, if shared libraries are installed there as well, no more binaries exist that use them.

# **PREREQUISITES**

<span id="page-10-0"></span>GCC requires that various tools and packages be available for use in the build procedure. Modifying GCC sources requires additional tools described below.

# <span id="page-10-1"></span>**3.1 Tools/packages necessary for building GCC**

• ISO C++11 compiler

Necessary to bootstrap GCC.

Versions of GCC prior to 11 also allow bootstrapping with an ISO C++98 compiler, versions of GCC prior to 4.8 also allow bootstrapping with a ISO C89 compiler, and versions of GCC prior to 3.4 also allow bootstrapping with a traditional (K&R) C compiler.

To build all languages in a cross-compiler or other configuration where 3-stage bootstrap is not performed, you need to start with an existing GCC binary (version 4.8 or later) because source code for language frontends other than C might use GCC extensions.

• C standard library and headers

In order to build GCC, the C standard library and headers must be present for all target variants for which target libraries will be built (and not only the variant of the host  $C++$ compiler).

This affects the popular x86\_64-pc-linux-gnu platform (among other multilib targets), for which 64-bit ( $x86_64$ ) and 32-bit (i386) libc headers are usually packaged separately. If you do a build of a native compiler on x86\_64-pc-linux-gnu, make sure you either have the 32-bit libc developer package properly installed (the exact name of the package depends on your distro) or you must build GCC as a 64-bit only compiler by configuring with the option [--disable-multilib](#page-25-0). Otherwise, you may encounter an error such as fatal error: gnu/ stubs-32.h: No such file

• GNAT

In order to build GNAT, the Ada compiler, you need a working GNAT compiler (GCC version 5.1 or later).

This includes GNAT tools such as **gnatmake** and **gnatlink**, since the Ada front end is written in Ada and uses some GNAT-specific extensions.

In order to build a cross compiler, it is strongly recommended to install the new compiler as native first, and then use it to build the cross compiler. Other native compiler versions may work but this is not guaranteed and will typically fail with hard to understand compilation errors during the build.

Similarly, it is strongly recommended to use an older version of GNAT to build GNAT. More recent versions of GNAT than the version built are not guaranteed to work and will often fail during the build with compilation errors.

Note that **configure** does not test whether the GNAT installation works and has a sufficiently recent version; if too old a GNAT version is installed and [--enable-languages=ada](#page-36-0) is used, the build will fail.

ADA\_INCLUDE\_PATH and ADA\_0BJECT\_PATH environment variables must not be set when building the Ada compiler, the Ada tools, or the Ada runtime libraries. You can check that your build environment is clean by verifying that gnatls  $-v$  lists only one explicit path in each section.

• GDC

In order to build GDC, the D compiler, you need a working GDC compiler (GCC version 9.1 or later) and D runtime library, libphobos, as the D front end is written in D.

Versions of GDC prior to 12 can be built with an ISO  $C++11$  compiler, which can then be installed and used to bootstrap newer versions of the D front end.

It is strongly recommended to use an older version of GDC to build GDC. More recent versions of GDC than the version built are not guaranteed to work and will often fail during the build with compilation errors relating to deprecations or removed features.

Note that **configure** does not test whether the GDC installation works and has a sufficiently recent version. Though the implementation of the D front end does not make use of any GDC-specific extensions, or novel features of the D language, if too old a GDC version is installed and [--enable-languages=d](#page-36-0) is used, the build will fail.

On some targets, libphobos isn't enabled by default, but compiles and works if --enable-libphobos is used. Specifics are documented for affected targets.

• A 'working' POSIX compatible shell, or GNU bash

Necessary when running **configure** because some **/bin/sh** shells have bugs and may crash when configuring the target libraries. In other cases, **/bin/sh** or **ksh** have disastrous cornercase performance problems. This can cause target **configure** runs to literally take days to complete in some cases.

So on some platforms **/bin/ksh** is sufficient, on others it isn't. See the host/target specific instructions for your platform, or use **bash** to be sure. Then set CONFIG\_SHELL in your environment to your 'good' shell prior to running **configure**/**make**.

**zsh** is not a fully compliant POSIX shell and will not work when configuring GCC.

• A POSIX or SVR4 awk

Necessary for creating some of the generated source files for GCC. If in doubt, use a recent GNU awk version, as some of the older ones are broken. GNU awk version 3.1.5 is known to work.

• GNU binutils

Necessary in some circumstances, optional in others. See the host/target specific instructions for your platform for the exact requirements.

Note binutils 2.35 or newer is required for LTO to work correctly with GNU libtool that includes doing a bootstrap with LTO enabled.

- gzip version 1.2.4 (or later) or
- bzip2 version  $1.0.2$  (or later)

Necessary to uncompress GCC **tar** files when source code is obtained via HTTPS mirror sites.

• GNU make version 3.80 (or later)

You must have GNU make installed to build GCC.

• GNU tar version 1.14 (or later)

Necessary (only on some platforms) to untar the source code. Many systems' **tar** programs will also work, only try GNU **tar** if you have problems.

• Perl version between 5.6.1 and 5.6.24

Necessary when targeting Darwin, building libstdc++, and not using --disable-symvers. Necessary when targeting Solaris 2 with Solaris **ld** and not using --disable-symvers.

Necessary when regenerating Makefile dependencies in libiberty. Used by various scripts to generate some files included in the source repository (mainly Unicode-related and rarely changing) from source tables.

# Used by **automake**.

Several support libraries are necessary to build GCC, some are required, others optional. While any sufficiently new version of required tools usually work, library requirements are generally stricter. Newer versions may work in some cases, but it's safer to use the exact versions documented. We appreciate bug reports about problems with newer versions, though. If your OS vendor provides packages for the support libraries then using those packages may be the simplest way to install the libraries.

• GNU Multiple Precision Library (GMP) version 4.3.2 (or later)

Necessary to build GCC. If a GMP source distribution is found in a subdirectory of your GCC sources named gmp, it will be built together with GCC. Alternatively, if GMP is already installed but it is not in your library search path, you will have to configure with the [--with-gmp](#page-41-0) configure option. See also --with-gmp-lib and --with-gmp-include. The in-tree build is only supported with the GMP version that **download\_prerequisites** installs.

• MPFR Library version 3.1.0 (or later)

Necessary to build GCC. It can be downloaded from [https://www.mpfr.org.](https://www.mpfr.org) If an MPFR source distribution is found in a subdirectory of your GCC sources named mpfr, it will be built together with GCC. Alternatively, if MPFR is already installed but it is not in your default library search path, the --with-mpfr configure option should be used. See also --with-mpfr-lib and --with-mpfr-include. The in-tree build is only supported with the MPFR version that **download\_prerequisites** installs.

• MPC Library version 1.0.1 (or later)

Necessary to build GCC. It can be downloaded from [https://www.multiprecision.org/mpc/.](https://www.multiprecision.org/mpc/) If an MPC source distribution is found in a subdirectory of your GCC sources named mpc, it will be built together with GCC. Alternatively, if MPC is already installed but it is not in your default library search path, the --with-mpc configure option should be used. See also --with-mpc-lib and --with-mpc-include. The in-tree build is only supported with the MPC version that **download\_prerequisites** installs.

• isl Library version 0.15 or later.

Necessary to build GCC with the Graphite loop optimizations. It can be downloaded from [https://gcc.gnu.org/pub/gcc/infrastructure/.](https://gcc.gnu.org/pub/gcc/infrastructure/) If an isl source distribution is found in a subdirectory of your GCC sources named isl, it will be built together with GCC. Alternatively, the [--with-isl](#page-41-1) configure option should be used if isl is not installed in your default library search path.

• zstd Library.

Necessary to build GCC with zstd compression used for LTO bytecode. The library is searched in your default library patch search. Alternatively, the [--with-zstd](#page-44-0) configure option should be used.

# <span id="page-13-0"></span>**3.2 Tools/packages necessary for modifying GCC**

- autoconf version 2.69
- GNU m4 version 1.4.6 (or later)

Necessary when modifying configure.ac, aclocal.m4, etc. to regenerate configure and config.in files.

• automake version 1.15.1

Necessary when modifying a Makefile.am file to regenerate its associated Makefile.in.

Much of GCC does not use automake, so directly edit the Makefile.in file. Specifically this applies to the gcc, intl, libcpp, libiberty, libobjc directories as well as any of their subdirectories.

For directories that use automake, GCC requires the latest release in the 1.15 series, which is currently 1.15.1. When regenerating a directory to a newer version, please update all the directories using an older 1.15 to the latest released version.

• gettext version 0.14.5 (or later)

Needed to regenerate gcc.pot.

• gperf version 2.7.2 (or later)

Necessary when modifying **gperf** input files, e.g. gcc/cp/cfns.gperf to regenerate its associated header file, e.g. gcc/cp/cfns.h.

• DejaGnu version 1.5.3 (or later)

- Expect
- Tcl

Necessary to run the GCC testsuite; see the section on testing for details.

- autogen version 5.5.4 (or later)
- guile version 1.4.1 (or later)

Necessary to regenerate fixinc/fixincl.x from fixinc/inclhack.def and fixinc/\*.tpl.

Necessary to run make check for fixinc.

Necessary to regenerate the top level Makefile.in file from Makefile.tpl and Makefile.def.

• Flex version 2.5.4 (or later)

Necessary when modifying \*.l files.

Necessary to build GCC during development because the generated output files are not included in the version-controlled source repository. They are included in releases.

• Sphinx version 5.3 (or later)

Necessary to build HTML, PDF or EPUB documentation. See more in [Building Documen](https://splichal.eu/gccsphinx-final/html/gccint/source-tree-structure-and-build-system/the-gcc-subdirectory/building-documentation.html#building-documentation)[tation.](https://splichal.eu/gccsphinx-final/html/gccint/source-tree-structure-and-build-system/the-gcc-subdirectory/building-documentation.html#building-documentation)

Necessary for running **make html** or **make pdf** to create printable documentation in HTML or PDF format.

Necessary to build GCC documentation during development because the generated output files are not included in the repository. They are included in releases.

- git (any version)
- SSH (any version)

Necessary to access the source repository. Public releases and weekly snapshots of the development sources are also available via HTTPS.

• GNU diffutils version 2.7 (or later)

Useful when submitting patches for the GCC source code.

• patch version 2.5.4 (or later)

Necessary when applying patches, created with **diff**, to one's own sources.

# **DOWNLOADING GCC**

<span id="page-16-0"></span>GCC is distributed via [git](https://gcc.gnu.org/git.html) and via HTTPS as tarballs compressed with **gzip** or **bzip2**.

Please refer to the [releases web page](https://gcc.gnu.org/releases.html) for information on how to obtain GCC.

The source distribution includes the C, C++, Objective-C, Fortran, and Ada (in the case of GCC 3.1 and later) compilers, as well as runtime libraries for C++, Objective-C, and Fortran. For previous versions these were downloadable as separate components such as the core GCC distribution, which included the C language front end and shared components, and language-specific distributions including the language front end and the language runtime (where appropriate).

If you also intend to build binutils (either to upgrade an existing installation or for use in place of the corresponding tools of your OS), unpack the binutils distribution either in the same directory or a separate one. In the latter case, add symbolic links to any components of the binutils you intend to build alongside the compiler (bfd, binutils, gas, gprof, ld, opcodes, …) to the directory containing the GCC sources.

Likewise the GMP, MPFR and MPC libraries can be automatically built together with GCC. You may simply run the **contrib/download\_prerequisites** script in the GCC source directory to set up everything. Otherwise unpack the GMP, MPFR and/or MPC source distributions in the directory containing the GCC sources and rename their directories to gmp, mpfr and mpc, respectively (or use symbolic links with the same name).

# **CONFIGURATION**

<span id="page-18-0"></span>Like most GNU software, GCC must be configured before it can be built. This document describes the recommended configuration procedure for both native and cross targets.

We use *srcdir* to refer to the toplevel source directory for GCC; we use *objdir* to refer to the toplevel build/object directory.

If you obtained the sources by cloning the repository, *srcdir* must refer to the top gcc directory, the one where the MAINTAINERS file can be found, and not its gcc subdirectory, otherwise the build will fail.

If either *srcdir* or *objdir* is located on an automounted NFS file system, the shell's built-in **pwd** command will return temporary pathnames. Using these can lead to various sorts of build problems. To avoid this issue, set the PWDCMD environment variable to an automounter-aware **pwd** command, e.g., **pawd** or amq -w, during the configuration and build phases.

First, we **highly** recommend that GCC be built into a separate directory from the sources which does **not** reside within the source tree. This is how we generally build GCC; building where *srcdir* == *objdir* should still work, but doesn't get extensive testing; building where *objdir* is a subdirectory of *srcdir* is unsupported.

If you have previously built GCC in the same directory for a different target machine, do make distclean to delete all files that might be invalid. One of the files this deletes is Makefile; if make distclean complains that Makefile does not exist or issues a message like 'don't know how to make distclean' it probably means that the directory is already suitably clean. However, with the recommended method of building in a separate *objdir*, you should simply use a different *objdir* for each target.

Second, when configuring a native system, either **cc** or **gcc** must be in your path or you must set CC in your environment before running configure. Otherwise the configuration scripts may fail.

Note that the bootstrap compiler and the resulting GCC must be link compatible, else the bootstrap will fail with linker errors about incompatible object file formats. Several multilibed targets are affected by this requirement, see Specific, host/target specific installation notes. To configure GCC:

```
% mkdir objdir
% cd objdir
% srcdir/configure [options] [target]
```
# <span id="page-19-0"></span>**5.1 Distributor options**

If you will be distributing binary versions of GCC, with modifications to the source code, you should use the options described in this section to make clear that your version contains modifications.

# **--with-pkgversion**=version

Specify a string that identifies your package. You may wish to include a build number or build date. This version string will be included in the output of **gcc --version**. This suffix does not replace the default version string, only the GCC part.

The default value is GCC.

# **--with-bugurl**=url

Specify the URL that users should visit if they wish to report a bug. You are of course welcome to forward bugs reported to you to the FSF, if you determine that they are not bugs in your modifications.

The default value refers to the FSF's GCC bug tracker.

# **--with-documentation-root-url**=url

Specify the URL root that contains GCC option documentation. The *url* should end with a / character.

The default value is <https://gcc.gnu.org/onlinedocs/>.

# **--with-changes-root-url**=url

Specify the URL root that contains information about changes in GCC releases like gcc-version/changes.html. The *url* should end with a / character.

The default value is [https://gcc.gnu.org/.](https://gcc.gnu.org/)

# <span id="page-19-1"></span>**5.2 Host, Build and Target specification**

Specify the host, build and target machine configurations. You do this when you run the configure script.

The *build* machine is the system which you are using, the *host* machine is the system where you want to run the resulting compiler (normally the build machine), and the *target* machine is the system for which you want the compiler to generate code.

If you are building a compiler to produce code for the machine it runs on (a native compiler), you normally do not need to specify any operands to configure; it will try to guess the type of machine you are on and use that as the build, host and target machines. So you don't need to specify a configuration when building a native compiler unless configure cannot figure out what your configuration is or guesses wrong.

In those cases, specify the build machine's *configuration name* with the --host option; the host and target will default to be the same as the host machine.

Here is an example:

```
./configure --host=x86_64-pc-linux-gnu
```
A configuration name may be canonical or it may be more or less abbreviated (config.sub script produces canonical versions).

A canonical configuration name has three parts, separated by dashes. It looks like this: *cpu*-*company*-*system*.

Here are the possible CPU types:

aarch64, aarch64\_be, alpha, alpha64, amdgcn, arc, arceb, arm, armeb, avr, bfin, bpf, cris, csky, epiphany, fido, fr30, frv, ft32, h8300, hppa, hppa2.0, hppa64, i486, i686, ia64, iq2000, lm32, loongarch64, m32c, m32r, m32rle, m68k, mcore, microblaze, microblazeel, mips, mips64, mips64el, mips64octeon, mips64orion, mips64vr, mipsel, mipsisa32, mipsisa32r2, mipsisa64, mipsisa64r2, mipsisa64r2el, mipsisa64sb1, mipsisa64sr71k, mipstx39, mmix, mn10300, moxie, msp430, nds32be, nds32le, nios2, nvptx, or1k, pdp11, powerpc, powerpc64, powerpc64le, powerpcle, pru, riscv32, riscv32be, riscv64, riscv64be, rl78, rx, s390, s390x, sh, shle, sparc, sparc64, tic6x, v850, v850e, v850e1, vax, visium, x86\_64, xstormy16, xtensa

Here is a list of system types:

aix *version*, amdhsa, aout, cygwin, darwin *version*, eabi, eabialtivec, eabisim, eabisimaltivec, elf, elf32, elfbare, elfoabi, freebsd *version*, gnu, hpux, hpux *version*, kfreebsd-gnu, kopensolarisgnu, linux-androideabi, linux-gnu, linux-gnu\_altivec, linux-musl, linux-uclibc, lynxos, mingw32, mingw32crt, mmixware, msdosdjgpp, netbsd, netbsdelf *version*, nto-qnx, openbsd, rtems, solaris *version*, symbianelf, tpf, uclinux, uclinux\_eabi, vms, vxworks, vxworksae, vxworksmils

# <span id="page-20-0"></span>**5.3 Options specification**

Use *options* to override several configure time options for GCC. A list of supported *options* follows; configure --help may list other options, but those not listed below may not work and should not normally be used.

Note that each --enable option has a corresponding --disable option and that each --with option has a corresponding --without option.

<span id="page-20-1"></span>**--prefix**=dirname

Specify the toplevel installation directory. This is the recommended way to install the tools into a directory other than the default. The toplevel installation directory defaults to /usr/ local.

We **highly** recommend against *dirname* being the same or a subdirectory of *objdir* or vice versa. If specifying a directory beneath a user's home directory tree, some shells will not expand *dirname* correctly if it contains the  $\sim$  metacharacter; use \$HOME instead.

The following standard **autoconf** options are supported. Normally you should not need to use these options.

# **--exec-prefix**=dirname

Specify the toplevel installation directory for architecture-dependent files. The default is *prefix*.

### **--bindir**=dirname

Specify the installation directory for the executables called by users (such as **gcc** and **g++**). The default is *exec-prefix*/bin.

#### **--libdir**=dirname

Specify the installation directory for object code libraries and internal data files of GCC. The default is *exec-prefix*/lib.

#### **--libexecdir**=dirname

Specify the installation directory for internal executables of GCC. The default is *exec-prefix*/libexec.

#### **--with-slibdir**=dirname

Specify the installation directory for the shared libgcc library. The default is *libdir*.

#### **--datarootdir**=dirname

Specify the root of the directory tree for read-only architecture-independent data files referenced by GCC. The default is *prefix*/share.

#### **--infodir**=dirname

Specify the installation directory for documentation in info format. The default is *datarootdir*/info.

#### **--datadir**=dirname

Specify the installation directory for some architecture-independent data files referenced by GCC. The default is *datarootdir*.

# **--docdir**=dirname

Specify the installation directory for documentation files (other than Info) for GCC. The default is *datarootdir*/doc.

#### **--htmldir**=dirname

Specify the installation directory for HTML documentation files. The default is *docdir*.

#### **--pdfdir**=dirname

Specify the installation directory for PDF documentation files. The default is *docdir*.

**--mandir**=dirname

Specify the installation directory for manual pages. The default is *datarootdir*/man.

# <span id="page-21-2"></span>**--with-gxx-include-dir**=dirname

Specify the installation directory for G++ header files. The default depends on other configuration options, and differs between cross and native configurations.

<span id="page-21-0"></span>**--with-specs**=specs

<span id="page-21-1"></span>Specify additional command line driver SPECS. This can be useful if you need to turn on a non-standard feature by default without modifying the compiler's source code, for instance [--with-specs=%{!fcommon:%{!fno-common:-fno-common}}](#page-21-0). See 'Spec Files' in the main manual

# **--program-prefix**=prefix

GCC supports some transformations of the names of its programs when installing them. This option prepends *prefix* to the names of programs to install in *bindir* (see above). For example, specifying [--program-prefix=foo-](#page-21-1) would result in gcc being installed as /usr/local/ bin/foo-gcc.

# <span id="page-22-0"></span>**--program-suffix**=suffix

Appends *suffix* to the names of programs to install in *bindir* (see above). For example, specifying [--program-suffix=-3.1](#page-22-0) would result in gcc being installed as /usr/local/bin/gcc-3.1.

# <span id="page-22-1"></span>**--program-transform-name**=pattern

Applies the sed script *pattern* to be applied to the names of programs to install in *bindir* (see above). *pattern* has to consist of one or more basic sed editing commands, separated by semicolons. For example, if you want the gcc program name to be transformed to the installed program /usr/local/bin/myowngcc and the g++ program name to be transformed to /usr/local/bin/gspecial++ without changing other program names, you could use the pattern [--program-transform-name='s/^gcc\\$/myowngcc/; s/^g++\\$/gspecial++/'](#page-22-1) to achieve this effect.

All three options can be combined and used together, resulting in more complex conversion patterns. As a basic rule, *prefix* (and *suffix*) are prepended (appended) before further transformations can happen with a special transformation script *pattern*.

As currently implemented, this option only takes effect for native builds; cross compiler binaries' names are not transformed even when a transformation is explicitly asked for by one of these options.

For native builds, some of the installed programs are also installed with the target alias in front of their name, as in i686-pc-linux-gnu-gcc. All of the above transformations happen before the target alias is prepended to the name—so, specifying [--program-prefix=foo](#page-21-1)and program-suffix  $=3.1$ , the resulting binary would be installed as /usr/local/bin/ i686-pc-linux-gnu-foo-gcc-3.1.

As a last shortcoming, none of the installed Ada programs are transformed yet, which will be fixed in some time.

# <span id="page-22-2"></span>**--with-local-prefix**=dirname

Specify the installation directory for local include files. The default is /usr/local. Specify this option if you want the compiler to search directory *dirname*/include for locally installed header files *instead* of /usr/local/include.

You should specify [--with-local-prefix](#page-22-2) **only** if your site has a different convention (not /usr/local) for where to put site-specific files.

The default value for [--with-local-prefix](#page-22-2) is /usr/local regardless of the value of [--prefix](#page-20-1). Specifying [--prefix](#page-20-1) has no effect on which directory GCC searches for local header files. This may seem counterintuitive, but actually it is logical.

The purpose of [--prefix](#page-20-1) is to specify where to *install GCC*. The local header files in / usr/local/include—if you put any in that directory—are not part of GCC. They are part of other programs—perhaps many others. (GCC installs its own header files in another directory which is based on the [--prefix](#page-20-1) value.)

Both the local-prefix include directory and the GCC-prefix include directory are part of GCC's 'system include' directories. Although these two directories are not fixed, they need to be searched in the proper order for the correct processing of the include\_next directive. The local-prefix include directory is searched before the GCC-prefix include directory. Another characteristic of system include directories is that pedantic warnings are turned off for headers in these directories.

Some autoconf macros add -I directory options to the compiler command line, to ensure that directories containing installed packages' headers are searched. When *directory* is one of GCC's system include directories, GCC will ignore the option so that system directories continue to be processed in the correct order. This may result in a search order different from what was specified but the directory will still be searched.

GCC automatically searches for ordinary libraries using GCC EXEC PREFIX. Thus, when the same installation prefix is used for both GCC and packages, GCC will automatically search for both headers and libraries. This provides a configuration that is easy to use. GCC behaves in a manner similar to that when it is installed as a system compiler in /usr.

Sites that need to install multiple versions of GCC may not want to use the above simple configuration. It is possible to use the [--program-prefix](#page-21-1), [--program-suffix](#page-22-0) and [--program-transform-name](#page-22-1) options to install multiple versions into a single directory, but it may be simpler to use different prefixes and the [--with-local-prefix](#page-22-2) option to specify the location of the site-specific files for each version. It will then be necessary for users to specify explicitly the location of local site libraries (e.g., with [LIBRARY\\_PATH](https://splichal.eu/gccsphinx-final/html/libgccjit/internals/index.html#envvar-LIBRARY_PATH)).

The same value can be used for both [--with-local-prefix](#page-22-2) and [--prefix](#page-20-1) provided it is not /usr. This can be used to avoid the default search of /usr/local/include.

**Do not** specify /usr as the [--with-local-prefix](#page-22-2) ! The directory you use for [--with-local-prefix](#page-22-2) **must not** contain any of the system's standard header files. If it did contain them, certain programs would be miscompiled (including GNU Emacs, on certain targets), because this would override and nullify the header file corrections made by the **fixincludes** script.

Indications are that people who use this option use it based on mistaken ideas of what it is for. People use it as if it specified where to install part of GCC. Perhaps they make this assumption because installing GCC creates the directory.

# **--with-gcc-major-version-only**

Specifies that GCC should use only the major number rather than *major*.*minor*.*patchlevel* in filesystem paths.

<span id="page-23-1"></span>**--with-native-system-header-dir**=dirname

Specifies that *dirname* is the directory that contains native system header files, rather than / usr/include. This option is most useful if you are creating a compiler that should be isolated from the system as much as possible. It is most commonly used with the [--with-sysroot](#page-45-1) option and will cause GCC to search *dirname* inside the system root specified by that option.

# <span id="page-23-0"></span>**--enable-shared**[=package[,...]]

Build shared versions of libraries, if shared libraries are supported on the target platform. Unlike GCC 2.95.x and earlier, shared libraries are enabled by default on all platforms that support shared libraries.

If a list of packages is given as an argument, build shared libraries only for the listed packages. For other packages, only static libraries will be built. Package names currently recognized in the GCC tree are libgcc (also known as gcc), libstdc++ (not libstdc++-v3), libffi, zlib, boehm-gc, ada, libada, libgo, libobjc, and libphobos. Note libiberty does not support shared libraries at all.

Use --disable-shared to build only static libraries. Note that --disable-shared does not accept a list of package names as argument, only [--enable-shared](#page-23-0) does.

Contrast with [--enable-host-shared](#page-24-0), which affects *host* code.

#### <span id="page-24-0"></span>**--enable-host-shared**

Specify that the *host* code should be built into position-independent machine code (with -fPIC), allowing it to be used within shared libraries, but yielding a slightly slower compiler.

This option is required when building the libgccjit.so library.

Contrast with [--enable-shared](#page-23-0), which affects *target* libraries.

#### <span id="page-24-1"></span>**--with-gnu-as**

Specify that the compiler should assume that the assembler it finds is the GNU assembler. However, this does not modify the rules to find an assembler and will result in confusion if the assembler found is not actually the GNU assembler. (Confusion may also result if the compiler finds the GNU assembler but has not been configured with [--with-gnu-as](#page-24-1).) If you have more than one assembler installed on your system, you may want to use this option in connection with [--with-as=pathname](#page-24-2) or [--with-build-time-tools=pathname](#page-47-1).

The following systems are the only ones where it makes a difference whether you use the GNU assembler. On any other system, [--with-gnu-as](#page-24-1) has no effect.

- hppa1.0-*any*-*any*
- hppa1.1-*any*-*any*
- sparc-sun-solaris2.*any*
- sparc64-*any*-solaris2.*any*

# <span id="page-24-2"></span>**--with-as**=pathname

Specify that the compiler should use the assembler pointed to by *pathname*, rather than the one found by the standard rules to find an assembler, which are:

- Unless GCC is being built with a cross compiler, check the *libexec*/gcc/*target*/*version* directory. *libexec* defaults to *exec-prefix*/libexec; *exec-prefix* defaults to *prefix*, which defaults to /usr/local unless overridden by the [--prefix=pathname](#page-20-1) switch described above. *target* is the target system triple, such as sparc-sun-solaris2.7, and *version* denotes the GCC version, such as 3.0.
- If the target system is the same that you are building on, check operating system specific directories (e.g. /usr/ccs/bin on Solaris 2).
- Check in the [PATH](https://splichal.eu/gccsphinx-final/html/libgccjit/internals/index.html#envvar-PATH) for a tool whose name is prefixed by the target system triple.

• Check in the [PATH](https://splichal.eu/gccsphinx-final/html/libgccjit/internals/index.html#envvar-PATH) for a tool whose name is not prefixed by the target system triple, if the host and target system triple are the same (in other words, we use a host tool if it can be used for the target as well).

You may want to use  $\cdot$ -with-as if no assembler is installed in the directories listed above, or if you have multiple assemblers installed and want to choose one that is not found by the above rules.

#### **--with-gnu-ld**

Same as [--with-gnu-as](#page-24-1) but for the linker.

#### **--with-ld**=pathname

Same as [--with-as](#page-24-2) but for the linker.

#### **--with-dsymutil**=pathname

Same as [--with-as](#page-24-2) but for the debug linker (only used on Darwin platforms so far).

#### **--with-tls**=dialect

Specify the default TLS dialect, for systems were there is a choice. For ARM targets, possible values for *dialect* are gnu or gnu2, which select between the original GNU dialect and the GNU TLS descriptor-based dialect.

#### **--enable-multiarch**

Specify whether to enable or disable multiarch support. The default is to check for glibc start files in a multiarch location, and enable it if the files are found. The auto detection is enabled for native builds, and for cross builds configured with [--with-sysroot](#page-45-1), and without [--with-native-system-header-dir](#page-23-1). More documentation about multiarch can be found at <https://wiki.debian.org/Multiarch>.

# **--enable-sjlj-exceptions**

Force use of the setjmp / longjmp -based scheme for exceptions. configure ordinarily picks the correct value based on the platform. Only use this option if you are sure you need a different setting.

#### **--enable-vtable-verify**

Specify whether to enable or disable the vtable verification feature. Enabling this feature causes libstdc $++$  to be built with its virtual calls in verifiable mode. This means that, when linked with libvtv, every virtual call in libstdc++ will verify the vtable pointer through which the call will be made before actually making the call. If not linked with libvtv, the verifier will call stub functions (in libst $dc++$  itself) and do nothing. If vtable verification is disabled, then  $\text{listdc++}$  is not built with its virtual calls in verifiable mode at all. However the libvtv library will still be built (see [--disable-libvtv](#page-37-0) to turn off building libvtv). --disable-vtable-verify is the default.

# **--disable-gcov**

Specify that the run-time library used for coverage analysis and associated host tools should not be built.

# <span id="page-25-0"></span>**--disable-multilib**

Specify that multiple target libraries to support different target variants, calling conventions, etc. should not be built. The default is to build a predefined set of them.

Some targets provide finer-grained control over which multilibs are built (e.g., --disable-softfloat):

**arm-\*-\***

fpu, 26bit, underscore, interwork, biendian, nofmult.

**m68\*-\*-\***

softfloat, m68881, m68000, m68020.

**mips\*-\*-\***

single-float, biendian, softfloat.

**msp430-\*-\***

no-exceptions

#### **powerpc\*-\*-\*, rs6000\*-\*-\***

aix64, pthread, softfloat, powercpu, powerpccpu, powerpcos, biendian, sysv, aix.

#### <span id="page-26-0"></span>**--with-multilib-list**=list

Specify what multilibs to build. *list* is a comma separated list of values, possibly consisting of a single value. Currently only implemented for aarch64\*-\*-\*, arm\*-\*-\*, loongarch64-\*-\*, riscv\*-\*-\*, sh\*-\*-\* and  $x86-64-$ \*-linux\*. The accepted values and meaning for each target is given below.

#### **aarch64\*-\*-\***

*list* is a comma separated list of ilp32, and lp64 to enable ILP32 and LP64 run-time libraries, respectively. If *list* is empty, then there will be no multilibs and only the default run-time library will be built. If *list* is default or –with-multilib-list= is not specified, then the default set of libraries is selected based on the value of --target.

### **arm\*-\*-\***

*list* is a comma separated list of aprofile and rmprofile to build multilibs for A or R and M architecture profiles respectively. Note that, due to some limitation of the current multilib framework, using the combined aprofile, rmprofile multilibs selects in some cases a less optimal multilib than when using the multilib profile for the architecture targetted. The special value default is also accepted and is equivalent to omitting the option, i.e., only the default run-time library will be enabled.

*list* may instead contain @name, to use the multilib configuration Makefile fragment name in gcc/config/arm in the source tree (it is part of the corresponding sources, after all). It is recommended, but not required, that files used for this purpose to be named starting with  $t$ -ml-, to make their intended purpose self-evident, in line with GCC conventions. Such files enable custom, user-chosen multilib lists to be configured. Whether multiple such files can be used together depends on the contents of the supplied files. See gcc/ config/arm/t-multilib and its supplementary gcc/config/arm/t-\*profile files for an example of what such Makefile fragments might look like for this version of GCC. The macros expected to be defined in these fragments are not stable across GCC releases, so make sure they define the MULTILIB -related macros expected by the version of GCC you are building. See [Target Makefile Fragments](https://splichal.eu/gccsphinx-final/html/gccint/target-makefile-fragments.html#target-fragment).

The table below gives the combination of ISAs, architectures, FPUs and floating-point ABIs for which multilibs are built for each predefined profile. The union of these options

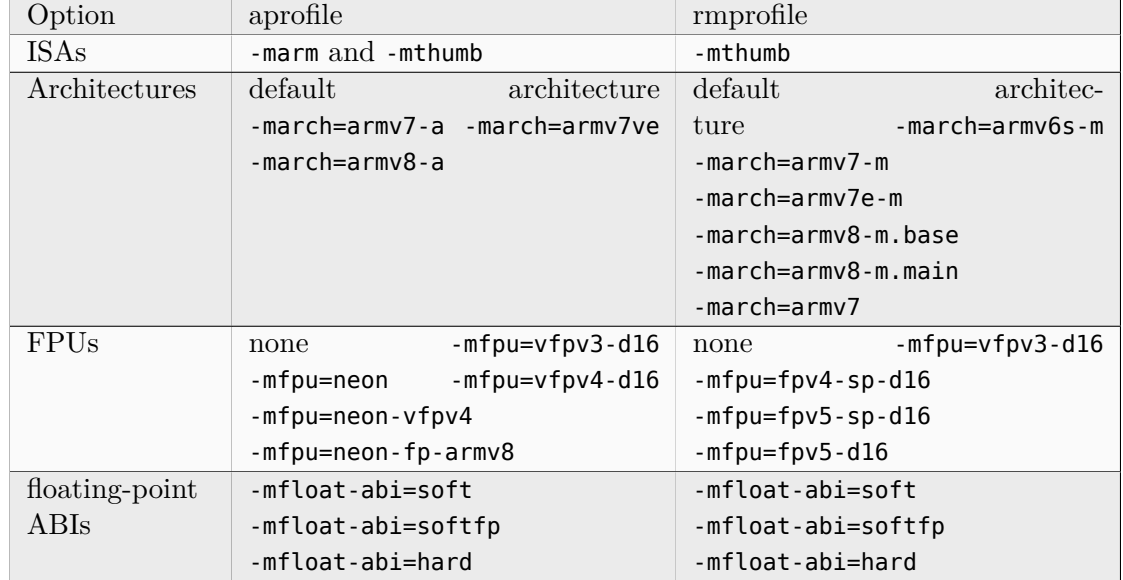

is considered when specifying both aprofile and rmprofile.

#### **loongarch\*-\*-\***

*list* is a comma-separated list of the following ABI identifiers: lp64d[/base] lp64f[/ base] lp64d[/base], where the /base suffix may be omitted, to enable their respective run-time libraries. If *list* is empty or default, or if [--with-multilib-list](#page-26-0) is not specified, then the default ABI as specified by --with-abi or implied by --target is selected.

# **riscv\*-\*-\***

*list* is a single ABI name. The target architecture must be either rv32gc or rv64gc. This will build a single multilib for the specified architecture and ABI pair. If --with-multilib-list is not given, then a default set of multilibs is selected based on the value of --target. This is usually a large set of multilibs.

# **sh\*-\*-\***

*list* is a comma separated list of CPU names. These must be of the form sh\* or m\* (in which case they match the compiler option for that processor). The list should not contain any endian options - these are handled by [--with-endian](#page-28-0).

If *list* is empty, then there will be no multilibs for extra processors. The multilib for the secondary endian remains enabled.

As a special case, if an entry in the list starts with a ! (exclamation point), then it is added to the list of excluded multilibs. Entries of this sort should be compatible with MULTILIB\_EXCLUDES (once the leading ! has been stripped).

If [--with-multilib-list](#page-26-0) is not given, then a default set of multilibs is selected based on the value of --target. This is usually the complete set of libraries, but some targets imply a more specialized subset.

Example 1: to configure a compiler for SH4A only, but supporting both endians, with little endian being the default:

[--with-cpu=sh4a](#page-30-0) [--with-endian=little,big](#page-28-0) [--with-multilib-list=](#page-26-0) Example 2: to configure a compiler for both SH4A and SH4AL-DSP, but with only little endian SH4AL:

```
--with-cpu=sh4a --with-endian=little,big --with-multilib-list=sh4al,!mb/m4al
```
#### **x86-64-\*-linux\***

*list* is a comma separated list of m32, m64 and mx32 to enable 32-bit, 64-bit and x32 run-time libraries, respectively. If *list* is empty, then there will be no multilibs and only the default run-time library will be enabled.

If [--with-multilib-list](#page-26-0) is not given, then only 32-bit and 64-bit run-time libraries will be enabled.

#### <span id="page-28-1"></span>**--with-multilib-generator**=config

Specify what multilibs to build. *config* is a semicolon separated list of values, possibly consisting of a single value. Currently only implemented for riscv\*-\*-elf\*. The accepted values and meanings are given below.

Every config is constructed with four components: architecture string, ABI, reuse rule with architecture string and reuse rule with sub-extension.

Example 1: Add multi-lib suppport for rv32i with ilp32.

rv32i-ilp32--

Example 2: Add multi-lib suppport for rv32i with ilp32 and rv32imafd with ilp32.

```
rv32i-ilp32--;rv32imafd-ilp32--
```
Example 3: Add multi-lib suppport for rv32i with ilp32; rv32im with ilp32 and rv32ic with ilp32 will reuse this multi-lib set.

rv32i-ilp32-rv32im-c

Example 4: Add multi-lib suppport for rv64ima with lp64; rv64imaf with lp64, rv64imac with lp64 and rv64imafc with lp64 will reuse this multi-lib set.

rv64ima-lp64--f,c,fc

[--with-multilib-generator](#page-28-1) have an optional configuration argument --cmodel=val for code model, this option will expand with other config options, *val* is a comma separated list of possible code model, currently we support medlow and medany.

Example 5: Add multi-lib suppport for rv64ima with lp64; rv64ima with lp64 and medlow code model

rv64ima-lp64--;--cmodel=medlow

Example 6: Add multi-lib suppport for rv64ima with lp64; rv64ima with lp64 and medlow code model; rv64ima with lp64 and medany code model

<span id="page-28-0"></span>rv64ima-lp64--;--cmodel=medlow,medany

#### **--with-endian**=endians

Specify what endians to use. Currently only implemented for  $\text{sh}^{*-*-*}$ .

*endians* may be one of the following:

#### **big**

Use big endian exclusively.

# **little**

Use little endian exclusively.

#### **big,little**

Use big endian by default. Provide a multilib for little endian.

#### **little,big**

Use little endian by default. Provide a multilib for big endian.

#### <span id="page-29-0"></span>**--enable-threads**

Specify that the target supports threads. This affects the Objective-C compiler and runtime library, and exception handling for other languages like C++. On some systems, this is the default.

In general, the best (and, in many cases, the only known) threading model available will be configured for use. Beware that on some systems, GCC has not been taught what threading models are generally available for the system. In this case, [--enable-threads](#page-29-0) is an alias for [--enable-threads=single](#page-29-0).

#### **--disable-threads**

Specify that threading support should be disabled for the system. This is an alias for [--enable-threads=single](#page-29-0).

#### **--enable-threads**=lib

Specify that *lib* is the thread support library. This affects the Objective-C compiler and runtime library, and exception handling for other languages like C++. The possibilities for *lib* are:

#### **aix**

AIX thread support.

#### **dce**

DCE thread support.

#### **lynx**

LynxOS thread support.

#### **mipssde**

MIPS SDE thread support.

#### **no**

This is an alias for single.

#### **posix**

Generic POSIX/Unix98 thread support.

#### **rtems**

RTEMS thread support.

# **single**

Disable thread support, should work for all platforms.

# **tpf**

TPF thread support.

# **vxworks**

VxWorks thread support.

# **win32**

Microsoft Win32 API thread support.

# <span id="page-30-1"></span>**--enable-tls**

Specify that the target supports TLS (Thread Local Storage). Usually configure can correctly determine if TLS is supported. In cases where it guesses incorrectly, TLS can be explicitly enabled or disabled with [--enable-tls](#page-30-1) or [--disable-tls](#page-30-2). This can happen if the assembler supports TLS but the C library does not, or if the assumptions made by the configure test are incorrect.

# <span id="page-30-2"></span>**--disable-tls**

Specify that the target does not support TLS. This is an alias for [--enable-tls=no](#page-30-1).

# **--disable-tm-clone-registry**

Disable TM clone registry in libgcc. It is enabled in libgcc by default. This option helps to reduce code size for embedded targets which do not use transactional memory.

# <span id="page-30-0"></span>**--with-cpu**=cpu

Specify which cpu variant the compiler should generate code for by default. *cpu* will be used as the default value of the -mcpu= switch. This option is only supported on some targets, including ARC, ARM, i386, M68k, PowerPC, and SPARC. It is mandatory for ARC. The --with-cpu-32 and --with-cpu-64 options specify separate default CPUs for 32-bit and 64-bit modes; these options are only supported for aarch64, i386, x86-64, PowerPC, and SPARC.

# **--with-schedule**=cpu

These configure options provide default values for the -mschedule=, -march=, -mtune=, -mabi=, and -mfpu= options and for -mhard-float or -msoft-float. As with [--with-cpu](#page-30-0), which switches will be accepted and acceptable values of the arguments depend on the target.

# **--with-mode**=mode

Specify if the compiler should default to -marm or -mthumb. This option is only supported on ARM targets.

# **--with-stack-offset**=num

This option sets the default for the -mstack-offset= *num* option, and will thus generally also control the setting of this option for libraries. This option is only supported on Epiphany targets.

# **--with-fpmath**=isa

This options sets -mfpmath=sse by default and specifies the default ISA for floating-point

arithmetics. You can select either sse which enables -msse2 or avx which enables -mavx by default. This option is only supported on i386 and x86-64 targets.

#### <span id="page-31-0"></span>**--with-fp-32**=mode

On MIPS targets, set the default value for the -mfp option when using the o32 ABI. The possibilities for *mode* are:

**32**

Use the o32 FP32 ABI extension, as with the -mfp32 command-line option.

#### **xx**

Use the o32 FPXX ABI extension, as with the -mfpxx command-line option.

#### **64**

Use the  $\sigma$ 32 FP64 ABI extension, as with the -mfp64 command-line option.

In the absence of this configuration option the default is to use the o32 FP32 ABI extension.

#### **--with-odd-spreg-32**

On MIPS targets, set the -modd-spreg option by default when using the o32 ABI.

#### **--without-odd-spreg-32**

On MIPS targets, set the -mno-odd-spreg option by default when using the o32 ABI. This is normally used in conjunction with [--with-fp-32=64](#page-31-0) in order to target the o32 FP64A ABI extension.

#### **--with-nan**=encoding

On MIPS targets, set the default encoding convention to use for the special not-a-number (NaN) IEEE 754 floating-point data. The possibilities for *encoding* are:

#### **legacy**

Use the legacy encoding, as with the -mnan=legacy command-line option.

#### **2008**

Use the 754-2008 encoding, as with the -mnan=2008 command-line option.

To use this configuration option you must have an assembler version installed that supports the -mnan= command-line option too. In the absence of this configuration option the default convention is the legacy encoding, as when neither of the -mnan=2008 and -mnan=legacy command-line options has been used.

#### **--with-divide**=type

Specify how the compiler should generate code for checking for division by zero. This option is only supported on the MIPS target. The possibilities for *type* are:

#### **traps**

Division by zero checks use conditional traps (this is the default on systems that support conditional traps).

#### **breaks**

Division by zero checks use the break instruction.

### **--with-compact-branches**=policy

Specify how the compiler should generate branch instructions. This option is only supported on the MIPS target. The possibilities for *type* are:

# **optimal**

Cause a delay slot branch to be used if one is available in the current ISA and the delay slot is successfully filled. If the delay slot is not filled, a compact branch will be chosen if one is available.

#### **never**

Ensures that compact branch instructions will never be generated.

#### **always**

Ensures that a compact branch instruction will be generated if available. If a compact branch instruction is not available, a delay slot form of the branch will be used instead. This option is supported from MIPS Release 6 onwards. For pre-R6/microMIPS/MIPS16, this option is just same as never/optimal.

# **--with-llsc**

On MIPS targets, make -mllsc the default when no -mno-llsc option is passed. This is the default for Linux-based targets, as the kernel will emulate them if the ISA does not provide them.

#### **--without-llsc**

On MIPS targets, make -mno-llsc the default when no -mllsc option is passed.

#### **--with-synci**

On MIPS targets, make -msynci the default when no -mno-synci option is passed.

# **--without-synci**

On MIPS targets, make -mno-synci the default when no -msynci option is passed. This is the default.

# **--with-lxc1-sxc1**

On MIPS targets, make -mlxc1-sxc1 the default when no -mno-lxc1-sxc1 option is passed. This is the default.

# **--without-lxc1-sxc1**

On MIPS targets, make -mno-lxc1-sxc1 the default when no -mlxc1-sxc1 option is passed. The indexed load/store instructions are not directly a problem but can lead to unexpected behaviour when deployed in an application intended for a 32-bit address space but run on a 64-bit processor. The issue is seen because all known MIPS 64-bit Linux kernels execute o32 and n32 applications with 64-bit addressing enabled which affects the overflow behaviour of the indexed addressing mode. GCC will assume that ordinary 32-bit arithmetic overflow behaviour is the same whether performed as an addu instruction or as part of the address calculation in lwxc1 type instructions. This assumption holds true in a pure 32-bit environment and can hold true in a 64-bit environment if the address space is accurately set to be 32-bit for o32 and n32.

#### **--with-madd4**

On MIPS targets, make -mmadd4 the default when no -mno-madd4 option is passed. This is the default.

#### **--without-madd4**

On MIPS targets, make -mno-madd4 the default when no -mmadd4 option is passed. The madd4 instruction family can be problematic when targeting a combination of cores that implement these instructions differently. There are two known cores that implement these as fused operations instead of unfused (where unfused is normally expected). Disabling these instructions is the only way to ensure compatible code is generated; this will incur a performance penalty.

#### **--with-mips-plt**

On MIPS targets, make use of copy relocations and PLTs. These features are extensions to the traditional SVR4-based MIPS ABIs and require support from GNU binutils and the runtime C library.

#### **--with-stack-clash-protection-guard-size**=size

On certain targets this option sets the default stack clash protection guard size as a power of two in bytes. On AArch64 *size* is required to be either 12 (4KB) or 16 (64KB).

#### **--with-isa-spec**=ISA-spec-string

On RISC-V targets specify the default version of the RISC-V Unprivileged (formerly User-Level) ISA specification to produce code conforming to. The possibilities for *ISA-spec-string* are:

#### **2.2**

Produce code conforming to version 2.2.

#### **20190608**

Produce code conforming to version 20190608.

# **20191213**

Produce code conforming to version 20191213.

In the absence of this configuration option the default version is 20191213.

# **--enable-\_\_cxa\_atexit**

Define if you want to use  $\cos \alpha$  atexit, rather than atexit, to register C++ destructors for local statics and global objects. This is essential for fully standards-compliant handling of destructors, but requires cxa atexit in libc. This option is currently only available on systems with GNU libc. When enabled, this will cause [-fuse-cxa-atexit](https://splichal.eu/gccsphinx-final/html/gcc/gcc-command-options/options-controlling-c%2B%2B-dialect.html#cmdoption-fuse-cxa-atexit) to be passed by default.

#### **--enable-gnu-indirect-function**

Define if you want to enable the ifunc attribute. This option is currently only available on systems with GNU libc on certain targets.

#### **--enable-target-optspace**

Specify that target libraries should be optimized for code space instead of code speed. This is the default for the m32r platform.

# **--with-cpp-install-dir**=dirname

Specify that the user visible **cpp** program should be installed in *prefix*/*dirname*/cpp, in addition to *bindir*.

#### **--enable-comdat**

Enable COMDAT group support. This is primarily used to override the automatically detected value.

### **--enable-initfini-array**

Force the use of sections .init\_array and .fini\_array (instead of .init and .fini) for constructors and destructors. Option --disable-initfini-array has the opposite effect. If neither option is specified, the configure script will try to guess whether the . init array and . fini array sections are supported and, if they are, use them.

#### **--enable-link-mutex**

When building GCC, use a mutex to avoid linking the compilers for multiple languages at the same time, to avoid thrashing on build systems with limited free memory. The default is not to use such a mutex.

#### **--enable-link-serialization**

When building GCC, use make dependencies to serialize linking the compilers for multiple languages, to avoid thrashing on build systems with limited free memory. The default is not to add such dependencies and thus with parallel make potentially link different compilers concurrently. If the argument is a positive integer, allow that number of concurrent link processes for the large binaries.

#### <span id="page-34-0"></span>**--enable-maintainer-mode**

The build rules that regenerate the Autoconf and Automake output files as well as the GCC master message catalog gcc.pot are normally disabled. This is because it can only be rebuilt if the complete source tree is present. If you have changed the sources and want to rebuild the catalog, configuring with [--enable-maintainer-mode](#page-34-0) will enable this. Note that you need a recent version of the gettext tools to do so.

#### <span id="page-34-1"></span>**--disable-bootstrap**

For a native build, the default configuration is to perform a 3-stage bootstrap of the compiler when make is invoked, testing that GCC can compile itself correctly. If you want to disable this process, you can configure with [--disable-bootstrap](#page-34-1).

#### <span id="page-34-2"></span>**--enable-bootstrap**

In special cases, you may want to perform a 3-stage build even if the target and host triplets are different. This is possible when the host can run code compiled for the target (e.g. host is i686-linux, target is i486-linux). Starting from GCC 4.2, to do this you have to configure explicitly with [--enable-bootstrap](#page-34-2).

#### <span id="page-34-3"></span>**--enable-generated-files-in-srcdir**

Neither the .c and .h files that are generated from Bison and flex nor the info manuals and man pages that are built from the .texi files are present in the repository development tree. When building GCC from that development tree, or from one of our snapshots, those generated files are placed in your build directory, which allows for the source to be in a readonly directory.

If you configure with [--enable-generated-files-in-srcdir](#page-34-3) then those generated files will go into the source directory. This is mainly intended for generating release or prerelease tarballs of the GCC sources, since it is not a requirement that the users of source releases to have flex, Bison, or makeinfo.

#### **--enable-version-specific-runtime-libs**

Specify that runtime libraries should be installed in the compiler specific subdirectory (*libdir*/gcc) rather than the usual places. In addition, libstdc++'s include files will be installed into *libdir* unless you overruled it by using [--with-gxx-include-dir=dirname](#page-21-2). Using this option is particularly useful if you intend to use several versions of GCC in parallel. The default is yes for libada, and no for the remaining libraries.

#### **--with-aix-soname**=aix, **svr4** or both

Traditional AIX shared library versioning (versioned Shared Object files as members of unversioned Archive Library files named lib.a) causes numerous headaches for package managers. However, Import Files as members of Archive Library files allow for **filename-based versioning** of shared libraries as seen on Linux/SVR4, where this is called the "SONAME". But as they prevent static linking, Import Files may be used with Runtime Linking only, where the linker does search for **libNAME.so** before **libNAME.a** library filenames with the -**lNAME** linker flag.

For detailed information please refer to the AIX [ld Command](https://www.ibm.com/support/knowledgecenter/search/%22the%20ld%20command%2C%20also%20called%20the%20linkage%20editor%20or%20binder%22) reference.

As long as shared library creation is enabled, upon:

#### **--with-aix-soname**=aix

#### **--with-aix-soname**=both

A (traditional AIX) Shared Archive Library file is created:

- using the libNAME.a filename scheme
- with the Shared Object file as archive member named libNAME.so.V (except for libgcc s, where the Shared Object file is named shr.o for backwards compatibility), which
	- **–** is used for runtime loading from inside the libNAME.a file
	- **–** is used for dynamic loading via dlopen("libNAME.a(libNAME.so.V)", RTLD\_MEMBER)
	- **–** is used for shared linking
	- **–** is used for static linking, so no separate Static Archive Library file is needed

#### **--with-aix-soname**=both

#### **--with-aix-soname**=svr4

A (second) Shared Archive Library file is created:

- using the libNAME.so.V filename scheme
- with the Shared Object file as archive member named shr.o, which
- **–** is created with the -G linker flag
- **–** has the F\_LOADONLY flag set
- **–** is used for runtime loading from inside the libNAME.so.V file
- **–** is used for dynamic loading via dlopen("libNAME.so.V(shr.o)", RTLD\_MEMBER)
- with the Import File as archive member named shr.imp, which \* refers to libNAME.so.V(shr.o) as the "SONAME", to be recorded in the Loader Section of subsequent binaries \* indicates whether libNAME.so.V(shr.o) is 32 or 64 bit \* lists all the public symbols exported by lib.so.V(shr.o), eventually decorated with the weak Keyword \* is necessary for shared linking against lib. so.V(shr.o)

A symbolic link using the libNAME.so filename scheme is created: \* pointing to the libNAME.so.V Shared Archive Library file \* to permit the ld Command to find lib. so.V(shr.imp) via the -lNAME argument (requires Runtime Linking to be enabled) \* to permit dynamic loading of lib.so.V(shr.o) without the need to specify the version number via dlopen("libNAME.so(shr.o)", RTLD\_MEMBER)

As long as static library creation is enabled, upon:

```
--with-aix-soname=svr4
```
A Static Archive Library is created:

- using the libNAME.a filename scheme
- with all the Static Object files as archive members, which
	- **–** are used for static linking

While the aix-soname= svr4 option does not create Shared Object files as members of unversioned Archive Library files any more, package managers still are responsible to [transfer](#page-73-0) Shared Object files found as member of a previously installed unversioned Archive Library file into the newly installed Archive Library file with the same filename.

**Warning:** Creating Shared Object files with Runtime Linking enabled may bloat the TOC, eventually leading to TOC overflow errors, requiring the use of either the -Wl,-bbigtoc linker flag (seen to break with the GDB debugger) or some of the TOC-related compiler flags, see [IBM RS/6000 and PowerPC Options.](https://splichal.eu/gccsphinx-final/html/gcc/gcc-command-options/machine-dependent-options/ibm-rs-6000-and-powerpc-options.html#rs-6000-and-powerpc-options)

[--with-aix-soname](#page-35-0) is currently supported by libgcc\_s only, so this option is still experimental and not for normal use yet.

Default is the traditional behavior [--with-aix-soname=aix](#page-35-0).

#### <span id="page-36-0"></span>**--enable-languages**=lang1,lang2,...

Specify that only a particular subset of compilers and their runtime libraries should be built. For a list of valid values for *langN* you can issue the following command in the gcc directory of your GCC source tree:

#### grep ^language= \*/config-lang.in

Currently, you can use any of the following: all, default, ada, c, c++, d, fortran, go, jit, lto, objc, obj-c++. Building the Ada compiler has special requirements, see below. If you do not pass this flag, or specify the option default, then the default languages available in the gcc sub-tree will be configured. Ada, D, Go, Jit, and Objective- $C++$  are not default languages. LTO is not a default language, but is built by default because [--enable-lto](#page-42-0) is enabled by default. The other languages are default languages. If all is specified, then all available languages are built. An exception is jit language, which requires [--enable-host-shared](#page-24-0) to be included with all.

#### **--enable-stage1-languages**=lang1,lang2,...

Specify that a particular subset of compilers and their runtime libraries should be built with the system C compiler during stage 1 of the bootstrap process, rather than only in later stages with the bootstrapped C compiler. The list of valid values is the same as for [--enable-languages](#page-36-0), and the option all will select all of the languages enabled by [--enable-languages](#page-36-0). This option is primarily useful for GCC development; for instance, when a development version of the compiler cannot bootstrap due to compiler bugs, or when one is debugging front ends other than the C front end. When this option is used, one can then build the target libraries for the specified languages with the stage-1 compiler by using **make stage1-bubble all-target**, or run the testsuite on the stage-1 compiler for the specified languages using **make stage1-start check-gcc**.

#### **--disable-libada**

Specify that the run-time libraries and tools used by GNAT should not be built. This can be useful for debugging, or for compatibility with previous Ada build procedures, when it was required to explicitly do a make -C gcc gnatlib and tools.

#### **--disable-libsanitizer**

Specify that the run-time libraries for the various sanitizers should not be built.

#### **--disable-libssp**

Specify that the run-time libraries for stack smashing protection should not be built or linked against. On many targets library support is provided by the C library instead.

#### **--disable-libquadmath**

Specify that the GCC quad-precision math library should not be built. On some systems, the library is required to be linkable when building the Fortran front end, unless [--disable-libquadmath-support](#page-37-0) is used.

#### <span id="page-37-0"></span>**--disable-libquadmath-support**

Specify that the Fortran front end and libgfortran do not add support for libquadmath on systems supporting it.

#### **--disable-libgomp**

Specify that the GNU Offloading and Multi Processing Runtime Library should not be built.

#### **--disable-libvtv**

Specify that the run-time libraries used by vtable verification should not be built.

#### **--with-dwarf2**

Specify that the compiler should use DWARF 2 debugging information as the default.

#### **--with-advance-toolchain**=at

On 64-bit PowerPC Linux systems, configure the compiler to use the header files, library files, and the dynamic linker from the Advance Toolchain release *at* instead of the default versions that are provided by the Linux distribution. In general, this option is intended for the developers of GCC, and it is not intended for general use.

#### **--enable-targets**=all

Some GCC targets, e.g. powerpc64-linux, build bi-arch compilers. These are compilers that are able to generate either 64-bit or 32-bit code. Typically, the corresponding 32-bit target, e.g. powerpc-linux for powerpc64-linux, only generates 32-bit code. This option enables the 32-bit target to be a bi-arch compiler, which is useful when you want a bi-arch compiler that defaults to 32-bit, and you are building a bi-arch or multi-arch binutils in a combined tree. On mips-linux, this will build a tri-arch compiler  $(ABI 032/n32/64)$ , defaulted to 032. Currently, this option only affects sparc-linux, powerpc-linux, x86-linux, mips-linux and s390-linux.

#### **--enable-default-pie**

Turn on [-fPIE](https://splichal.eu/gccsphinx-final/html/gcc/gcc-command-options/options-for-code-generation-conventions.html#cmdoption-fpie) and [-pie](https://splichal.eu/gccsphinx-final/html/gcc/gcc-command-options/options-for-linking.html#cmdoption-pie) by default.

#### **--enable-secureplt**

This option enables -msecure-plt by default for powerpc-linux. See [IBM RS/6000 and Pow](https://splichal.eu/gccsphinx-final/html/gcc/gcc-command-options/machine-dependent-options/ibm-rs-6000-and-powerpc-options.html#rs-6000-and-powerpc-options)[erPC Options.](https://splichal.eu/gccsphinx-final/html/gcc/gcc-command-options/machine-dependent-options/ibm-rs-6000-and-powerpc-options.html#rs-6000-and-powerpc-options)

#### **--enable-default-ssp**

Turn on [-fstack-protector-strong](https://splichal.eu/gccsphinx-final/html/gcc/gcc-command-options/program-instrumentation-options.html#cmdoption-fstack-protector-strong) by default.

#### **--enable-cld**

This option enables -mcld by default for 32-bit x86 targets. See [x86 Options.](https://splichal.eu/gccsphinx-final/html/gcc/gcc-command-options/machine-dependent-options/x86-options.html#x86-options)

#### <span id="page-38-0"></span>**--enable-large-address-aware**

The [--enable-large-address-aware](#page-38-0) option arranges for MinGW executables to be linked using the --large-address-aware option, that enables the use of more than 2GB of memory. If GCC is configured with this option, its effects can be reversed by passing the -Wl, --disable-large-address-aware option to the so-configured compiler driver.

#### <span id="page-38-1"></span>**--enable-win32-registry**

The [--enable-win32-registry](#page-38-1) option enables Microsoft Windows-hosted GCC to look up installations paths in the registry using the following key:

#### HKEY\_LOCAL\_MACHINE\SOFTWARE\Free Software Foundation\key

<span id="page-38-2"></span>*key* defaults to GCC version number, and can be overridden by the [--enable-win32-registry=key](#page-38-1) option. Vendors and distributors who use custom installers are encouraged to provide a different key, perhaps one comprised of vendor name and GCC version number, to avoid conflict with existing installations. This feature is enabled by default, and can be disabled by --disable-win32-registry option. This option has no effect on the other hosts.

**--nfp**

Specify that the machine does not have a floating point unit. This option only applies to m68k-sun-sunos*n*. On any other system, [--nfp](#page-38-2) has no effect.

**--enable-werror**

When you specify this option, it controls whether certain files in the compiler are built with [-Werror](https://splichal.eu/gccsphinx-final/html/gfortran/gnu-fortran-command-options/options-to-request-or-suppress-errors-and-warnings.html#cmdoption-Werror) in bootstrap stage2 and later. If you don't specify it, [-Werror](https://splichal.eu/gccsphinx-final/html/gfortran/gnu-fortran-command-options/options-to-request-or-suppress-errors-and-warnings.html#cmdoption-Werror) is turned on for the main development trunk. However it defaults to off for release branches and final releases. The specific files which get [-Werror](https://splichal.eu/gccsphinx-final/html/gfortran/gnu-fortran-command-options/options-to-request-or-suppress-errors-and-warnings.html#cmdoption-Werror) are controlled by the Makefiles.

#### <span id="page-39-0"></span>**--enable-checking**

This option controls performing internal consistency checks in the compiler. It does not change the generated code, but adds error checking of the requested complexity. This slows down the compiler and may only work properly if you are building the compiler with GCC.

When the option is not specified, the active set of checks depends on context. Namely, bootstrap stage 1 defaults to --enable-checking=yes, builds from release branches or release archives default to --enable-checking=release, and otherwise --enable-checking=yes, extra is used. When the option is specified without a *list*, the result is the same as --enable-checking=yes. Likewise, --disable-checking is equivalent to --enable-checking=no.

The categories of checks available in *list* are yes (most common checks assert,misc,gc, gimple,rtlflag,runtime,tree,types), no (no checks at all), all (all but valgrind), release (cheapest checks assert,runtime) or none (same as no). release checks are always on and to disable them --disable-checking or --enable-checking=no[,<other checks>] must be explicitly requested. Disabling assertions makes the compiler and runtime slightly faster but increases the risk of undetected internal errors causing wrong code to be generated.

Individual checks can be enabled with these flags: assert, df, extra, fold, gc, gcac, gimple, misc, rtl, rtlflag, runtime, tree, types and valgrind. extra extends misc checking with extra checks that might affect code generation and should therefore not differ between stage1 and later stages in bootstrap.

The valgrind check requires the external **valgrind** simulator, available from [https://valgrind.](https://valgrind.org) [org](https://valgrind.org). The rtl checks are expensive and the df, gcac and valgrind checks are very expensive.

#### **--disable-stage1-checking**

This option affects only bootstrap build. If no [--enable-checking](#page-39-0) option is specified the stage1 compiler is built with yes checking enabled, otherwise the stage1 checking flags are the same as specified by [--enable-checking](#page-39-0). To build the stage1 compiler with different checking options use --enable-stage1-checking. The list of checking options is the same as for [--enable-checking](#page-39-0). If your system is too slow or too small to bootstrap a released compiler with checking for stage1 enabled, you can use --disable-stage1-checking to disable checking for the stage1 compiler.

#### **--enable-coverage**

With this option, the compiler is built to collect self coverage information, every time it is run. This is for internal development purposes, and only works when the compiler is being built with gcc. The *level* argument controls whether the compiler is built optimized or not, values are opt and noopt. For coverage analysis you want to disable optimization, for performance

analysis you want to enable optimization. When coverage is enabled, the default level is without optimization.

#### **--enable-gather-detailed-mem-stats**

When this option is specified more detailed information on memory allocation is gathered. This information is printed when using [-fmem-report](https://splichal.eu/gccsphinx-final/html/gcc/gcc-command-options/gcc-developer-options.html#cmdoption-fmem-report).

#### **--enable-valgrind-annotations**

Mark selected memory related operations in the compiler when run under valgrind to suppress false positives.

#### <span id="page-40-0"></span>**--enable-nls**

The [--enable-nls](#page-40-0) option enables Native Language Support (NLS), which lets GCC output diagnostics in languages other than American English. Native Language Support is enabled by default if not doing a canadian cross build. The --disable-nls option disables NLS.

#### <span id="page-40-1"></span>**--with-included-gettext**

If NLS is enabled, the [--with-included-gettext](#page-40-1) option causes the build procedure to prefer its copy of GNU **gettext**.

#### <span id="page-40-2"></span>**--with-catgets**

If NLS is enabled, and if the host lacks gettext but has the inferior catgets interface, the GCC build procedure normally ignores catgets and instead uses GCC's copy of the GNU gettext library. The [--with-catgets](#page-40-2) option causes the build procedure to use the host's catgets in this situation.

#### **--with-libiconv-prefix**=dir

Search for libiconv header files in *dir*/include and libiconv library files in *dir*/lib.

#### **--enable-obsolete**

Enable configuration for an obsoleted system. If you attempt to configure GCC for a system (build, host, or target) which has been obsoleted, and you do not specify this flag, configure will halt with an error message.

All support for systems which have been obsoleted in one release of GCC is removed entirely in the next major release, unless someone steps forward to maintain the port.

#### **--enable-decimal-float**

Enable (or disable) support for the C decimal floating point extension that is in the IEEE 754- 2008 standard. This is enabled by default only on PowerPC, i386, and x86\_64 GNU/Linux systems. Other systems may also support it, but require the user to specifically enable it. You can optionally control which decimal floating point format is used (either bid or dpd). The bid (binary integer decimal) format is default on i386 and x86\_64 systems, and the dpd (densely packed decimal) format is default on PowerPC systems.

#### **--enable-fixed-point**

Enable (or disable) support for C fixed-point arithmetic. This option is enabled by default for some targets (such as MIPS) which have hardware-support for fixed-point operations. On other targets, you may enable this option manually.

#### **--with-long-double-128**

Specify if long double type should be 128-bit by default on selected GNU/Linux architectures. If using --without-long-double-128, long double will be by default 64-bit, the same as double type. When neither of these configure options are used, the default will be 128-bit long double when built against GNU C Library 2.4 and later, 64-bit long double otherwise.

#### <span id="page-41-0"></span>**--with-long-double-format**=ibm

Specify whether long double uses the IBM extended double format or the IEEE 128-bit floating point format on PowerPC Linux systems. This configuration switch will only work on little endian PowerPC Linux systems and on big endian 64-bit systems where the default cpu is at least power7 (i.e. [--with-cpu=power7](#page-30-0), [--with-cpu=power8](#page-30-0), or [--with-cpu=power9](#page-30-0) is used).

If you use the --with-long-double-64 configuration option, the [--with-long-double-format=ibm](#page-41-0) and [--with-long-double-format=ieee](#page-41-0) options are ignored.

The default long double format is to use IBM extended double. Until all of the libraries are converted to use IEEE 128-bit floating point, it is not recommended to use [--with-long-double-format=ieee](#page-41-0).

#### **--enable-fdpic**

On SH Linux systems, generate ELF FDPIC code.

#### <span id="page-41-1"></span>**--with-gmp**=pathname

If you want to build GCC but do not have the GMP library, the MPFR library and/or the MPC library installed in a standard location and do not have their sources present in the GCC source tree then you can explicitly specify the directory where they are installed ([--with-gmp=gmpinstalldir](#page-41-1), --with-mpfr=mpfrinstalldir, --with-mpc=mpcinstalldir). The [--with-gmp=gmpinstalldir](#page-41-1) option is shorthand for --with-gmp-lib=gmpinstalldir/lib and --with-gmp-include=gmpinstalldir/ include. Likewise the --with-mpfr=mpfrinstalldir option is shorthand for --with-mpfr-lib=mpfrinstalldir/lib and --with-mpfr-include=mpfrinstalldir/include, also the --with-mpc=mpcinstalldir option is shorthand for --with-mpc-lib=mpcinstalldir/ lib and --with-mpc-include=mpcinstalldir/include. If these shorthand assumptions are not correct, you can use the explicit include and lib options directly. You might also need to ensure the shared libraries can be found by the dynamic linker when building and using GCC, for example by setting the runtime shared library path variable ([LD\\_LIBRARY\\_PATH](https://splichal.eu/gccsphinx-final/html/libgccjit/internals/index.html#envvar-LD_LIBRARY_PATH) on GNU/Linux and Solaris systems).

These flags are applicable to the host platform only. When building a cross compiler, they will not be used to configure target libraries.

#### <span id="page-41-2"></span>**--with-isl**=pathname

If you do not have the isl library installed in a standard location and you want to build GCC, you can explicitly specify the directory where it is installed ([--with-isl=islinstalldir](#page-41-2)). The [--with-isl=islinstalldir](#page-41-2) option is shorthand for --with-isl-lib=islinstalldir/lib and --with-isl-include=islinstalldir/include. If this shorthand assumption is not correct, you can use the explicit include and lib options directly.

These flags are applicable to the host platform only. When building a cross compiler, they will not be used to configure target libraries.

#### **--with-stage1-ldflags**=flags

This option may be used to set linker flags to be used when linking stage 1 of GCC. These are also used when linking GCC if configured with [--disable-bootstrap](#page-34-0). If [--with-stage1-libs](#page-42-1) is not set to a value, then the default is -static-libstdc++ -static-libgcc, if supported.

#### <span id="page-42-1"></span>**--with-stage1-libs**=libs

This option may be used to set libraries to be used when linking stage 1 of GCC. These are also used when linking GCC if configured with [--disable-bootstrap](#page-34-0).

#### **--with-boot-ldflags**=flags

This option may be used to set linker flags to be used when linking stage 2 and later when bootstrapping GCC. If –with-boot-libs is not is set to a value, then the default is -static-libstdc++ -static-libgcc.

#### **--with-boot-libs**=libs

This option may be used to set libraries to be used when linking stage 2 and later when bootstrapping GCC.

#### **--with-debug-prefix-map**=map

Convert source directory names using [-fdebug-prefix-map](https://splichal.eu/gccsphinx-final/html/gcc/gcc-command-options/options-for-debugging-your-program.html#cmdoption-fdebug-prefix-map) when building runtime libraries. *map* is a space-separated list of maps of the form *old*=*new*.

#### <span id="page-42-2"></span>**--enable-linker-build-id**

Tells GCC to pass --build-id option to the linker for all final links (links performed without the [-r](https://splichal.eu/gccsphinx-final/html/gcc/gcc-command-options/options-for-linking.html#cmdoption-r) or --relocatable option), if the linker supports it. If you specify [--enable-linker-build-id](#page-42-2), but your linker does not support --build-id option, a warning is issued and the [--enable-linker-build-id](#page-42-2) option is ignored. The default is off.

#### **--with-linker-hash-style**=choice

Tells GCC to pass --hash-style=choice option to the linker for all final links. *choice* can be one of sysv, gnu, and both where sysv is the default.

#### **--enable-gnu-unique-object**

Tells GCC to use the gnu\_unique\_object relocation for C++ template static data members and inline function local statics. Enabled by default for a toolchain with an assembler that accepts it and GLIBC 2.11 or above, otherwise disabled.

#### **--with-diagnostics-color**=choice

Tells GCC to use *choice* as the default for -fdiagnostics-color= option (if not used explicitly on the command line). *choice* can be one of never, auto, always, and auto-if-env where auto is the default. auto-if-env makes -fdiagnostics-color=auto the default if GCC COLORS is present and non-empty in the environment of the compiler, and -fdiagnostics-color=never otherwise.

#### **--with-diagnostics-urls**=choice

<span id="page-42-0"></span>Tells GCC to use *choice* as the default for -fdiagnostics-urls= option (if not used explicitly on the command line). *choice* can be one of never, auto, always, and auto-if-env where auto is the default. auto-if-env makes -fdiagnostics-urls=auto the default if GCC URLS or TERM URLS is present and non-empty in the environment of the compiler, and -fdiagnostics-urls=never otherwise.

#### **--enable-lto**

Enable support for link-time optimization (LTO). This is enabled by default, and may be disabled using --disable-lto.

#### **--enable-linker-plugin-configure-flags**=FLAGS

By default, linker plugins (such as the LTO plugin) are built for the host system architecture. For the case that the linker has a different (but run-time compatible) architecture, these flags can be specified to build plugins that are compatible to the linker. For example, if you are building GCC for a  $64$ -bit  $x86\_64$  ( $x86\_64$ -pc-linux-gnu) host system, but have a 32-bit x86 GNU/Linux (i686-pc-linux-gnu) linker executable (which is executable on the former system), you can configure GCC as follows for getting compatible linker plugins:

```
% srcdir/configure \
```

```
--host=x86 64-pc-linux-gnu \
```

```
--enable-linker-plugin-configure-flags=--host=i686-pc-linux-gnu \
```
--enable-linker-plugin-flags='CC=gcc\ -m32\ -Wl,-rpath,[...]/i686-pc-linux-gnu/lib'

#### **--with-plugin-ld**=pathname

Enable an alternate linker to be used at link-time optimization (LTO) link time when [-fuse-linker-plugin](https://splichal.eu/gccsphinx-final/html/gcc/gcc-command-options/options-that-control-optimization.html#cmdoption-fuse-linker-plugin) is enabled. This linker should have plugin support such as gold starting with version 2.20 or GNU ld starting with version 2.21. See [-fuse-linker-plugin](https://splichal.eu/gccsphinx-final/html/gcc/gcc-command-options/options-that-control-optimization.html#cmdoption-fuse-linker-plugin) for details.

#### **--enable-canonical-system-headers**

Enable system header path canonicalization for libcpp. This can produce shorter header file paths in diagnostics and dependency output files, but these changed header paths may conflict with some compilation environments. Enabled by default, and may be disabled using --disable-canonical-system-headers.

#### **--with-glibc-version**=major.minor

Tell GCC that when the GNU C Library (glibc) is used on the target it will be version *major*. *minor* or later. Normally this can be detected from the C library's header files, but this option may be needed when bootstrapping a cross toolchain without the header files available for building the initial bootstrap compiler.

If GCC is configured with some multilibs that use glibc and some that do not, this option applies only to the multilibs that use glibc. However, such configurations may not work well as not all the relevant configuration in GCC is on a per-multilib basis.

#### **--enable-as-accelerator-for**=target

Build as offload target compiler. Specify offload host triple by *target*.

#### **--enable-offload-targets**=target1[=path1],...,targetN[=pathN]

Enable offloading to targets *target1*, …, *targetN*. Offload compilers are expected to be already installed. Default search path for them is *exec-prefix*, but it can be changed by specifying paths *path1*, …, *pathN*.

```
% srcdir/configure \
    --enable-offload-targets=amdgcn-amdhsa,nvptx-none
```
#### **--enable-offload-defaulted**

Tell GCC that configured but not installed offload compilers and libgomp plugins are silently ignored. Useful for distribution compilers where those are in separate optional packages and where the presence or absence of those optional packages should determine the actual supported offloading target set rather than the GCC configure-time selection.

#### <span id="page-44-0"></span>**--enable-cet**

Enable building target run-time libraries with control-flow instrumentation, see [-fcf-protection](https://splichal.eu/gccsphinx-final/html/gcc/gcc-command-options/program-instrumentation-options.html#cmdoption-fcf-protection) option. When [--enable-cet](#page-44-0) is specified target libraries are configured to add [-fcf-protection](https://splichal.eu/gccsphinx-final/html/gcc/gcc-command-options/program-instrumentation-options.html#cmdoption-fcf-protection) and, if needed, other target specific options to a set of building options.

 $-$ -enable-cet=auto is default. CET is enabled on Linux/ $x86$  if target binutils supports Intel CET instructions and disabled otherwise. In this case, the target libraries are configured to get additional [-fcf-protection](https://splichal.eu/gccsphinx-final/html/gcc/gcc-command-options/program-instrumentation-options.html#cmdoption-fcf-protection) option.

**--with-riscv-attribute**=yes, **no** or default

Generate RISC-V attribute by default, in order to record extra build information in object.

The option is disabled by default. It is enabled on RISC-V/ELF (bare-metal) target if target binutils supported.

#### **--enable-s390-excess-float-precision**

On  $s390(x)$  targets, enable treatment of float expressions with double precision when in standards-compliant mode (e.g., when --std=c99 or -fexcess-precision=standard are given).

For a native build and cross compiles that have target headers, the option's default is derived from glibc's behavior. When glibc clamps float\_t to double, GCC follows and enables the option. For other cross compiles, the default is disabled.

#### <span id="page-44-1"></span>**--with-zstd**=pathname

If you do not have the zstd library installed in a standard location and you want to build GCC, you can explicitly specify the directory where it is installed (--with-zstd=*zstdinstalldir*). The [--with-zstd=zstdinstalldir](#page-44-1) option is shorthand for --with-zstd-lib=zstdinstalldir/ lib and --with-zstd-include=zstdinstalldir/include. If this shorthand assumption is not correct, you can use the explicit include and lib options directly.

#### **--with-sphinx-build**

The documentation depends on Sphinx version 5.3 and you can provide an alternative path to sphinx-build which can be easily installed in a virtual environment. For more information, please see [Sphinx Install.](https://splichal.eu/gccsphinx-final/html/gccint/source-tree-structure-and-build-system/the-gcc-subdirectory/building-documentation.html#sphinx-install)

These flags are applicable to the host platform only. When building a cross compiler, they will not be used to configure target libraries.

# **5.4 Cross-Compiler-Specific Options**

The following options only apply to building cross compilers.

#### **--with-toolexeclibdir**=dir

Specify the installation directory for libraries built with a cross compiler. The default is \${gcc\_tooldir}/lib.

#### <span id="page-45-1"></span>**--with-sysroot**

Tells GCC to consider *dir* as the root of a tree that contains (a subset of) the root filesystem of the target operating system. Target system headers, libraries and run-time object files will be searched for in there. More specifically, this acts as if --sysroot=dir was added to the default options of the built compiler. The specified directory is not copied into the install tree, unlike the options [--with-headers](#page-45-0) and [--with-libs](#page-46-0) that this option obsoletes. The default value, in case [--with-sysroot](#page-45-1) is not given an argument, is \${gcc\_tooldir}/sys-root. If the specified directory is a subdirectory of \${exec\_prefix}, then it will be found relative to the GCC binaries if the installation tree is moved.

This option affects the system root for the compiler used to build target libraries (which runs on the build system) and the compiler newly installed with make install ; it does not affect the compiler which is used to build GCC itself.

If you specify the [--with-native-system-header-dir=dirname](#page-23-0) option then the compiler will search that directory within *dirname* for native system headers rather than the default /usr/ include.

#### <span id="page-45-2"></span>**--with-build-sysroot**

Tells GCC to consider *dir* as the system root (see [--with-sysroot](#page-45-1)) while building target libraries, instead of the directory specified with [--with-sysroot](#page-45-1). This option is only useful when you are already using [--with-sysroot](#page-45-1). You can use [--with-build-sysroot](#page-45-2) when you are configuring with [--prefix](#page-20-0) set to a directory that is different from the one in which you are installing GCC and your target libraries.

This option affects the system root for the compiler used to build target libraries (which runs on the build system); it does not affect the compiler which is used to build GCC itself.

If you specify the [--with-native-system-header-dir=dirname](#page-23-0) option then the compiler will search that directory within *dirname* for native system headers rather than the default /usr/ include.

#### <span id="page-45-0"></span>**--with-headers**

Deprecated in favor of [--with-sysroot](#page-45-1). Specifies that target headers are available when building a cross compiler. The *dir* argument specifies a directory which has the target include files. These include files will be copied into the gcc install directory. This option with the *dir* argument is required when building a cross compiler, if *prefix*/*target*/sys-include doesn't pre-exist. If *prefix*/*target*/sys-include does pre-exist, the *dir* argument may be omitted. **fixincludes** will be run on these files to make them compatible with GCC.

#### **--without-headers**

Tells GCC not use any target headers from a libc when building a cross compiler. When

crossing to GNU/Linux, you need the headers so GCC can build the exception handling for libgcc.

#### <span id="page-46-0"></span>**--with-libs**

Deprecated in favor of [--with-sysroot](#page-45-1). Specifies a list of directories which contain the target runtime libraries. These libraries will be copied into the gcc install directory. If the directory list is omitted, this option has no effect.

#### **--with-newlib**

Specifies that newlib is being used as the target C library. This causes eprintf to be omitted from libgcc.a on the assumption that it will be provided by newlib.

#### **--with-avrlibc**

Only supported for the AVR target. Specifies that AVR-Libc is being used as the target C library. This causes float support functions like \_\_addsf3 to be omitted from libgcc.a on the assumption that it will be provided by libm.a. For more technical details, cf. [PR54461.](https://gcc.gnu.org/PR54461) It is not supported for RTEMS configurations, which currently use newlib. The option is supported since version 4.7.2 and is the default in 4.8.0 and newer.

#### <span id="page-46-1"></span>**--with-double**=*32|64|32,64|64,32*

Only supported for the AVR target since version 10. Specify the default layout available for the  $C/C++$  double and long double type, respectively. The following rules apply:

- The first value after the = specifies the default layout (in bits) of the type and also the default for the -mdouble= resp. -mlong-double= compiler option.
- If more than one value is specified, respective multilib variants are available, and -mdouble= resp. -mlong-double= acts as a multilib option.
- If --with-long-double=double is specified, double and long double will have the same layout.
- The defaults are --with-long-double=64,32 and [--with-double=32,64](#page-46-1). The default double layout imposed by the latter is compatible with older versions of the compiler that implement double as a 32-bit type, which does not comply to the language standard.

Not all combinations of [--with-double=](#page-46-1) and --with-long-double= are valid. For example, the combination [--with-double=32,64](#page-46-1) --with-long-double=32 will be rejected because the first option specifies the availability of multilibs for double, whereas the second option implies that long double — and hence also double — is always  $32$  bits wide.

#### <span id="page-46-2"></span>**--with-double-comparison**=*tristate|bool|libf7*

Only supported for the AVR target since version 10. Specify what result format is returned by library functions that compare 64-bit floating point values (DFmode). The GCC default is tristate. If the floating point implementation returns a boolean instead, set it to bool.

#### **--with-libf7**=*libgcc|math|math-symbols|no*

Only supported for the AVR target since version 10. Specify to which degree code from LibF7 is included in libgcc. LibF7 is an ad-hoc, AVR-specific, 64-bit floating point emulation written in C and (inline) assembly. libgcc adds support for functions that one would usually expect in libgcc like double addition, double comparisons and double conversions. math also adds routines that one would expect in libm.a, but with  $\quad$  (two underscores) prepended to the symbol names as specified by math.h. math-symbols also defines weak aliases for the functions declared in math.h. However, --with-libf7 won't install no math.h header file whatsoever, this file must come from elsewhere. This option sets [--with-double-comparison](#page-46-2) to bool.

#### **--with-nds32-lib**=library

Specifies that *library* setting is used for building libgcc.a. Currently, the valid *library* is newlib or mculib. This option is only supported for the NDS32 target.

#### **--with-build-time-tools**=dir

Specifies where to find the set of target tools (assembler, linker, etc.) that will be used while building GCC itself. This option can be useful if the directory layouts are different between the system you are building GCC on, and the system where you will deploy it.

For example, on an ia64-hp-hpux system, you may have the GNU assembler and linker in /usr/bin, and the native tools in a different path, and build a toolchain that expects to find the native tools in /usr/bin.

When you use this option, you should ensure that *dir* includes **ar**, **as**, **ld**, **nm**, **ranlib** and **strip** if necessary, and possibly **objdump**. Otherwise, GCC may use an inconsistent set of tools.

### **5.4.1 Overriding configure test results**

Sometimes, it might be necessary to override the result of some **configure** test, for example in order to ease porting to a new system or work around a bug in a test. The toplevel **configure** script provides three variables for this:

#### **build\_configargs**

The contents of this variable is passed to all build **configure** scripts.

#### **host\_configargs**

The contents of this variable is passed to all host **configure** scripts.

#### **target\_configargs**

The contents of this variable is passed to all target **configure** scripts.

In order to avoid shell and **make** quoting issues for complex overrides, you can pass a setting for CONFIG\_SITE and set variables in the site file.

# **5.5 Objective-C-Specific Options**

The following options apply to the build of the Objective-C runtime library.

#### <span id="page-47-0"></span>**--enable-objc-gc**

<span id="page-47-1"></span>Specify that an additional variant of the GNU Objective-C runtime library is built, using an external build of the Boehm-Demers-Weiser garbage collector ([https://www.hboehm.info/](https://www.hboehm.info/gc/)  $\rm{gc}/$ ). This library needs to be available for each multilib variant, unless configured with [--enable-objc-gc=auto](#page-47-0) in which case the build of the additional runtime library is skipped when not available and the build continues.

**--with-target-bdw-gc**=list

Specify search directories for the garbage collector header files and libraries. *list* is a comma separated list of key value pairs of the form *multilibdir*=*path*, where the default multilib key is named as  $\cdot$  (dot), or is omitted (e.g. --with-target-bdw-gc=/opt/bdw-gc,32=/opt-bdw-gc32).

The options --with-target-bdw-gc-include and --with-target-bdw-gc-lib must always be specified together for each multilib variant and they take precedence over [--with-target-bdw-gc](#page-47-1). If --with-target-bdw-gc-include is missing values for a multilib, then the value for the default multilib is used (e.g. --with-target-bdw-gc-include=/opt/bdw-gc/ include --with-target-bdw-gc-lib=/opt/bdw-gc/lib64,32=/opt-bdw-gc/lib32). If none of these options are specified, the library is assumed in default locations.

# **5.6 D-Specific Options**

The following options apply to the build of the D runtime library.

#### **--enable-libphobos-checking**

This option controls whether run-time checks and contracts are compiled into the D runtime library. When the option is not specified, the library is built with release checking. When the option is specified without a *list*, the result is the same as --enable-libphobos-checking=yes. Likewise, --disable-libphobos-checking is equivalent to --enable-libphobos-checking=no.

The categories of checks available in *list* are yes (compiles libphobos with -fno-release), no (compiles libphobos with [-frelease](https://splichal.eu/gccsphinx-final/html/gdc/invoking-gdc/runtime-options.html#cmdoption-frelease)), all (same as yes), none or release (same as no).

Individual checks available in *list* are assert (compiles libphobos with an extra option -fassert).

#### **--with-libphobos-druntime-only**

Specify whether to build only the core D runtime library (druntime), or both the core and standard library (phobos) into libphobos. This is useful for targets that have full support in druntime, but no or incomplete support in phobos. *choice* can be one of auto, yes, and no where auto is the default.

When the option is not specified, the default choice auto means that it is inferred whether the target has support for the phobos standard library. When the option is specified without a *choice*, the result is the same as --with-libphobos-druntime-only=yes.

#### <span id="page-48-0"></span>**--with-target-system-zlib**

Use installed zlib rather than that included with GCC. This needs to be available for each multilib variant, unless configured with [--with-target-system-zlib=auto](#page-48-0) in which case the GCCincluded zlib is only used when the system installed library is not available.

### **CHAPTER**

# **BUILDING**

Now that GCC is configured, you are ready to build the compiler and runtime libraries.

Some commands executed when making the compiler may fail (return a nonzero status) and be ignored by **make**. These failures, which are often due to files that were not found, are expected, and can safely be ignored.

It is normal to have compiler warnings when compiling certain files. Unless you are a GCC developer, you can generally ignore these warnings unless they cause compilation to fail. Developers should attempt to fix any warnings encountered, however they can temporarily continue past warnings-as-errors by specifying the configure flag --disable-werror.

On certain old systems, defining certain environment variables such as CC can interfere with the functioning of **make**.

If you encounter seemingly strange errors when trying to build the compiler in a directory other than the source directory, it could be because you have previously configured the compiler in the source directory. Make sure you have done all the necessary preparations.

If you build GCC on a BSD system using a directory stored in an old System V file system, problems may occur in running **fixincludes** if the System V file system doesn't support symbolic links. These problems result in a failure to fix the declaration of size\_t in sys/types.h. If you find that size t is a signed type and that type mismatches occur, this could be the cause.

The solution is not to use such a directory for building GCC.

Similarly, when building from the source repository or snapshots, or if you modify \*.l files, you need the Flex lexical analyzer generator installed. If you do not modify \*.l files, releases contain the Flex-generated files and you do not need Flex installed to build them. There is still one Flexbased lexical analyzer (part of the build machinery, not of GCC itself) that is used even if you only build the C front end.

When building from the source repository or snapshots, or if you modify a manual page (an info page) documentation, you need version 5.3 or later of Sphinx if you want man pages (or info documentation) to be regenerated. Releases contain manual pages and info documentation prebuilt for the unmodified documentation in the release.

# **6.1 Building a native compiler**

For a native build, the default configuration is to perform a 3-stage bootstrap of the compiler when make is invoked. This will build the entire GCC system and ensure that it compiles itself correctly. It can be disabled with the [--disable-bootstrap](#page-34-0) parameter to configure, but bootstrapping is suggested because the compiler will be tested more completely and could also have better performance.

The bootstrapping process will complete the following steps:

- Build tools necessary to build the compiler.
- Perform a 3-stage bootstrap of the compiler. This includes building three times the target tools for use by the compiler such as binutils (bfd, binutils, gas, gprof, ld, and opcodes) if they have been individually linked or moved into the top level GCC source tree before configuring.
- Perform a comparison test of the stage2 and stage3 compilers.
- Build runtime libraries using the stage3 compiler from the previous step.

If you are short on disk space you might consider make bootstrap-lean instead. The sequence of compilation is the same described above, but object files from the stage1 and stage2 of the 3-stage bootstrap of the compiler are deleted as soon as they are no longer needed.

If you wish to use non-default GCC flags when compiling the stage2 and stage3 compilers, set BOOT CFLAGS on the command line when doing make. For example, if you want to save additional space during the bootstrap and in the final installation as well, you can build the compiler binaries without debugging information as in the following example. This will save roughly 40% of disk space both for the bootstrap and the final installation. (Libraries will still contain debugging information.)

make BOOT CFLAGS='-O' bootstrap

You can place non-default optimization flags into **BOOT** CFLAGS ; they are less well tested here than the default of -g -O2, but should still work. In a few cases, you may find that you need to specify special flags such as -msoft-float here to complete the bootstrap; or, if the native compiler miscompiles the stage1 compiler, you may need to work around this, by choosing **BOOT** CFLAGS to avoid the parts of the stage1 compiler that were miscompiled, or by using make bootstrap4 to increase the number of stages of bootstrap.

BOOT\_CFLAGS does not apply to bootstrapped target libraries. Since these are always compiled with the compiler currently being bootstrapped, you can use CFLAGS FOR TARGET to modify their compilation flags, as for non-bootstrapped target libraries. Again, if the native compiler miscompiles the stage1 compiler, you may need to work around this by avoiding non-working parts of the stage1 compiler. Use STAGE1\_TFLAGS to this end.

If you used the flag [--enable-languages=...](#page-36-0) to restrict the compilers to be built, only those you've actually enabled will be built. This will of course only build those runtime libraries, for which the particular compiler has been built. Please note, that re-defining LANGUAGES when calling make **does not** work anymore!

If the comparison of stage2 and stage3 fails, this normally indicates that the stage2 compiler has compiled GCC incorrectly, and is therefore a potentially serious bug which you should investigate and report. (On a few systems, meaningful comparison of object files is impossible; they always appear 'different'. If you encounter this problem, you will need to disable comparison in the Makefile.)

If you do not want to bootstrap your compiler, you can configure with [--disable-bootstrap](#page-34-0). In particular cases, you may want to bootstrap your compiler even if the target system is not the same as the one you are building on: for example, you could build a powerpc-unknown-linux-gnu toolchain on a powerpc64-unknown-linux-gnu host. In this case, pass [--enable-bootstrap](#page-34-1) to the configure script.

BUILD CONFIG can be used to bring in additional customization to the build. It can be set to a whitespace-separated list of names. For each such NAME, top-level config/ `NAME`.mk' will be included by the top-level Makefile, bringing in any settings it contains. The default BUILD\_CONFIG can be set using the configure option --with-build-config=NAME.... Some examples of supported build configurations are:

#### **bootstrap-O1**

Removes any -0 -started option from **BOOT** CFLAGS, and adds -01 to it. BUILD CONFIG=bootstrap-01 is equivalent to BOOT CFLAGS='-g -O1'.

#### **bootstrap-O3 bootstrap-Og**

Analogous to bootstrap-O1.

#### **bootstrap-lto**

Enables Link-Time Optimization for host tools during bootstrapping. BUILD\_CONFIG=bootstrap-lto is equivalent to adding [-flto](https://splichal.eu/gccsphinx-final/html/gcc/gcc-command-options/options-that-control-optimization.html#cmdoption-flto) to BOOT\_CFLAGS. This option assumes that the host supports the linker plugin (e.g. GNU ld version 2.21 or later or GNU gold version 2.21 or later).

#### **bootstrap-lto-noplugin**

This option is similar to bootstrap-lto, but is intended for hosts that do not support the linker plugin. Without the linker plugin static libraries are not compiled with link-time optimizations. Since the GCC middle end and back end are in libbackend.a this means that only the front end is actually LTO optimized.

#### **bootstrap-lto-lean**

This option is similar to bootstrap-lto, but is intended for faster build by only using LTO in the final bootstrap stage. With make profiledbootstrap the LTO frontend is trained only on generator files.

### **bootstrap-debug**

Verifies that the compiler generates the same executable code, whether or not it is asked to emit debug information. To this end, this option builds stage2 host programs without debug information, and uses contrib/compare-debug to compare them with the stripped stage3 object files. If BOOT\_CFLAGS is overridden so as to not enable debug information, stage2 will have it, and stage3 won't. This option is enabled by default when GCC bootstrapping is enabled, if strip can turn object files compiled with and without debug info into identical object files. In addition to better test coverage, this option makes default bootstraps faster and leaner.

### **bootstrap-debug-big**

Rather than comparing stripped object files, as in bootstrap-debug, this option saves internal

compiler dumps during stage2 and stage3 and compares them as well, which helps catch additional potential problems, but at a great cost in terms of disk space. It can be specified in addition to bootstrap-debug.

#### **bootstrap-debug-lean**

This option saves disk space compared with bootstrap-debug-big, but at the expense of some recompilation. Instead of saving the dumps of stage2 and stage3 until the final compare, it uses [-fcompare-debug](https://splichal.eu/gccsphinx-final/html/gcc/gcc-command-options/gcc-developer-options.html#cmdoption-fcompare-debug) to generate, compare and remove the dumps during stage3, repeating the compilation that already took place in stage2, whose dumps were not saved.

#### **bootstrap-debug-lib**

This option tests executable code invariance over debug information generation on target libraries, just like bootstrap-debug-lean tests it on host programs. It builds stage3 libraries with [-fcompare-debug](https://splichal.eu/gccsphinx-final/html/gcc/gcc-command-options/gcc-developer-options.html#cmdoption-fcompare-debug), and it can be used along with any of the bootstrap-debug options above.

There aren't -lean or -big counterparts to this option because most libraries are only build in stage3, so bootstrap compares would not get significant coverage. Moreover, the few libraries built in stage2 are used in stage3 host programs, so we wouldn't want to compile stage2 libraries with different options for comparison purposes.

#### **bootstrap-debug-ckovw**

Arranges for error messages to be issued if the compiler built on any stage is run without the option [-fcompare-debug](https://splichal.eu/gccsphinx-final/html/gcc/gcc-command-options/gcc-developer-options.html#cmdoption-fcompare-debug). This is useful to verify the full [-fcompare-debug](https://splichal.eu/gccsphinx-final/html/gcc/gcc-command-options/gcc-developer-options.html#cmdoption-fcompare-debug) testing coverage. It must be used along with bootstrap-debug-lean and bootstrap-debug-lib.

#### **bootstrap-cet**

This option enables Intel CET for host tools during bootstrapping. BUILD CONFIG=bootstrap-cet is equivalent to adding [-fcf-protection](https://splichal.eu/gccsphinx-final/html/gcc/gcc-command-options/program-instrumentation-options.html#cmdoption-fcf-protection) to BOOT CFLAGS. This option assumes that the host supports Intel CET (e.g. GNU assembler version 2.30 or later).

#### **bootstrap-time**

Arranges for the run time of each program started by the GCC driver, built in any stage, to be logged to time.log, in the top level of the build tree.

#### **bootstrap-asan**

Compiles GCC itself using Address Sanitization in order to catch invalid memory accesses within the GCC code.

#### **bootstrap-hwasan**

Compiles GCC itself using HWAddress Sanitization in order to catch invalid memory accesses within the GCC code. This option is only available on AArch64 systems that are running Linux kernel version 5.4 or later.

# **6.2 Building a cross compiler**

When building a cross compiler, it is not generally possible to do a 3-stage bootstrap of the compiler. This makes for an interesting problem as parts of GCC can only be built with GCC.

To build a cross compiler, we recommend first building and installing a native compiler. You can then use the native GCC compiler to build the cross compiler. The installed native compiler needs to be GCC version 2.95 or later.

Assuming you have already installed a native copy of GCC and configured your cross compiler, issue the command **make**, which performs the following steps:

- Build host tools necessary to build the compiler.
- Build target tools for use by the compiler such as binutils (bfd, binutils, gas, gprof, ld, and opcodes) if they have been individually linked or moved into the top level GCC source tree before configuring.
- Build the compiler (single stage only).
- Build runtime libraries using the compiler from the previous step.

Note that if an error occurs in any step the make process will exit.

If you are not building GNU binutils in the same source tree as GCC, you will need a cross-assembler and cross-linker installed before configuring GCC. Put them in the directory *prefix*/*target*/bin. Here is a table of the tools you should put in this directory:

**as**

This should be the cross-assembler.

#### **ld**

This should be the cross-linker.

**ar**

This should be the cross-archiver: a program which can manipulate archive files (linker libraries) in the target machine's format.

#### **ranlib**

This should be a program to construct a symbol table in an archive file.

The installation of GCC will find these programs in that directory, and copy or link them to the proper place to for the cross-compiler to find them when run later.

The easiest way to provide these files is to build the Binutils package. Configure it with the same --host and --target options that you use for configuring GCC, then build and install them. They install their executables automatically into the proper directory. Alas, they do not support all the targets that GCC supports.

If you are not building a C library in the same source tree as GCC, you should also provide the target libraries and headers before configuring GCC, specifying the directories with [--with-sysroot](#page-45-1) or [--with-headers](#page-45-0) and [--with-libs](#page-46-0). Many targets also require 'start files' such as crt0.o and crtn. o which are linked into each executable. There may be several alternatives for crt0.o, for use with profiling or other compilation options. Check your target's definition of STARTFILE\_SPEC to find out what start files it uses.

## **6.3 Building in parallel**

GNU Make 3.80 and above, which is necessary to build GCC, support building in parallel. To activate this, you can use make -j 2 instead of make. You can also specify a bigger number, and in most cases using a value greater than the number of processors in your machine will result in fewer and shorter I/O latency hits, thus improving overall throughput; this is especially true for slow drives and network filesystems.

# **6.4 Building the Ada compiler**

[GNAT.](#page-10-0)

# **6.5 Building the D compiler**

[GDC.](#page-11-0)

# **6.6 Building with profile feedback**

It is possible to use profile feedback to optimize the compiler itself. This should result in a faster compiler binary. Experiments done on x86 using gcc 3.3 showed approximately 7 percent speedup on compiling C programs. To bootstrap the compiler with profile feedback, use make profiledbootstrap.

When make profiledbootstrap is run, it will first build a stage1 compiler. This compiler is used to build a stageprofile compiler instrumented to collect execution counts of instruction and branch probabilities. Training run is done by building stagetrain compiler. Finally a stagefeedback compiler is built using the information collected.

Unlike standard bootstrap, several additional restrictions apply. The compiler used to build stage1 needs to support a 64-bit integral type. It is recommended to only use GCC for this.

On Linux/x86\_64 hosts with some restrictions (no virtualization) it is also possible to do autofdo build with make autoprofiledback. This uses Linux perf to sample branches in the binary and then rebuild it with feedback derived from the profile. Linux perf and the autofdo toolkit needs to be installed for this.

Only the profile from the current build is used, so when an error occurs it is recommended to clean before restarting. Otherwise the code quality may be much worse.

### **CHAPTER**

### **SEVEN**

# **TESTING**

Before you install GCC, we encourage you to run the testsuites and to compare your results with results from a similar configuration that have been submitted to the [gcc-testresults mailing list.](https://gcc.gnu.org/ml/gcc-testresults/) Some of these archived results are linked from the build status lists at [https://gcc.gnu.org/buildstat.](https://gcc.gnu.org/buildstat.html) [html](https://gcc.gnu.org/buildstat.html), although not everyone who reports a successful build runs the testsuites and submits the results. This step is optional and may require you to download additional software, but it can give you confidence in your new GCC installation or point out problems before you install and start using your new GCC.

First, you must have [downloaded the testsuites.](#page-16-0) These are part of the full distribution, but if you downloaded the 'core' compiler plus any front ends, you must download the testsuites separately.

Second, you must have the testing tools installed. This includes [DejaGnu,](https://www.gnu.org/software/dejagnu/) Tcl, and Expect; the DejaGnu site has links to these. Some optional tests also require Python3 and pytest module.

If the directories where **runtest** and **expect** were installed are not in the [PATH](https://splichal.eu/gccsphinx-final/html/libgccjit/internals/index.html#envvar-PATH), you may need to set the following environment variables appropriately, as in the following example (which assumes that DejaGnu has been installed under /usr/local):

```
TCL_LIBRARY = /usr/local/share/tcl8.0
DEJAGNULIBS = /usr/local/share/dejagnu
```
(On systems such as Cygwin, these paths are required to be actual paths, not mounts or links; presumably this is due to some lack of portability in the DejaGnu code.)

Finally, you can run the testsuite (which may take a long time):

cd objdir; make -k check

This will test various components of GCC, such as compiler front ends and runtime libraries. While running the testsuite, DejaGnu might emit some harmless messages resembling WARNING: Couldn't find the global config file. or WARNING: Couldn't find tool init file that can be ignored.

If you are testing a cross-compiler, you may want to run the testsuite on a simulator as described at <https://gcc.gnu.org/simtest-howto.html>.

## **7.1 How can you run the testsuite on selected tests?**

In order to run sets of tests selectively, there are targets make check-gcc and language specific make check-c, make check-c++, make check-d make check-fortran, make check-ada, make check-objc, make check-obj-c++, make check-lto in the gcc subdirectory of the object directory. You can also just run make check in a subdirectory of the object directory.

A more selective way to just run all **gcc** execute tests in the testsuite is to use

make check-gcc RUNTESTFLAGS="execute.exp other-options"

Likewise, in order to run only the **g++** 'old-deja' tests in the testsuite with filenames matching 9805\*, you would use

make check-g++ RUNTESTFLAGS="old-deja.exp=9805\* other-options"

The file-matching expression following *filename*.exp= is treated as a series of whitespace-delimited glob expressions so that multiple patterns may be passed, although any whitespace must either be escaped or surrounded by single quotes if multiple expressions are desired. For example,

```
make check-g++ RUNTESTFLAGS="old-deja.exp=9805*\ virtual2.c other-options"
make check-g++ RUNTESTFLAGS="'old-deja.exp=9805* virtual2.c' other-options"
```
The \*.exp files are located in the testsuite directories of the GCC source, the most important ones being compile.exp, execute.exp, dg.exp and old-deja.exp. To get a list of the possible \*.exp files, pipe the output of make check into a file and look at the Running ... .exp lines.

## **7.2 Passing options and running multiple testsuites**

You can pass multiple options to the testsuite using the --target board option of DejaGNU, either passed as part of RUNTESTFLAGS, or directly to **runtest** if you prefer to work outside the makefiles. For example,

make check-g++ RUNTESTFLAGS="--target board=unix/-03/-fmerge-constants"

will run the standard **g++** testsuites ('unix' is the target name for a standard native testsuite situation), passing -O3 -fmerge-constants to the compiler on every test, i.e., slashes separate options.

You can run the testsuites multiple times using combinations of options with a syntax similar to the brace expansion of popular shells:

..."--target\_board=arm-sim\{-mhard-float,-msoft-float\}\{-O1,-O2,-O3,\}"

(Note the empty option caused by the trailing comma in the final group.) The following will run each testsuite eight times using the arm-sim target, as if you had specified all possible combinations yourself:

```
--target board='arm-sim/-mhard-float/-01 \
                arm -sim/-mhard-float/-O2 \
                arm -sim/-mhard-float/-O3 \
                arm -sim/-mhard-float \
                arm -sim/-msoft-float/-O1 \
                arm -sim/-msoft-float/-O2 \
                arm -sim/-msoft-float/-O3 \
                arm -sim/-msoft-float'
```
They can be combined as many times as you wish, in arbitrary ways. This list:

..."--target\_board=unix/-Wextra\{-O3,-fno-strength\}\{-fomit-frame,\}"

will generate four combinations, all involving -Wextra.

The disadvantage to this method is that the testsuites are run in serial, which is a waste on multiprocessor systems. For users with GNU Make and a shell which performs brace expansion, you can run the testsuites in parallel by having the shell perform the combinations and **make** do the parallel runs. Instead of using --target\_board, use a special makefile target:

make -jN check-testsuite//test-target/option1/option2/...

For example,

```
make -j3 check-gcc//sh-hms-sim/{-m1,-m2,-m3,-m3e,-m4}/{,-nofpu}
```
will run three concurrent 'make-gcc' testsuites, eventually testing all ten combinations as described above. Note that this is currently only supported in the gcc subdirectory. (To see how this works, try typing **echo** before the example given here.)

### **7.3 How to interpret test results**

The result of running the testsuite are various \*.sum and \*.log files in the testsuite subdirectories. The \*.log files contain a detailed log of the compiler invocations and the corresponding results, the \*.sum files summarize the results. These summaries contain status codes for all tests:

- PASS: the test passed as expected
- XPASS: the test unexpectedly passed
- FAIL: the test unexpectedly failed
- XFAIL: the test failed as expected
- UNSUPPORTED: the test is not supported on this platform
- ERROR: the testsuite detected an error
- WARNING: the testsuite detected a possible problem

It is normal for some tests to report unexpected failures. At the current time the testing harness does not allow fine grained control over whether or not a test is expected to fail. This problem should be fixed in future releases.

# **7.4 Submitting test results**

If you want to report the results to the GCC project, use the contrib/test\_summary shell script. Start it in the *objdir* with

```
srcdir/contrib/test_summary -p your_commentary.txt \
    -m gcc-testresults@gcc.gnu.org |sh
```
This script uses the **Mail** program to send the results, so make sure it is in your [PATH](https://splichal.eu/gccsphinx-final/html/libgccjit/internals/index.html#envvar-PATH). The file your commentary. txt is prepended to the testsuite summary and should contain any special remarks you have on your results or your build environment. Please do not edit the testsuite result block or the subject line, as these messages may be automatically processed.

### **CHAPTER**

### **EIGHT**

# **FINAL INSTALLATION**

Now that GCC has been built (and optionally tested), you can install it with

cd objdir && make install

We strongly recommend to install into a target directory where there is no previous version of GCC present. Also, the GNAT runtime should not be stripped, as this would break certain features of the debugger that depend on this debugging information (catching Ada exceptions for instance).

That step completes the installation of GCC; user level binaries can be found in *prefix*/bin where *prefix* is the value you specified with the [--prefix](#page-20-0) to configure (or /usr/local by default). (If you specified [--bindir](#page-21-0), that directory will be used instead; otherwise, if you specified [--exec-prefix](#page-20-1), *exec-prefix*/bin will be used.) Headers for the C++ library are installed in *prefix*/include; libraries in *libdir* (normally *prefix*/lib); internal parts of the compiler in *libdir*/gcc and *libexecdir*/gcc; documentation in info format in *infodir* (normally *prefix*/info).

When installing cross-compilers, GCC's executables are not only installed into *bindir*, that is, *exec-prefix*/bin, but additionally into *exec-prefix*/*target-alias*/bin, if that directory exists. Typically, such *tooldirs* hold target-specific binutils, including assembler and linker.

Installation into a temporary staging area or into a **chroot** jail can be achieved with the command

make DESTDIR=path-to-rootdir install

where *path-to-rootdir* is the absolute path of a directory relative to which all installation paths will be interpreted. Note that the directory specified by **DESTDIR** need not exist yet; it will be created if necessary.

There is a subtle point with tooldirs and DESTDIR : If you relocate a cross-compiler installation with e.g. DESTDIR=*rootdir*, then the directory *rootdir*/*exec-prefix*/*target-alias*/bin will be filled with duplicated GCC executables only if it already exists, it will not be created otherwise. This is regarded as a feature, not as a bug, because it gives slightly more control to the packagers using the DESTDIR feature.

You can install stripped programs and libraries with

```
make install-strip
```
If you are bootstrapping a released version of GCC then please quickly review the build status page for your release, available from <https://gcc.gnu.org/buildstat.html>. If your system is not listed for the version of GCC that you built, send a note to [gcc@gcc.gnu.org](mailto:gcc@gcc.gnu.org) indicating that you successfully built and installed GCC. Include the following information:

- Output from running *srcdir*/config.guess. Do not send that file itself, just the one-line output from running it.
- The output of gcc -v for your newly installed **gcc**. This tells us which version of GCC you built and the options you passed to configure.
- Whether you enabled all languages or a subset of them. If you used a full distribution then this information is part of the configure options in the output of gcc -v, but if you downloaded the 'core' compiler plus additional front ends then it isn't apparent which ones you built unless you tell us about it.
- If the build was for GNU/Linux, also include:
	- **–** The distribution name and version (e.g., Red Hat 7.1 or Debian 2.2.3); this information should be available from /etc/issue.
	- **–** The version of the Linux kernel, available from uname --version or uname -a.
	- **–** The version of glibc you used; for RPM-based systems like Red Hat, Mandrake, and SuSE type rpm -q glibc to get the glibc version, and on systems like Debian and Progeny use dpkg -l libc6.

For other systems, you can include similar information if you think it is relevant.

• Any other information that you think would be useful to people building GCC on the same configuration. The new entry in the build status list will include a link to the archived copy of your message.

We'd also like to know if the [Host/target specific installation notes for GCC](#page-64-0) didn't include your host/target information or if that information is incomplete or out of date. Send a note to [gcc@gcc.gnu.org](mailto:gcc@gcc.gnu.org) detailing how the information should be changed.

If you find a bug, please report it following the [bug reporting guidelines](https://gcc.gnu.org/bugs/).

If you want to print the GCC manuals, do cd *objdir*; make pdf You will need to have Sphinx (version at least 5.3) and XeLaTex installed. You can also [buy printed manuals from the Free](https://shop.fsf.org/) [Software Foundation,](https://shop.fsf.org/) though such manuals may not be for the most recent version of GCC.

If you would like to generate online HTML documentation, do cd *objdir*; make html.

### **CHAPTER**

## **BINARIES**

We are often asked about pre-compiled versions of GCC. While we cannot provide these for all platforms, below you'll find links to binaries for various platforms where creating them by yourself is not easy due to various reasons.

Please note that we did not create these binaries, nor do we support them. If you have any problems installing them, please contact their makers.

- AIX:
	- **–** [AIX Open Source Packages \(AIX5L AIX 6.1 AIX 7.1\)](http://www.perzl.org/aix/).
- DOS[—DJGPP](http://www.delorie.com/djgpp/).
- HP-UX:
	- **–** [HP-UX Porting Center;](http://hpux.connect.org.uk/)
- Solaris 2 (SPARC, Intel):
	- **–** [OpenCSW](https://www.opencsw.org/)
- macOS:
	- **–** The [Homebrew](https://brew.sh) package manager;
	- **–** [MacPorts.](https://www.macports.org)
- Microsoft Windows:
	- **–** The [Cygwin](https://sourceware.org/cygwin/) project;
	- **–** The [MinGW](https://osdn.net/projects/mingw/) and [mingw-w64](https://www.mingw-w64.org/) projects.
- [OpenPKG](http://www.openpkg.org/) offers binaries for quite a number of platforms.
- The [GFortran Wiki](https://gcc.gnu.org/wiki/GFortranBinaries) has links to GNU Fortran binaries for several platforms.

# <span id="page-64-0"></span>**HOST/TARGET SPECIFIC INSTALLATION NOTES FOR GCC**

Please read this document carefully *before* installing the GNU Compiler Collection on your machine.

Note that this list of install notes is *not* a list of supported hosts or targets. Not all supported hosts and targets are listed here, only the ones that require host-specific or target-specific information have to.

# **10.1 aarch64\*-\*-\***

Binutils pre 2.24 does not have support for selecting -mabi and does not support ILP32. If it is used to build GCC 4.9 or later, GCC will not support option -mabi=ilp32.

To enable a workaround for the Cortex-A53 erratum number 835769 by default (for all CPUs regardless of -mcpu option given) at configure time use the --enable-fix-cortex-a53-835769 option. This will enable the fix by default and can be explicitly disabled during compilation by passing the -mno-fix-cortex-a53-835769 option. Conversely, --disable-fix-cortex-a53-835769 will disable the workaround by default. The workaround is disabled by default if neither of --enable-fix-cortex-a53-835769 or --disable-fix-cortex-a53-835769 is given at configure time.

To enable a workaround for the Cortex-A53 erratum number 843419 by default (for all CPUs regardless of -mcpu option given) at configure time use the --enable-fix-cortex-a53-843419 option. This workaround is applied at link time. Enabling the workaround will cause GCC to pass the relevant option to the linker. It can be explicitly disabled during compilation by passing the -mno-fix-cortex-a53-843419 option. Conversely, --disable-fix-cortex-a53-843419 will disable the workaround by default. The workaround is disabled by default if neither of --enable-fix-cortex-a53-843419 or --disable-fix-cortex-a53-843419 is given at configure time.

To enable Branch Target Identification Mechanism and Return Address Signing by default at configure time use the --enable-standard-branch-protection option. This is equivalent to having -mbranch-protection=standard during compilation. This can be explicitly disabled during compilation by passing the -mbranch-protection=none option which turns off all types of branch protections. Conversely, --disable-standard-branch-protection will disable both the protections by default. This mechanism is turned off by default if neither of the options are given at configure time.

### **10.2 alpha\*-\*-\***

This section contains general configuration information for all Alpha-based platforms using ELF. In addition to reading this section, please read all other sections that match your target.

### **10.3 amd64-\*-solaris2\***

This is a synonym for x86\_64-\*-solaris2\*.

## **10.4 amdgcn-\*-amdhsa**

AMD GCN GPU target.

Instead of GNU Binutils, you will need to install LLVM 13.0.1, or later, and copy bin/llvm-mc to amdgcn-amdhsa/bin/as, bin/lld to amdgcn-amdhsa/bin/ld, bin/llvm-nm to amdgcn-amdhsa/bin/nm, and bin/llvm-ar to both bin/amdgcn-amdhsa-ar and bin/amdgcn-amdhsa-ranlib.

Use Newlib (3.2.0, or newer).

To run the binaries, install the HSA Runtime from the [ROCm Platform](https://rocm.github.io), and use libexec/gcc/ amdhsa-amdhsa/*version*/gcn-run to launch them on the GPU.

### **10.5 arc-\*-elf32**

Use configure --target=arc-elf32 --with-cpu=cpu --enable-languages="c,c++" to configure GCC, with *cpu* being one of arc600, arc601, or arc700.

### **10.6 arc-linux-uclibc**

Use configure --target=arc-linux-uclibc --with-cpu=arc700 --enable-languages="c,c++" to configure GCC.

### **10.7 arm-\*-eabi**

ARM-family processors.

Building the Ada frontend commonly fails (an infinite loop executing xsinfo) if the host compiler is GNAT 4.8. Host compilers built from the GNAT 4.6, 4.9 or 5 release branches are known to succeed.

## **10.8 avr**

ATMEL AVR-family micro controllers. These are used in embedded applications. There are no standard Unix configurations. See [AVR Options,](https://splichal.eu/gccsphinx-final/html/gcc/gcc-command-options/machine-dependent-options/avr-options.html#avr-options) for the list of supported MCU types.

Use configure --target=avr --enable-languages="c" to configure GCC.

Further installation notes and other useful information about AVR tools can also be obtained from:

- <http://www.nongnu.org/avr/>
- <http://www.amelek.gda.pl/avr/>

The following error:

Error: register required

indicates that you should upgrade to a newer version of the binutils.

# **10.9 Blackfin**

The Blackfin processor, an Analog Devices DSP. See [Blackfin Options](https://splichal.eu/gccsphinx-final/html/gcc/gcc-command-options/machine-dependent-options/blackfin-options.html#blackfin-options),

More information, and a version of binutils with support for this processor, are available at [https:](https://sourceforge.net/projects/adi-toolchain/) [//sourceforge.net/projects/adi-toolchain/](https://sourceforge.net/projects/adi-toolchain/).

# **10.10 CRIS**

CRIS is a CPU architecture in Axis Communications systems-on-a-chip, for example the ETRAX series. These are used in embedded applications.

See [CRIS Options,](https://splichal.eu/gccsphinx-final/html/gcc/gcc-command-options/machine-dependent-options/cris-options.html#cris-options) for a list of CRIS-specific options.

Use configure --target=cris-elf to configure GCCfor building a cross-compiler for CRIS.

# **10.11 DOS**

Please have a look at the [binaries page](https://gcc.gnu.org/install/binaries.html).

You cannot install GCC by itself on MSDOS; it will not compile under any MSDOS compiler except itself. You need to get the complete compilation package DJGPP, which includes binaries as well as sources, and includes all the necessary compilation tools and libraries.

# **10.12 epiphany-\*-elf**

Adapteva Epiphany. This configuration is intended for embedded systems.

# **10.13 \*-\*-freebsd\***

In order to better utilize FreeBSD base system functionality and match the configuration of the system compiler, GCC 4.5 and above as well as GCC 4.4 past 2010-06-20 leverage SSP support in libc (which is present on FreeBSD 7 or later) and the use of \_\_cxa\_atexit by default (on FreeBSD 6 or later). The use of dl\_iterate\_phdr inside libgcc\_s.so.1 and boehm-gc (on FreeBSD 7 or later) is enabled by GCC 4.5 and above.

We support FreeBSD using the ELF file format with DWARF 2 debugging for all CPU architectures. There are no known issues with mixing object files and libraries with different debugging formats. Otherwise, this release of GCC should now match more of the configuration used in the stock FreeBSD configuration of GCC. In particular, [--enable-threads](#page-29-0) is now configured by default. However, as a general user, do not attempt to replace the system compiler with this release. Known to bootstrap and check with good results on FreeBSD 7.2-STABLE. In the past, known to bootstrap and check with good results on FreeBSD 3.0, 3.4, 4.0, 4.2, 4.3, 4.4, 4.5, 4.8, 4.9 and 5-CURRENT.

The version of binutils installed in /usr/bin probably works with this release of GCC. Bootstrapping against the latest GNU binutils and/or the version found in /usr/ports/devel/binutils has been known to enable additional features and improve overall testsuite results. However, it is currently known that boehm-gc may not configure properly on FreeBSD prior to the FreeBSD 7.0 release with GNU binutils after 2.16.1.

## **10.14 ft32-\*-elf**

The FT32 processor. This configuration is intended for embedded systems.

## **10.15 h8300-hms**

Renesas H8/300 series of processors.

Please have a look at the [binaries page](https://gcc.gnu.org/install/binaries.html).

The calling convention and structure layout has changed in release 2.6. All code must be recompiled. The calling convention now passes the first three arguments in function calls in registers. Structures are no longer a multiple of 2 bytes.

# **10.16 hppa\*-hp-hpux\***

Support for HP-UX version 9 and older was discontinued in GCC 3.4.

We require using gas/binutils on all hppa platforms. Version 2.19 or later is recommended.

It may be helpful to configure GCC with the [--with-gnu-as](#page-24-1) and [--with-as=...](#page-24-2) options to ensure that GCC can find GAS.

The HP assembler should not be used with GCC. It is rarely tested and may not work. It shouldn't be used with any languages other than C due to its many limitations.

Specifically, [-g](https://splichal.eu/gccsphinx-final/html/gccgo/invoking-gccgo.html#cmdoption-g) does not work (HP-UX uses a peculiar debugging format which GCC does not know about). It also inserts timestamps into each object file it creates, causing the 3-stage comparison test to fail during a bootstrap. You should be able to continue by saying make all-host all-target after getting the failure from make.

Various GCC features are not supported. For example, it does not support weak symbols or alias definitions. As a result, explicit template instantiations are required when using  $C_{++}$ . This makes it difficult if not impossible to build many C++ applications.

There are two default scheduling models for instructions. These are PROCESSOR\_7100LC and PROCESSOR\_8000. They are selected from the pa-risc architecture specified for the target machine when configuring. PROCESSOR\_8000 is the default. PROCESSOR\_7100LC is selected when the target is a hppa1\* machine.

The PROCESSOR\_8000 model is not well suited to older processors. Thus, it is important to completely specify the machine architecture when configuring if you want a model other than PRO-CESSOR\_8000. The macro TARGET\_SCHED\_DEFAULT can be defined in BOOT\_CFLAGS if a different default scheduling model is desired.

As of GCC 4.0, GCC uses the UNIX 95 namespace for HP-UX 10.10 through 11.00, and the UNIX 98 namespace for HP-UX 11.11 and later. This namespace change might cause problems when bootstrapping with an earlier version of GCC or the HP compiler as essentially the same namespace is required for an entire build. This problem can be avoided in a number of ways. With HP cc, UNIX\_STD can be set to 95 or 98. Another way is to add an appropriate set of predefines to CC. The description for the munix= option contains a list of the predefines used with each standard.

More specific information to hppa\*-hp-hpux\* targets follows.

# **10.17 hppa\*-hp-hpux10**

For hpux10.20, we *highly* recommend you pick up the latest sed patch PHCO\_19798 from HP.

The C++ ABI has changed incompatibly in GCC 4.0. COMDAT subspaces are used for one-only code and data. This resolves many of the previous problems in using  $C++$  on this target. However, the ABI is not compatible with the one implemented under HP-UX 11 using secondary definitions.

# **10.18 hppa\*-hp-hpux11**

GCC 3.0 and up support HP-UX 11. GCC 2.95.x is not supported and cannot be used to compile GCC 3.0 and up.

The libffi library haven't been ported to 64-bit HP-UXand doesn't build.

Refer to [binaries page](https://gcc.gnu.org/install/binaries.html) for information about obtaining precompiled GCC binaries for HP-UX. Precompiled binaries must be obtained to build the Ada language as it cannot be bootstrapped using C. Ada is only available for the 32-bit PA-RISC runtime.

Starting with GCC 3.4 an ISO C compiler is required to bootstrap. The bundled compiler supports only traditional C; you will need either HP's unbundled compiler, or a binary distribution of GCC.

It is possible to build GCC 3.3 starting with the bundled HP compiler, but the process requires several steps. GCC 3.3 can then be used to build later versions.

There are several possible approaches to building the distribution. Binutils can be built first using the HP tools. Then, the GCC distribution can be built. The second approach is to build GCC first using the HP tools, then build binutils, then rebuild GCC. There have been problems with various binary distributions, so it is best not to start from a binary distribution.

On 64-bit capable systems, there are two distinct targets. Different installation prefixes must be used if both are to be installed on the same system. The hppa $[1-2]*$ -hp-hpux $11*$  target generates code for the 32-bit PA-RISC runtime architecture and uses the HP linker. The hppa64-hp-hpux11 $*$ target generates 64-bit code for the PA-RISC 2.0 architecture.

The script config.guess now selects the target type based on the compiler detected during configuration. You must define [PATH](https://splichal.eu/gccsphinx-final/html/libgccjit/internals/index.html#envvar-PATH) or CC so that configure finds an appropriate compiler for the initial bootstrap. When CC is used, the definition should contain the options that are needed whenever CC is used.

Specifically, options that determine the runtime architecture must be in CC to correctly select the target for the build. It is also convenient to place many other compiler options in CC. For example, CC="cc -Ac +DA2.0W -Wp,-H16376 -D\_CLASSIC\_TYPES -D\_HPUX\_SOURCE" can be used to bootstrap the GCC 3.3 branch with the HP compiler in 64-bit K&R/bundled mode. The +DA2.0W option will result in the automatic selection of the hppa64-hp-hpux11\* target. The macro definition table of cpp needs to be increased for a successful build with the HP compiler. \_CLASSIC\_TYPES and \_HPUX\_SOURCE need to be defined when building with the bundled compiler, or when using the -Ac option. These defines aren't necessary with -Ae.

It is best to explicitly configure the hppa64-hp-hpux11\* target with the  $\cdot$ -with-ld=... option. This overrides the standard search for ld. The two linkers supported on this target require different commands. The default linker is determined during configuration. As a result, it's not possible to switch linkers in the middle of a GCC build. This has been reported to sometimes occur in unified builds of binutils and GCC.

A recent linker patch must be installed for the correct operation of GCC 3.3 and later. PHSS\_26559 and PHSS\_24304 are the oldest linker patches that are known to work. They are for HP-UX 11.00 and 11.11, respectively. PHSS\_24303, the companion to PHSS\_24304, might be usable but it hasn't been tested. These patches have been superseded. Consult the HP patch database to obtain the currently recommended linker patch for your system.

The patches are necessary for the support of weak symbols on the 32-bit port, and for the running of initializers and finalizers. Weak symbols are implemented using SOM secondary definition symbols. Prior to HP-UX 11, there are bugs in the linker support for secondary symbols. The patches correct a problem of linker core dumps creating shared libraries containing secondary symbols, as well as various other linking issues involving secondary symbols.

GCC 3.3 uses the ELF DT\_INIT\_ARRAY and DT\_FINI\_ARRAY capabilities to run initializers and finalizers on the 64-bit port. The 32-bit port uses the linker  $+i$ nit and  $+i$ nit options for the same purpose. The patches correct various problems with the +init/+fini options, including program core dumps. Binutils 2.14 corrects a problem on the 64-bit port resulting from HP's non-standard use of the .init and .fini sections for array initializers and finalizers.

Although the HP and GNU linkers are both supported for the hppa64-hp-hpux11 $*$  target, it is strongly recommended that the HP linker be used for link editing on this target.

At this time, the GNU linker does not support the creation of long branch stubs. As a result, it cannot successfully link binaries containing branch offsets larger than 8 megabytes. In addition, there are problems linking shared libraries, linking executables with [-static](https://splichal.eu/gccsphinx-final/html/gcc/gcc-command-options/options-for-linking.html#cmdoption-static), and with dwarf2 unwind and exception support. It also doesn't provide stubs for internal calls to global functions in shared libraries, so these calls cannot be overloaded.

The HP dynamic loader does not support GNU symbol versioning, so symbol versioning is not supported. It may be necessary to disable symbol versioning with --disable-symvers when using GNU ld.

POSIX threads are the default. The optional DCE thread library is not supported, so [--enable-threads=dce](#page-29-0) does not work.

# **10.19 \*-\*-linux-gnu**

The .init\_array and .fini\_array sections are enabled unconditionally which requires at least glibc 2.1 and binutils 2.12.

Versions of libstdc++-v3 starting with 3.2.1 require bug fixes present in glibc 2.2.5 and later. More information is available in the libstdc++-v3 documentation.

# **10.20 i?86-\*-linux\***

As of GCC 3.3, binutils 2.13.1 or later is required for this platform. See [PR10877](https://gcc.gnu.org/PR10877) for more information.

If you receive Signal 11 errors when building on GNU/Linux, then it is possible you have a hardware problem. Further information on this can be found on [www.bitwizard.nl.](https://www.bitwizard.nl/sig11/)

## **10.21 i?86-\*-solaris2\***

Use this for Solaris 11.3 or later on x86 and x86-64 systems. Starting with GCC 4.7, there is also a  $64$ -bit amd $64-*$ -solaris2\* or  $x8664-*$ -solaris2\* configuration that corresponds to sparcv9-sun-solaris2\*.

It is recommended that you configure GCC to use the GNU assembler. The versions included in Solaris 11.3, from GNU binutils 2.23.1 or newer (available as /usr/bin/gas and /usr/gnu/bin/as), work fine. The current version, from GNU binutils 2.34, is known to work. Recent versions of the Solaris assembler in /usr/bin/as work almost as well, though.

For linking, the Solaris linker is preferred. If you want to use the GNU linker instead, the version in Solaris 11.3, from GNU binutils 2.23.1 or newer (in /usr/gnu/bin/ld and /usr/bin/gld), works, as does the latest version, from GNU binutils 2.34.

To use GNU **as**, configure with the options [--with-gnu-as --with-as=/usr/gnu/bin/as](#page-24-1). It may be necessary to configure with --without-gnu-ld --with-ld=/usr/ccs/bin/ld to guarantee use of Solaris **ld**.

**Todo:** why -without-gnu-ld -with-ld?

### **10.22 ia64-\*-linux**

IA-64 processor (also known as IPF, or Itanium Processor Family) running GNU/Linux.

If you are using the installed system libunwind library with --with-system-libunwind, then you must use libunwind 0.98 or later.

## **10.23 ia64-\*-hpux\***

Building GCC on this target requires the GNU Assembler. The bundled HP assembler will not work. To prevent GCC from using the wrong assembler, the option [--with-gnu-as](#page-24-1) may be necessary.

The GCC libunwind library has not been ported to HPUX. This means that for GCC versions 3.2.3 and earlier, --enable-libunwind-exceptions is required to build GCC. For GCC 3.3 and later, this is the default. For gcc 3.4.3 and later, --enable-libunwind-exceptions is removed and the system libunwind library will always be used.
# <span id="page-72-0"></span>**10.24 \*-ibm-aix\***

Support for AIX version 3 and older was discontinued in GCC 3.4. Support for AIX version 4.2 and older was discontinued in GCC 4.5.

'out of memory' bootstrap failures may indicate a problem with process resource limits (ulimit). Hard limits are configured in the /etc/security/limits system configuration file.

GCC 4.9 and above require a  $C++$  compiler for bootstrap. IBM VAC $++$  / xlC cannot bootstrap GCC. xlc can bootstrap an older version of GCC and G++ can bootstrap recent releases of GCC.

GCC can bootstrap with recent versions of IBM XLC, but bootstrapping with an earlier release of GCC is recommended. Bootstrapping with XLC requires a larger data segment, which can be enabled through the *LDR\_CNTRL* environment variable, e.g.,

% LDR\_CNTRL=MAXDATA=0x50000000 % export LDR\_CNTRL

One can start with a pre-compiled version of GCC to build from sources. One may delete GCC's 'fixed' header files when starting with a version of GCC built for an earlier release of AIX.

To speed up the configuration phases of bootstrapping and installing GCC, one may use GNU Bash instead of AIX **/bin/sh**, e.g.,

% CONFIG\_SHELL=/opt/freeware/bin/bash % export CONFIG\_SHELL

and then proceed as described in [Building](#page-50-0), where we strongly recommend specifying an absolute path to invoke *srcdir* /configure.

Because GCC on AIX is built as a 32-bit executable by default, (although it can generate 64-bit programs) the GMP and MPFR libraries required by gfortran must be 32-bit libraries. Building GMP and MPFR as static archive libraries works better than shared libraries.

Errors involving alloca when building GCC generally are due to an incorrect definition of CC in the Makefile or mixing files compiled with the native C compiler and GCC. During the stage1 phase of the build, the native AIX compiler **must** be invoked as **cc** (not **xlc**). Once **configure** has been informed of **xlc**, one needs to use make distclean to remove the configure cache files and ensure that CC environment variable does not provide a definition that will confuse **configure**. If this error occurs during stage2 or later, then the problem most likely is the version of Make (see above).

The native **as** and **ld** are recommended for bootstrapping on AIX. The GNU Assembler, GNU Linker, and GNU Binutils version 2.20 is the minimum level that supports bootstrap on AIX 5. The GNU Assembler has not been updated to support AIX 6or AIX 7. The native AIX tools do interoperate with GCC.

AIX 7.1 added partial support for DWARF debugging, but full support requires AIX 7.1 TL03 SP7 that supports additional DWARF sections and fixes a bug in the assembler. AIX 7.1 TL03 SP5 distributed a version of libm.a missing important symbols; a fix for IV77796 will be included in SP6.

AIX 5.3 TL10, AIX 6.1 TL05 and AIX 7.1 TL00 introduced an AIX assembler change that sometimes produces corrupt assembly files causing AIX linker errors. The bug breaks GCC bootstrap on AIX and can cause compilation failures with existing GCC installations. An AIX iFix for AIX 5.3 is available (APAR IZ98385 for AIX 5.3 TL10, APAR IZ98477 for AIX 5.3 TL11 and IZ98134 for AIX 5.3 TL12). AIX 5.3 TL11 SP8, AIX 5.3 TL12 SP5, AIX 6.1 TL04 SP11, AIX 6.1 TL05 SP7, AIX 6.1 TL06 SP6, AIX 6.1 TL07 and AIX 7.1 TL01 should include the fix.

Building libstdc++.a requires a fix for an AIX Assembler bug APAR IY26685 (AIX 4.3) or APAR IY25528 (AIX 5.1). It also requires a fix for another AIX Assembler bug and a co-dependent AIX Archiver fix referenced as APAR IY53606 (AIX 5.2) or as APAR IY54774 (AIX 5.1)

libstdc++ in GCC 3.4 increments the major version number of the shared object and GCC installation places the libstdc++.a shared library in a common location which will overwrite the and GCC 3.3 version of the shared library. Applications either need to be re-linked against the new shared library or the GCC 3.1 and GCC 3.3 versions of the libstdc++ shared object needs to be available to the AIX runtime loader. The GCC 3.1 libstdc++.so.4, if present, and GCC 3.3 libstdc++.so.5 shared objects can be installed for runtime dynamic loading using the following steps to set the F\_LOADONLY flag in the shared object for *each* multilib libstdc++.a installed:

Extract the shared objects from the currently installed libstdc++.a archive:

```
% ar -x libstdc++.a libstdc++.so.4 libstdc++.so.5
```
Enable the F\_LOADONLY flag so that the shared object will be available for runtime dynamic loading, but not linking:

```
% strip -e libstdc++.so.4 libstdc++.so.5
```
Archive the runtime-only shared object in the GCC 3.4 libstdc++.a archive:

```
% ar -q libstdc++.a libstdc++.so.4 libstdc++.so.5
```
Eventually, the [--with-aix-soname=svr4](#page-35-0) configure option may drop the need for this procedure for libraries that support it.

Linking executables and shared libraries may produce warnings of duplicate symbols. The assembly files generated by GCC for AIX always have included multiple symbol definitions for certain global variable and function declarations in the original program. The warnings should not prevent the linker from producing a correct library or runnable executable.

AIX 4.3 utilizes a 'large format' archive to support both 32-bit and 64-bit object modules. The routines provided in AIX 4.3.0 and AIX 4.3.1 to parse archive libraries did not handle the new format correctly. These routines are used by GCC and result in error messages during linking such as 'not a COFF file'. The version of the routines shipped with AIX 4.3.1 should work for a 32-bit environment. The [-g](https://splichal.eu/gccsphinx-final/html/gccgo/invoking-gccgo.html#cmdoption-g) option of the archive command may be used to create archives of 32-bit objects using the original 'small format'. A correct version of the routines is shipped with AIX 4.3.2 and above.

Some versions of the AIX binder (linker) can fail with a relocation overflow severe error when the -bbigtoc option is used to link GCC-produced object files into an executable that overflows the TOC. A fix for APAR IX75823 (OVERFLOW DURING LINK WHEN USING GCC AND -BBIGTOC) is available from IBM Customer Support and from its [techsupport.services.ibm.com](https://techsupport.services.ibm.com/) website as PTF U455193.

<span id="page-74-0"></span>The AIX 4.3.2.1 linker (bos.rte.bind\_cmds Level 4.3.2.1) will dump core with a segmentation fault when invoked by any version of GCC. A fix for APAR IX87327 is available from IBM Customer Support and from its [techsupport.services.ibm.com](https://techsupport.services.ibm.com/) website as PTF U461879. This fix is incorporated in AIX 4.3.3 and above.

The initial assembler shipped with AIX 4.3.0 generates incorrect object files. A fix for APAR IX74254 (64BIT DISASSEMBLED OUTPUT FROM COMPILER FAILS TO ASSEMBLE/BIND) is available from IBM Customer Support and from its [techsupport.services.ibm.com](https://techsupport.services.ibm.com/) website as PTF U453956. This fix is incorporated in AIX 4.3.1 and above.

AIX provides National Language Support (NLS). Compilers and assemblers use NLS to support locale-specific representations of various data formats including floating-point numbers (e.g., . vs, for separating decimal fractions). There have been problems reported where GCC does not produce the same floating-point formats that the assembler expects. If one encounters this problem, set the [LANG](https://splichal.eu/gccsphinx-final/html/gcc/gcc-command-options/environment-variables-affecting-gcc.html#envvar-LANG) environment variable to C or En US.

A default can be specified with the -mcpu=cpu\_type switch and using the configure option --with-cpu-cpu\_type.

## **10.25 iq2000-\*-elf**

Vitesse IQ2000 processors. These are used in embedded applications. There are no standard Unix configurations.

#### **10.26 lm32-\*-elf**

Lattice Mico32 processor. This configuration is intended for embedded systems.

#### **10.27 lm32-\*-uclinux**

Lattice Mico32 processor. This configuration is intended for embedded systems running uClinux.

## **10.28 LoongArch**

LoongArch processor. The following LoongArch targets are available:

#### **loongarch64-linux-gnu\***

LoongArch processor running GNU/Linux. This target triplet may be coupled with a small set of possible suffixes to identify their default ABI type:

**f64**

Uses lp64d/base ABI by default.

#### **f32**

Uses lp64f/base ABI by default.

#### **sf**

Uses lp64s/base ABI by default.

#### **loongarch64-linux-gnu**

Same as loongarch64-linux-gnuf64, but may be used with --with-abi=\* to configure the default ABI type.

More information about LoongArch can be found at [https://github.com/loongson/](https://github.com/loongson/LoongArch-Documentation) [LoongArch-Documentation](https://github.com/loongson/LoongArch-Documentation).

#### **10.29 m32c-\*-elf**

Renesas M32C processor. This configuration is intended for embedded systems.

#### **10.30 m32r-\*-elf**

Renesas M32R processor. This configuration is intended for embedded systems.

#### **10.31 m68k-\*-\***

By default, m68k-\*-elf\*, m68k-\*-rtems, m68k-\*-uclinux and m68k-\*-linux build libraries for both M680x0 and ColdFire processors. If you only need the M680x0 libraries, you can omit the ColdFire ones by passing --with-arch=m68k to **configure**. Alternatively, you can omit the M680x0 libraries by passing --with-arch=cf to **configure**. These targets default to 5206 or 5475 code as appropriate for the target system when configured with --with-arch=cf and 68020 code otherwise.

The m68k-\*-netbsd and m68k-\*-openbsd targets also support the --with-arch option. They will generate ColdFire CFV4e code when configured with --with-arch=cf and 68020 code otherwise.

You can override the default processors listed above by configuring with  $\cdot$ -with-cpu=target. This *target* can either be a -mcpu argument or one of the following values: m68000, m68010, m68020, m68030, m68040, m68060, m68020-40 and m68020-60.

GCC requires at least binutils version 2.17 on these targets.

#### **10.32 m68k-\*-uclinux**

GCC 4.3 changed the uClinux configuration so that it uses the m68k-linux-gnu ABI rather than the  $m68k$ -elf ABI. It also added improved support for  $C++$  and flat shared libraries, both of which were ABI changes.

# **10.33 microblaze-\*-elf**

Xilinx MicroBlaze processor. This configuration is intended for embedded systems.

# **10.34 mips-\*-\***

If on a MIPS system you get an error message saying 'does not have gp sections for all it's [sic] sectons [sic]', don't worry about it. This happens whenever you use GAS with the MIPS linker, but there is not really anything wrong, and it is okay to use the output file. You can stop such warnings by installing the GNU linker.

It would be nice to extend GAS to produce the gp tables, but they are optional, and there should not be a warning about their absence.

The libstdc++ atomic locking routines for MIPS targets requires MIPS II and later. A patch went in just after the GCC 3.3 release to make mips\*-\*-\* use the generic implementation instead. You can also configure for mipsel-elf as a workaround. The mips\*-\*-linux\* target continues to use the MIPS II routines. More work on this is expected in future releases.

The built-in \_sync\_\* functions are available on MIPS II and later systems and others that support the ll, sc and sync instructions. This can be overridden by passing [--with-llsc](#page-32-0) or [--without-llsc](#page-32-1) when configuring GCC. Since the Linux kernel emulates these instructions if they are missing, the default for mips\*-\*-linux\* targets is [--with-llsc](#page-32-0). The [--with-llsc](#page-32-0) and [--without-llsc](#page-32-1) configure options may be overridden at compile time by passing the -mllsc or -mno-llsc options to the compiler.

MIPS systems check for division by zero (unless -mno-check-zero-division is passed to the compiler) by generating either a conditional trap or a break instruction. Using trap results in smaller code, but is only supported on MIPS II and later. Also, some versions of the Linux kernel have a bug that prevents trap from generating the proper signal (SIGFPE). To enable the use of break, use the [--with-divide=breaks](#page-31-0) **configure** option when configuring GCC. The default is to use traps on systems that support them.

## **10.35 moxie-\*-elf**

The moxie processor.

## **10.36 msp430-\*-elf\***

TI MSP430 processor. This configuration is intended for embedded systems.

msp430-\*-elf is the standard configuration with most GCC features enabled by default.

msp430-\*-elfbare is tuned for a bare-metal environment, and disables features related to shared libraries and other functionality not used for this device. This reduces code and data usage of the GCC libraries, resulting in a minimal run-time environment by default.

Features disabled by default include:

- transactional memory
- \_\_cxa\_atexit

# **10.37 nds32le-\*-elf**

Andes NDS32 target in little endian mode.

# **10.38 nds32be-\*-elf**

Andes NDS32 target in big endian mode.

# **10.39 nvptx-\*-none**

Nvidia PTX target.

Instead of GNU binutils, you will need to install [nvptx-tools.](https://github.com/MentorEmbedded/nvptx-tools/) Tell GCC where to find it: [--with-build-time-tools=\[install-nvptx-tools\]/nvptx-none/bin](#page-47-0).

You will need newlib 3.1.0 or later. It can be automatically built together with GCC. For this, add a symbolic link to nvptx-newlib's newlib directory to the directory containing the GCC sources.

Use the --disable-sjlj-exceptions and --enable-newlib-io-long-long options when configuring.

The --with-arch option may be specified to override the default value for the -march option, and to also build corresponding target libraries. The default is --with-arch=sm\_30.

For example, if --with-arch=sm 70 is specified, -march=sm 30 and -march=sm 70 target libraries are built, and code generation defaults to -march=sm\_70.

# **10.40 or1k-\*-elf**

The OpenRISC 1000 32-bit processor with delay slots. This configuration is intended for embedded systems.

# **10.41 or1k-\*-linux**

The OpenRISC 1000 32-bit processor with delay slots.

# **10.42 powerpc-\*-\***

You can specify a default version for the -mcpu=cpu\_type switch by using the configure option --with-cpu-cpu\_type.

You will need GNU binutils 2.20 or newer.

# **10.43 powerpc-\*-darwin\***

PowerPC running Darwin (Mac OS X kernel).

Pre-installed versions of Mac OS X may not include any developer tools, meaning that you will not be able to build GCC from source. Tool binaries are available at <https://opensource.apple.com>.

This version of GCC requires at least cctools-590.36. The cctools-590.36 package referenced from <https://gcc.gnu.org/ml/gcc/2006-03/msg00507.html> will not work on systems older than 10.3.9 (aka darwin7.9.0).

## **10.44 powerpc-\*-elf**

PowerPC system in big endian mode, running System V.4.

#### **10.45 powerpc\*-\*-linux-gnu\***

PowerPC system in big endian mode running Linux.

## **10.46 powerpc-\*-netbsd\***

PowerPC system in big endian mode running NetBSD.

# **10.47 powerpc-\*-eabisim**

Embedded PowerPC system in big endian mode for use in running under the PSIM simulator.

#### **10.48 powerpc-\*-eabi**

Embedded PowerPC system in big endian mode.

#### **10.49 powerpcle-\*-elf**

PowerPC system in little endian mode, running System V.4.

#### **10.50 powerpcle-\*-eabisim**

Embedded PowerPC system in little endian mode for use in running under the PSIM simulator.

#### **10.51 powerpcle-\*-eabi**

Embedded PowerPC system in little endian mode.

#### **10.52 rl78-\*-elf**

The Renesas RL78 processor. This configuration is intended for embedded systems.

#### **10.53 riscv32-\*-elf**

The RISC-V RV32 instruction set. This configuration is intended for embedded systems. This (and all other RISC-V) targets require the binutils 2.30 release.

#### **10.54 riscv32-\*-linux**

The RISC-V RV32 instruction set running GNU/Linux. This (and all other RISC-V) targets require the binutils 2.30 release.

#### **10.55 riscv64-\*-elf**

The RISC-V RV64 instruction set. This configuration is intended for embedded systems. This (and all other RISC-V) targets require the binutils 2.30 release.

# **10.56 riscv64-\*-linux**

The RISC-V RV64 instruction set running GNU/Linux. This (and all other RISC-V) targets require the binutils 2.30 release.

## **10.57 rx-\*-elf**

The Renesas RX processor.

# **10.58 s390-\*-linux\***

S/390 system running GNU/Linux for S/390.

## **10.59 s390x-\*-linux\***

zSeries system (64-bit) running GNU/Linux for zSeries.

#### **10.60 s390x-ibm-tpf\***

zSeries system (64-bit) running TPF. This platform is supported as cross-compilation target only.

#### **10.61 \*-\*-solaris2\***

Support for Solaris 10 has been removed in GCC 10. Support for Solaris 9 has been removed in GCC 5. Support for Solaris 8 has been removed in GCC 4.8. Support for Solaris 7 has been removed in GCC 4.6.

Solaris 11.3 provides GCC 4.5.2, 4.7.3, and 4.8.2 as **/usr/gcc/4.5/bin/gcc** or similar. Newer Solaris versions provide one or more of GCC 5, 7, and 9. Alternatively, you can install a pre-built GCC to bootstrap and install GCC. See the [Binaries](#page-62-0) for details.

The Solaris 2 **/bin/sh** will often fail to configure libstdc++-v3. We therefore recommend using the following initial sequence of commands

```
% CONFIG_SHELL=/bin/ksh
% export CONFIG_SHELL
```
and proceed as described in [Configuration](#page-18-0) the configure instructions. In addition we strongly recommend specifying an absolute path to invoke *srcdir*/configure.

In Solaris 11, you need to check for system/header, system/linker, and developer/assembler packages.

Trying to use the linker and other tools in /usr/ucb to install GCC has been observed to cause trouble. For example, the linker may hang indefinitely. The fix is to remove /usr/ucb from your [PATH](https://splichal.eu/gccsphinx-final/html/libgccjit/internals/index.html#envvar-PATH).

The build process works more smoothly with the legacy Solaris tools so, if you have /usr/xpg4/bin in your [PATH](https://splichal.eu/gccsphinx-final/html/libgccjit/internals/index.html#envvar-PATH), we recommend that you place /usr/bin before /usr/xpg4/bin for the duration of the build.

We recommend the use of the Solaris assembler or the GNU assembler, in conjunction with the Solaris linker. The GNU **as** versions included in Solaris 11.3, from GNU binutils 2.23.1 or newer (in /usr/bin/gas and /usr/gnu/bin/as), are known to work. The current version, from GNU binutils 2.34, is known to work as well. Note that your mileage may vary if you use a combination of the GNU tools and the Solaris tools: while the combination GNU **as** + Solaris **ld** should reasonably work, the reverse combination Solaris  $as + GNU$  **ld** may fail to build or cause memory corruption at runtime in some cases for C++ programs.

#### **Todo:** still?

GNU **ld** usually works as well. Again, the current version (2.34) is known to work, but generally lacks platform specific features, so better stay with Solaris **ld**. To use the LTO linker plugin ([-fuse-linker-plugin](https://splichal.eu/gccsphinx-final/html/gcc/gcc-command-options/options-that-control-optimization.html#cmdoption-fuse-linker-plugin)) with GNU **ld**, GNU binutils *must* be configured with --enable-largefile.

To enable symbol versioning in libstdc++ with the Solaris linker, you need to have any version of GNU **c++filt**, which is part of GNU binutils. libstdc++ symbol versioning will be disabled if no appropriate version is found. Solaris **c++filt** from the Solaris Studio compilers does *not* work.

In order to build the GNU D compiler, GDC, a working libphobos is needed. That library wasn't built by default in GCC 9–11 on SPARC, or on x86 when the Solaris assembler is used, but can be enabled by configuring with --enable-libphobos. Also, GDC 9.4.0 is required on x86, while GDC 9.3.0 is known to work on SPARC.

The versions of the GNU Multiple Precision Library (GMP), the MPFR library and the MPC library bundled with Solaris 11.3 and later are usually recent enough to match GCC's requirements. There are two caveats:

- While the version of the GMP library in Solaris 11.3 works with GCC, you need to configure with --with-gmp-include=/usr/include/gmp.
- The version of the MPFR libary included in Solaris 11.3 is too old; you need to provide a more recent one.

#### **10.62 sparc\*-\*-\***

This section contains general configuration information for all SPARC-based platforms. In addition to reading this section, please read all other sections that match your target.

Newer versions of the GNU Multiple Precision Library (GMP), the MPFR library and the MPC library are known to be miscompiled by earlier versions of GCC on these platforms. We therefore recommend the use of the exact versions of these libraries listed as minimal versions in [Prerequisites](#page-10-0) the prerequisites.

## **10.63 sparc-sun-solaris2\***

When GCC is configured to use GNU binutils 2.14 or later, the binaries produced are smaller than the ones produced using Solaris native tools; this difference is quite significant for binaries containing debugging information.

Starting with Solaris 7, the operating system is capable of executing 64-bit SPARC V9 binaries. GCC 3.1 and later properly supports this; the -m64 option enables 64-bit code generation. However, if all you want is code tuned for the UltraSPARC CPU, you should try the -mtune=ultrasparc option instead, which produces code that, unlike full 64-bit code, can still run on non-UltraSPARC machines.

When configuring the GNU Multiple Precision Library (GMP), the MPFR library or the MPC library on a Solaris 7 or later system, the canonical target triplet must be specified as the **build** parameter on the configure line. This target triplet can be obtained by invoking **./config.guess** in the toplevel source directory of GCC (and not that of GMP or MPFR or MPC). For example on a Solaris 11 system:

% ./configure --build=sparc-sun-solaris2.11 --prefix=xxx

# **10.64 sparc-\*-linux\***

## **10.65 sparc64-\*-solaris2\***

When configuring a 64-bit-default GCC on Solaris/SPARC, you must use a build compiler that generates 64-bit code, either by default or by specifying CC='gcc -m64' CXX='gcc-m64' to **configure**. Additionally, you *must* pass --build=sparc64-sun-solaris2.11 or --build=sparcv9-sun-solaris2. 11 because config.guess misdetects this situation, which can cause build failures.

When configuring the GNU Multiple Precision Library (GMP), the MPFR library or the MPC library, the canonical target triplet must be specified as the **build** parameter on the configure line. For example on a Solaris 11 system:

% ./configure --build=sparc64-sun-solaris2.11 --prefix=xxx

#### **10.66 sparcv9-\*-solaris2\***

This is a synonym for sparc64-\*-solaris2\*.

#### **10.67 c6x-\*-\***

The C6X family of processors. This port requires binutils-2.22 or newer.

#### **10.68 visium-\*-elf**

CDS VISIUMcore processor. This configuration is intended for embedded systems.

#### **10.69 \*-\*-vxworks\***

Support for VxWorks is in flux. At present GCC supports *only* the very recent VxWorks 5.5 (aka Tornado 2.2) release, and only on PowerPC. We welcome patches for other architectures supported by VxWorks 5.5. Support for VxWorks AE would also be welcome; we believe this is merely a matter of writing an appropriate 'configlette' (see below). We are not interested in supporting older, a.out or COFF-based, versions of VxWorks in GCC 3.

VxWorks comes with an older version of GCC installed in *\$WIND\_BASE*/host; we recommend you do not overwrite it. Choose an installation *prefix* entirely outside *\$WIND\_BASE*. Before running **configure**, create the directories *prefix* and *prefix*/bin. Link or copy the appropriate assembler, linker, etc. into *prefix*/bin, and set your *PATH* to include that directory while running both **configure** and **make**.

You must give **configure** the --with-headers=\$WIND BASE/target/h switch so that it can find the VxWorks system headers. Since VxWorks is a cross compilation target only, you must also specify --target=target. **configure** will attempt to create the directory *prefix*/*target*/sys-include and copy files into it; make sure the user running **configure** has sufficient privilege to do so.

GCC's exception handling runtime requires a special 'configlette' module, contrib/ gthr\_supp\_vxw\_5x.c. Follow the instructions in that file to add the module to your kernel build. (Future versions of VxWorks will incorporate this module.)

## **10.70 x86\_64-\*-\*, amd64-\*-\***

GCC supports the  $x86-64$  architecture implemented by the AMD64 processor (amd64- $*$ - $*$ ) is an alias for x86\_64-\*-\*) on GNU/Linux, FreeBSD and NetBSD. On GNU/Linux the default is a bi-arch compiler which is able to generate both 64-bit x86-64 and 32-bit x86 code (via the -m32 switch).

# **10.71 x86\_64-\*-solaris2\***

GCC also supports the x86-64 architecture implemented by the AMD64 processor (and 64- $*$ - $*$  is an alias for x86\_64-\*-\*) on Solaris 10 or later. Unlike other systems, without special options a bi-arch compiler is built which generates 32-bit code by default, but can generate 64-bit x86-64 code with the -m64 switch. Since GCC 4.7, there is also a configuration that defaults to 64-bit code, but can generate 32-bit code with -m32. To configure and build this way, you have to provide all support libraries like libgmp as 64-bit code, configure with --target=x86\_64-pc-solaris2.11 and CC=gcc -m64.

## **10.72 xtensa\*-\*-elf**

This target is intended for embedded Xtensa systems using the newlib C library. It uses ELF but does not support shared objects. Designed-defined instructions specified via the Tensilica Instruction Extension (TIE) language are only supported through inline assembly.

The Xtensa configuration information must be specified prior to building GCC. The include/ xtensa-config.h header file contains the configuration information. If you created your own Xtensa configuration with the Xtensa Processor Generator, the downloaded files include a customized copy of this header file, which you can use to replace the default header file.

# **10.73 xtensa\*-\*-linux\***

This target is for Xtensa systems running GNU/Linux. It supports ELF shared objects and the GNU C library (glibc). It also generates position-independent code (PIC) regardless of whether the [-fpic](https://splichal.eu/gccsphinx-final/html/gcc/gcc-command-options/options-for-code-generation-conventions.html#cmdoption-fpic) or [-fPIC](https://splichal.eu/gccsphinx-final/html/gcc/gcc-command-options/options-for-code-generation-conventions.html#cmdoption-fPIC) options are used. In other respects, this target is the same as the xtensa\*-\*-elf target.

## **10.74 Microsoft Windows**

#### **10.75 Intel 16-bit versions**

The 16-bit versions of Microsoft Windows, such as Windows 3.1, are not supported.

However, the 32-bit port has limited support for Microsoft Windows 3.11 in the Win32s environment, as a target only. See below.

#### **10.76 Intel 32-bit versions**

The 32-bit versions of Windows, including Windows 95, Windows NT, Windows XP, and Windows Vista, are supported by several different target platforms. These targets differ in which Windows subsystem they target and which C libraries are used.

- Cygwin<sup>\*-\*</sup>-cygwin: Cygwin provides a user-space Linux API emulation layer in the Win32 subsystem.
- MinGW \*-\*-mingw32: MinGW is a native GCC port for the Win32 subsystem that provides a subset of POSIX.
- MKS i386-pc-mks: NuTCracker from MKS. See <https://www.mkssoftware.com> for more information.

#### **10.77 Intel 64-bit versions**

GCC contains support for x86-64 using the mingw-w64 runtime library, available from [https://](https://www.mingw-w64.org/downloads/) [www.mingw-w64.org/downloads/.](https://www.mingw-w64.org/downloads/) This library should be used with the target triple x86\_64-pcmingw32.

#### **10.78 Windows CE**

Windows CE is supported as a target only on Hitachi SuperH (sh-wince-pe), and MIPS (mipswince-pe).

#### **10.79 Other Windows Platforms**

GCC no longer supports Windows NT on the Alpha or PowerPC.

GCC no longer supports the Windows POSIX subsystem. However, it does support the Interix subsystem. See above.

Old target names including \*-\*-winnt and \*-\*-windowsnt are no longer used.

PW32 (i386-pc-pw32) support was never completed, and the project seems to be inactive. See <http://pw32.sourceforge.net/> for more information.

UWIN support has been removed due to a lack of maintenance.

# **10.80 \*-\*-cygwin**

Ports of GCC are included with the [Cygwin environment.](http://www.cygwin.com/)

GCC will build under Cygwin without modification; it does not build with Microsoft's  $C++$  compiler and there are no plans to make it do so.

The Cygwin native compiler can be configured to target any 32-bit x86 cpu architecture desired; the default is i686-pc-cygwin. It should be used with as up-to-date a version of binutils as possible; use either the latest official GNU binutils release in the Cygwin distribution, or version 2.20 or above if building your own.

# **10.81 \*-\*-mingw32**

GCC will build with and support only MinGW runtime 3.12 and later. Earlier versions of headers are incompatible with the new default semantics of extern inline in -std=c99 and -std=gnu99 modes.

To support emitting DWARF debugging info you need to use GNU binutils version 2.16 or above containing support for the .secrel32 assembler pseudo-op.

# **10.82 Older systems**

GCC contains support files for many older (1980s and early 1990s) Unix variants. For the most part, support for these systems has not been deliberately removed, but it has not been maintained for several years and may suffer from bitrot.

Starting with GCC 3.1, each release has a list of 'obsoleted' systems. Support for these systems is still present in that release, but **configure** will fail unless the [--enable-obsolete](#page-40-0) option is given. Unless a maintainer steps forward, support for these systems will be removed from the next release of GCC.

Support for old systems as hosts for GCC can cause problems if the workarounds for compiler, library and operating system bugs affect the cleanliness or maintainability of the rest of GCC. In some cases, to bring GCC up on such a system, if still possible with current GCC, may require first installing an old version of GCC which did work on that system, and using it to compile a more recent GCC, to avoid bugs in the vendor compiler. Old releases of GCC 1 and GCC 2 are available in the old-releases directory on the [GCC mirror sites.](https://gcc.gnu.org/mirrors.html) Header bugs may generally be avoided using **fixincludes**, but bugs or deficiencies in libraries and the operating system may still cause problems.

Support for older systems as targets for cross-compilation is less problematic than support for them as hosts for GCC; if an enthusiast wishes to make such a target work again (including resurrecting any of the targets that never worked with GCC 2, starting from the last version before they were removed), patches <https://gcc.gnu.org/contribute.html> following the usual requirements would be likely to be accepted, since they should not affect the support for more modern targets.

For some systems, old versions of GNU binutils may also be useful, and are available from pub/ binutils/old-releases on [sourceware.org mirror sites.](https://sourceware.org/mirrors.html)

Some of the information on specific systems above relates to such older systems, but much of the information about GCC on such systems (which may no longer be applicable to current GCC) is to be found in the GCC texinfo manual.

# **10.83 all ELF targets (SVR4, Solaris 2, etc.)**

C++ support is significantly better on ELF targets if you use the GNU linker; duplicate copies of inlines, vtables and template instantiations will be discarded automatically.

**CHAPTER**

**ELEVEN**

# **GNU FREE DOCUMENTATION LICENSE**

Version 1.3, 3 November 2008

Copyright 2000, 2001, 2002, 2007, 2008 Free Software Foundation, Inc <https://fsf.org/>

Everyone is permitted to copy and distribute verbatim copies of this license document, but changing it is not allowed.

# **11.1 Preamble**

The purpose of this License is to make a manual, textbook, or other functional and useful document "free" in the sense of freedom: to assure everyone the effective freedom to copy and redistribute it, with or without modifying it, either commercially or noncommercially. Secondarily, this License preserves for the author and publisher a way to get credit for their work, while not being considered responsible for modifications made by others.

This License is a kind of "copyleft", which means that derivative works of the document must themselves be free in the same sense. It complements the GNU General Public License, which is a copyleft license designed for free software.

We have designed this License in order to use it for manuals for free software, because free software needs free documentation: a free program should come with manuals providing the same freedoms that the software does. But this License is not limited to software manuals; it can be used for any textual work, regardless of subject matter or whether it is published as a printed book. We recommend this License principally for works whose purpose is instruction or reference.

# **11.2 1. APPLICABILITY AND DEFINITIONS**

This License applies to any manual or other work, in any medium, that contains a notice placed by the copyright holder saying it can be distributed under the terms of this License. Such a notice grants a world-wide, royalty-free license, unlimited in duration, to use that work under the conditions stated herein. The **Document**, below, refers to any such manual or work. Any member of the public is a licensee, and is addressed as "**you**". You accept the license if you copy, modify or distribute the work in a way requiring permission under copyright law.

A "**Modified Version**" of the Document means any work containing the Document or a portion of it, either copied verbatim, or with modifications and/or translated into another language.

A "**Secondary Section**" is a named appendix or a front-matter section of the Document that deals exclusively with the relationship of the publishers or authors of the Document to the Document's overall subject (or to related matters) and contains nothing that could fall directly within that overall subject. (Thus, if the Document is in part a textbook of mathematics, a Secondary Section may not explain any mathematics.) The relationship could be a matter of historical connection with the subject or with related matters, or of legal, commercial, philosophical, ethical or political position regarding them.

The "**Invariant Sections**" are certain Secondary Sections whose titles are designated, as being those of Invariant Sections, in the notice that says that the Document is released under this License. If a section does not fit the above definition of Secondary then it is not allowed to be designated as Invariant. The Document may contain zero Invariant Sections. If the Document does not identify any Invariant Sections then there are none.

The "**Cover Texts**" are certain short passages of text that are listed, as Front-Cover Texts or Back-Cover Texts, in the notice that says that the Document is released under this License. A Front-Cover Text may be at most 5 words, and a Back-Cover Text may be at most 25 words.

A "**Transparent**" copy of the Document means a machine-readable copy, represented in a format whose specification is available to the general public, that is suitable for revising the document straightforwardly with generic text editors or (for images composed of pixels) generic paint programs or (for drawings) some widely available drawing editor, and that is suitable for input to text formatters or for automatic translation to a variety of formats suitable for input to text formatters. A copy made in an otherwise Transparent file format whose markup, or absence of markup, has been arranged to thwart or discourage subsequent modification by readers is not Transparent. An image format is not Transparent if used for any substantial amount of text. A copy that is not "Transparent" is called **Opaque**.

Examples of suitable formats for Transparent copies include plain ASCII without markup, Texinfo input format, LaTeX input format, SGML or XML using a publicly available DTD, and standardconforming simple HTML, PostScript or PDF designed for human modification. Examples of transparent image formats include PNG, XCF and JPG. Opaque formats include proprietary formats that can be read and edited only by proprietary word processors, SGML or XML for which the DTD and/or processing tools are not generally available, and the machine-generated HTML, PostScript or PDF produced by some word processors for output purposes only.

The "**Title Page**" means, for a printed book, the title page itself, plus such following pages as are needed to hold, legibly, the material this License requires to appear in the title page. For works in formats which do not have any title page as such, "Title Page" means the text near the most prominent appearance of the work's title, preceding the beginning of the body of the text.

The "**publisher**" means any person or entity that distributes copies of the Document to the public.

A section "**Entitled XYZ**" means a named subunit of the Document whose title either is precisely XYZ or contains XYZ in parentheses following text that translates XYZ in another language. (Here XYZ stands for a specific section name mentioned below, such as "**Acknowledgements**", "**Dedications**", "**Endorsements**", or "**History**".) To "**Preserve the Title**" of such a section when you modify the Document means that it remains a section "Entitled XYZ" according to this definition.

The Document may include Warranty Disclaimers next to the notice which states that this License applies to the Document. These Warranty Disclaimers are considered to be included by reference in this License, but only as regards disclaiming warranties: any other implication that these Warranty Disclaimers may have is void and has no effect on the meaning of this License.

# **11.3 2. VERBATIM COPYING**

You may copy and distribute the Document in any medium, either commercially or noncommercially, provided that this License, the copyright notices, and the license notice saying this License applies to the Document are reproduced in all copies, and that you add no other conditions whatsoever to those of this License. You may not use technical measures to obstruct or control the reading or further copying of the copies you make or distribute. However, you may accept compensation in exchange for copies. If you distribute a large enough number of copies you must also follow the conditions in section 3.

You may also lend copies, under the same conditions stated above, and you may publicly display copies.

# **11.4 3. COPYING IN QUANTITY**

If you publish printed copies (or copies in media that commonly have printed covers) of the Document, numbering more than 100, and the Document's license notice requires Cover Texts, you must enclose the copies in covers that carry, clearly and legibly, all these Cover Texts: Front-Cover Texts on the front cover, and Back-Cover Texts on the back cover. Both covers must also clearly and legibly identify you as the publisher of these copies. The front cover must present the full title with all words of the title equally prominent and visible. You may add other material on the covers in addition. Copying with changes limited to the covers, as long as they preserve the title of the Document and satisfy these conditions, can be treated as verbatim copying in other respects.

If the required texts for either cover are too voluminous to fit legibly, you should put the first ones listed (as many as fit reasonably) on the actual cover, and continue the rest onto adjacent pages.

If you publish or distribute Opaque copies of the Document numbering more than 100, you must either include a machine-readable Transparent copy along with each Opaque copy, or state in or with each Opaque copy a computer-network location from which the general network-using public has access to download using public-standard network protocols a complete Transparent copy of the Document, free of added material. If you use the latter option, you must take reasonably prudent steps, when you begin distribution of Opaque copies in quantity, to ensure that this Transparent copy will remain thus accessible at the stated location until at least one year after the last time you distribute an Opaque copy (directly or through your agents or retailers) of that edition to the public.

It is requested, but not required, that you contact the authors of the Document well before redistributing any large number of copies, to give them a chance to provide you with an updated version of the Document.

# **11.5 4. MODIFICATIONS**

You may copy and distribute a Modified Version of the Document under the conditions of sections 2 and 3 above, provided that you release the Modified Version under precisely this License, with the Modified Version filling the role of the Document, thus licensing distribution and modification of the Modified Version to whoever possesses a copy of it. In addition, you must do these things in the Modified Version:

- A. Use in the Title Page (and on the covers, if any) a title distinct from that of the Document, and from those of previous versions (which should, if there were any, be listed in the History section of the Document). You may use the same title as a previous version if the original publisher of that version gives permission.
- B. List on the Title Page, as authors, one or more persons or entities responsible for authorship of the modifications in the Modified Version, together with at least five of the principal authors of the Document (all of its principal authors, if it has fewer than five), unless they release you from this requirement.
- C. State on the Title page the name of the publisher of the Modified Version, as the publisher.
- D. Preserve all the copyright notices of the Document.
- E. Add an appropriate copyright notice for your modifications adjacent to the other copyright notices.
- F. Include, immediately after the copyright notices, a license notice giving the public permission to use the Modified Version under the terms of this License, in the form shown in the Addendum below.
- G. Preserve in that license notice the full lists of Invariant Sections and required Cover Texts given in the Document's license notice.
- H. Include an unaltered copy of this License.
- I. Preserve the section Entitled "History", Preserve its Title, and add to it an item stating at least the title, year, new authors, and publisher of the Modified Version as given on the Title Page. If there is no section Entitled "History" in the Document, create one stating the title, year, authors, and publisher of the Document as given on its Title Page, then add an item describing the Modified Version as stated in the previous sentence.
- J. Preserve the network location, if any, given in the Document for public access to a Transparent copy of the Document, and likewise the network locations given in the Document for previous versions it was based on. These may be placed in the "History" section. You may omit a network location for a work that was published at least four years before the Document itself, or if the original publisher of the version it refers to gives permission.
- K. For any section Entitled "Acknowledgements" or "Dedications", Preserve the Title of the section, and preserve in the section all the substance and tone of each of the contributor acknowledgements and/or dedications given therein.
- L. Preserve all the Invariant Sections of the Document, unaltered in their text and in their titles. Section numbers or the equivalent are not considered part of the section titles.
- M. Delete any section Entitled "Endorsements". Such a section may not be included in the Modified Version.
- N. Do not retitle any existing section to be Entitled "Endorsements" or to conflict in title with any Invariant Section.
- O. Preserve any Warranty Disclaimers.

If the Modified Version includes new front-matter sections or appendices that qualify as Secondary Sections and contain no material copied from the Document, you may at your option designate some or all of these sections as invariant. To do this, add their titles to the list of Invariant Sections in the Modified Version's license notice. These titles must be distinct from any other section titles.

You may add a section Entitled "Endorsements", provided it contains nothing but endorsements of your Modified Version by various parties—for example, statements of peer review or that the text has been approved by an organization as the authoritative definition of a standard.

You may add a passage of up to five words as a Front-Cover Text, and a passage of up to 25 words as a Back-Cover Text, to the end of the list of Cover Texts in the Modified Version. Only one passage of Front-Cover Text and one of Back-Cover Text may be added by (or through arrangements made by) any one entity. If the Document already includes a cover text for the same cover, previously added by you or by arrangement made by the same entity you are acting on behalf of, you may not add another; but you may replace the old one, on explicit permission from the previous publisher that added the old one.

The author(s) and publisher(s) of the Document do not by this License give permission to use their names for publicity for or to assert or imply endorsement of any Modified Version.

# **11.6 5. COMBINING DOCUMENTS**

You may combine the Document with other documents released under this License, under the terms defined in section 4 above for modified versions, provided that you include in the combination all of the Invariant Sections of all of the original documents, unmodified, and list them all as Invariant Sections of your combined work in its license notice, and that you preserve all their Warranty Disclaimers.

The combined work need only contain one copy of this License, and multiple identical Invariant Sections may be replaced with a single copy. If there are multiple Invariant Sections with the same name but different contents, make the title of each such section unique by adding at the end of it, in parentheses, the name of the original author or publisher of that section if known, or else a unique number. Make the same adjustment to the section titles in the list of Invariant Sections in the license notice of the combined work.

In the combination, you must combine any sections Entitled "History" in the various original documents, forming one section Entitled "History"; likewise combine any sections Entitled "Acknowledgements", and any sections Entitled "Dedications". You must delete all sections Entitled "Endorsements".

# **11.7 6. COLLECTIONS OF DOCUMENTS**

You may make a collection consisting of the Document and other documents released under this License, and replace the individual copies of this License in the various documents with a single copy that is included in the collection, provided that you follow the rules of this License for verbatim copying of each of the documents in all other respects.

You may extract a single document from such a collection, and distribute it individually under this License, provided you insert a copy of this License into the extracted document, and follow this License in all other respects regarding verbatim copying of that document.

# **11.8 7. AGGREGATION WITH INDEPENDENT WORKS**

A compilation of the Document or its derivatives with other separate and independent documents or works, in or on a volume of a storage or distribution medium, is called an "aggregate" if the copyright resulting from the compilation is not used to limit the legal rights of the compilation's users beyond what the individual works permit. When the Document is included in an aggregate, this License does not apply to the other works in the aggregate which are not themselves derivative works of the Document.

If the Cover Text requirement of section 3 is applicable to these copies of the Document, then if the Document is less than one half of the entire aggregate, the Document's Cover Texts may be placed on covers that bracket the Document within the aggregate, or the electronic equivalent of covers if the Document is in electronic form. Otherwise they must appear on printed covers that bracket the whole aggregate.

## **11.9 8. TRANSLATION**

Translation is considered a kind of modification, so you may distribute translations of the Document under the terms of section 4. Replacing Invariant Sections with translations requires special permission from their copyright holders, but you may include translations of some or all Invariant Sections in addition to the original versions of these Invariant Sections. You may include a translation of this License, and all the license notices in the Document, and any Warranty Disclaimers, provided that you also include the original English version of this License and the original versions of those notices and disclaimers. In case of a disagreement between the translation and the original version of this License or a notice or disclaimer, the original version will prevail.

If a section in the Document is Entitled "Acknowledgements", "Dedications", or "History", the requirement (section 4) to Preserve its Title (section 1) will typically require changing the actual title.

# **11.10 9. TERMINATION**

You may not copy, modify, sublicense, or distribute the Document except as expressly provided under this License. Any attempt otherwise to copy, modify, sublicense, or distribute it is void, and will automatically terminate your rights under this License.

However, if you cease all violation of this License, then your license from a particular copyright holder is reinstated (a) provisionally, unless and until the copyright holder explicitly and finally terminates your license, and (b) permanently, if the copyright holder fails to notify you of the violation by some reasonable means prior to 60 days after the cessation.

Moreover, your license from a particular copyright holder is reinstated permanently if the copyright holder notifies you of the violation by some reasonable means, this is the first time you have received notice of violation of this License (for any work) from that copyright holder, and you cure the violation prior to 30 days after your receipt of the notice.

Termination of your rights under this section does not terminate the licenses of parties who have received copies or rights from you under this License. If your rights have been terminated and not permanently reinstated, receipt of a copy of some or all of the same material does not give you any rights to use it.

# **11.11 10. FUTURE REVISIONS OF THIS LICENSE**

The Free Software Foundation may publish new, revised versions of the GNU Free Documentation License from time to time. Such new versions will be similar in spirit to the present version, but may differ in detail to address new problems or concerns. See <https://www.gnu.org/copyleft/>.

Each version of the License is given a distinguishing version number. If the Document specifies that a particular numbered version of this License "or any later version" applies to it, you have the option of following the terms and conditions either of that specified version or of any later version that has been published (not as a draft) by the Free Software Foundation. If the Document does not specify a version number of this License, you may choose any version ever published (not as a draft) by the Free Software Foundation. If the Document specifies that a proxy can decide which future versions of this License can be used, that proxy's public statement of acceptance of a version permanently authorizes you to choose that version for the Document.

# **11.12 11. RELICENSING**

"Massive Multiauthor Collaboration Site" (or "MMC Site") means any World Wide Web server that publishes copyrightable works and also provides prominent facilities for anybody to edit those works. A public wiki that anybody can edit is an example of such a server. A "Massive Multiauthor Collaboration" (or "MMC") contained in the site means any set of copyrightable works thus published on the MMC site.

"CC-BY-SA" means the Creative Commons Attribution-Share Alike 3.0 license published by Creative Commons Corporation, a not-for-profit corporation with a principal place of business in San Francisco, California, as well as future copyleft versions of that license published by that same organization.

"Incorporate" means to publish or republish a Document, in whole or in part, as part of another Document.

An MMC is "eligible for relicensing" if it is licensed under this License, and if all works that were first published under this License somewhere other than this MMC, and subsequently incorporated in whole or in part into the MMC, (1) had no cover texts or invariant sections, and (2) were thus incorporated prior to November 1, 2008.

The operator of an MMC Site may republish an MMC contained in the site under CC-BY-SA on the same site at any time before August 1, 2009, provided the MMC is eligible for relicensing.

#### **11.13 ADDENDUM: How to use this License for your documents**

To use this License in a document you have written, include a copy of the License in the document and put the following copyright and license notices just after the title page:

Copyright © YEAR YOUR NAME. Permission is granted to copy, distribute and/or modify this document under the terms of the GNU Free Documentation License, Version 1.3 or any later version published by the Free Software Foundation; with no Invariant Sections, no Front-Cover Texts, and no Back-Cover Texts. A copy of the license is included in the section entitled "GNU Free Documentation License".

If you have Invariant Sections, Front-Cover Texts and Back-Cover Texts, replace the "with … Texts." line with this:

with the Invariant Sections being LIST THEIR TITLES, with the Front-Cover Texts being LIST, and with the Back-Cover Texts being LIST.

If you have Invariant Sections without Cover Texts, or some other combination of the three, merge those two alternatives to suit the situation.

If your document contains nontrivial examples of program code, we recommend releasing these examples in parallel under your choice of free software license, such as the GNU General Public License, to permit their use in free software.

#### **INDEX**

#### Symbols \$HOME, [15](#page-20-0)

--bindir command line option, [16](#page-21-0) --datadir command line option, [16](#page-21-0) --datarootdir command line option, [16](#page-21-0) --disable-bootstrap command line option, [29](#page-34-0) --disable-gcov command line option, [20](#page-25-0) --disable-libada command line option, [32](#page-37-0) --disable-libgomp command line option, [32](#page-37-0) --disable-libquadmath command line option, [32](#page-37-0) --disable-libquadmath-support command line option, [32](#page-37-0) --disable-libsanitizer command line option, [32](#page-37-0) --disable-libssp command line option, [32](#page-37-0) --disable-libvtv command line option, [32](#page-37-0) --disable-multilib command line option, [20](#page-25-0) --disable-stage1-checking command line option, [34](#page-39-0) --disable-threads command line option, [24](#page-29-0) --disable-tls command line option, [25](#page-30-1) --disable-tm-clone-registry command line option, [25](#page-30-1) --docdir

command line option, [16](#page-21-0) --enable-\_\_cxa\_atexit command line option, [28](#page-33-0) --enable-as-accelerator-for command line option, [38](#page-43-0) --enable-bootstrap command line option, [29](#page-34-0) --enable-canonical-system-headers command line option, [38](#page-43-0) --enable-cet command line option, [39](#page-44-0) --enable-checking command line option, [34](#page-39-0) --enable-cld command line option, [33](#page-38-0) --enable-comdat command line option, [29](#page-34-0) --enable-coverage command line option, [34](#page-39-0) --enable-decimal-float command line option, [35](#page-40-1) --enable-default-pie command line option, [33](#page-38-0) --enable-default-ssp command line option, [33](#page-38-0) --enable-fdpic command line option, [36](#page-41-0) --enable-fixed-point command line option, [35](#page-40-1) --enable-gather-detailed-mem-stats command line option, [35](#page-40-1) --enable-generated-files-in-srcdir command line option, [29](#page-34-0) --enable-gnu-indirect-function command line option, [28](#page-33-0) --enable-gnu-unique-object command line option, [37](#page-42-0)

--enable-host-shared command line option, [19](#page-24-0) --enable-initfini-array command line option, [29](#page-34-0) --enable-languages command line option, [31](#page-36-0) --enable-large-address-aware command line option, [33](#page-38-0) --enable-libphobos-checking command line option, [43](#page-48-0) --enable-link-mutex command line option, [29](#page-34-0) --enable-link-serialization command line option, [29](#page-34-0) --enable-linker-build-id command line option, [37](#page-42-0) --enable-linker-plugin-configure-flags command line option, [38](#page-43-0) --enable-lto command line option, [37](#page-42-0) --enable-maintainer-mode command line option, [29](#page-34-0) --enable-multiarch command line option, [20](#page-25-0) --enable-nls command line option, [35](#page-40-1) --enable-objc-gc command line option, [42](#page-47-1) --enable-obsolete command line option, [35](#page-40-1) --enable-offload-defaulted command line option, [38](#page-43-0) --enable-offload-targets command line option, [38](#page-43-0) --enable-s390-excess-float-precision command line option, [39](#page-44-0) --enable-secureplt command line option, [33](#page-38-0) --enable-shared command line option, [18](#page-23-0) --enable-sjlj-exceptions command line option, [20](#page-25-0) --enable-stage1-languages command line option, [32](#page-37-0) --enable-target-optspace command line option, [28](#page-33-0) --enable-targets command line option, [33](#page-38-0)

--enable-threads command line option, [24](#page-29-0) --enable-tls command line option, [25](#page-30-1) --enable-valgrind-annotations command line option, [35](#page-40-1) --enable-version-specific-runtime-libs command line option, [30](#page-35-1) --enable-vtable-verify command line option, [20](#page-25-0) --enable-werror command line option, [34](#page-39-0) --enable-win32-registry command line option, [33](#page-38-0) --exec-prefix command line option, [15](#page-20-0) --htmldir command line option, [16](#page-21-0) --infodir command line option, [16](#page-21-0) --libdir command line option, [16](#page-21-0) --libexecdir command line option, [16](#page-21-0) --mandir command line option, [16](#page-21-0) --nfp command line option, [33](#page-38-0) --pdfdir command line option, [16](#page-21-0) --prefix command line option, [15](#page-20-0) --program-prefix command line option, [16](#page-21-0) --program-suffix command line option, [17](#page-22-0) --program-transform-name command line option, [17](#page-22-0) --with-advance-toolchain command line option, [33](#page-38-0) --with-aix-soname command line option, [30](#page-35-1), [31](#page-36-0) --with-as command line option, [19](#page-24-0) --with-avrlibc command line option, [41](#page-46-0) --with-boot-ldflags command line option, [37](#page-42-0)

--with-boot-libs command line option, [37](#page-42-0) --with-bugurl command line option, [14](#page-19-0) --with-build-sysroot command line option, [40](#page-45-1) --with-build-time-tools command line option, [42](#page-47-1) --with-catgets command line option, [35](#page-40-1) --with-changes-root-url command line option, [14](#page-19-0) --with-compact-branches command line option, [26](#page-31-1) --with-cpp-install-dir command line option, [28](#page-33-0) --with-cpu command line option, [25](#page-30-1) --with-debug-prefix-map command line option, [37](#page-42-0) --with-diagnostics-color command line option, [37](#page-42-0) --with-diagnostics-urls command line option, [37](#page-42-0) --with-divide command line option, [26](#page-31-1) --with-documentation-root-url command line option, [14](#page-19-0) --with-double command line option, [41](#page-46-0) --with-double-comparison command line option, [41](#page-46-0) --with-dsymutil command line option, [20](#page-25-0) --with-dwarf2 command line option, [32](#page-37-0) --with-endian command line option, [23](#page-28-0) --with-fp-32 command line option, [26](#page-31-1) --with-fpmath command line option, [25](#page-30-1) --with-gcc-major-version-only command line option, [18](#page-23-0) --with-glibc-version command line option, [38](#page-43-0) --with-gmp command line option, [36](#page-41-0)

--with-gnu-as command line option, [19](#page-24-0) --with-gnu-ld command line option, [20](#page-25-0) --with-gxx-include-dir command line option, [16](#page-21-0) --with-headers command line option, [40](#page-45-1) --with-included-gettext command line option, [35](#page-40-1) --with-isa-spec command line option, [28](#page-33-0) --with-isl command line option, [36](#page-41-0) --with-ld command line option, [20](#page-25-0) --with-libf7 command line option, [41](#page-46-0) --with-libiconv-prefix command line option, [35](#page-40-1) --with-libphobos-druntime-only command line option, [43](#page-48-0) --with-libs command line option, [41](#page-46-0) --with-linker-hash-style command line option, [37](#page-42-0) --with-llsc command line option, [27](#page-32-2) --with-local-prefix command line option, [17](#page-22-0) --with-long-double-128 command line option, [35](#page-40-1) --with-long-double-format command line option, [36](#page-41-0) --with-lxc1-sxc1 command line option, [27](#page-32-2) --with-madd4 command line option, [27](#page-32-2) --with-mips-plt command line option, [28](#page-33-0) --with-mode command line option, [25](#page-30-1) --with-multilib-generator command line option, [23](#page-28-0) --with-multilib-list command line option, [21](#page-26-0) --with-nan command line option, [26](#page-31-1)

--with-native-system-header-dir command line option, [18](#page-23-0) --with-nds32-lib command line option, [42](#page-47-1) --with-newlib command line option, [41](#page-46-0) --with-odd-spreg-32 command line option, [26](#page-31-1) --with-pkgversion command line option, [14](#page-19-0) --with-plugin-ld command line option, [38](#page-43-0) --with-riscv-attribute command line option, [39](#page-44-0) --with-schedule command line option, [25](#page-30-1) --with-slibdir command line option, [16](#page-21-0) --with-specs command line option, [16](#page-21-0) --with-sphinx-build command line option, [39](#page-44-0) --with-stack-clash-protection-guard-size command line option, [28](#page-33-0) --with-stack-offset command line option, [25](#page-30-1) --with-stage1-ldflags command line option, [37](#page-42-0) --with-stage1-libs command line option, [37](#page-42-0) --with-synci command line option, [27](#page-32-2) --with-sysroot command line option, [40](#page-45-1) --with-target-bdw-gc command line option, [42](#page-47-1) --with-target-system-zlib command line option, [43](#page-48-0) --with-tls command line option, [20](#page-25-0) --with-toolexeclibdir command line option, [40](#page-45-1) --with-zstd command line option, [39](#page-44-0) --without-headers command line option, [40](#page-45-1) --without-llsc command line option, [27](#page-32-2)

```
--without-lxc1-sxc1
   command line option, 27
--without-madd4
   command line option, 28
--without-odd-spreg-32
   command line option, 26
--without-synci
   command line option, 27
```
#### A

ADA\_INCLUDE\_PATH, [6](#page-11-0) ADA\_OBJECT\_PATH, [6](#page-11-0)

#### B

Binaries, [56](#page-61-0) Building, [43](#page-48-0)

# $\subset$

CC, [13](#page-18-1), [45,](#page-50-1) [63](#page-68-0), [64,](#page-69-0) [67](#page-72-0)  $CC = "cc - AC +DA2.0W - Wp, -H16376$ D\_CLASSIC\_TYPES -D\_HPUX\_SOURCE", [64](#page-69-0) command line option  $-$ bindir,  $16$ --datadir, [16](#page-21-0)  $-$ -datarootdir,  $16$ --disable-bootstrap, [29](#page-34-0) --disable-gcov, [20](#page-25-0) --disable-libada, [32](#page-37-0) --disable-libgomp, [32](#page-37-0) --disable-libquadmath, [32](#page-37-0)  $-$ -disable-libquadmath-support,  $32$ --disable-libsanitizer, [32](#page-37-0) --disable-libssp, [32](#page-37-0) --disable-libvtv, [32](#page-37-0) --disable-multilib, [20](#page-25-0) --disable-stage1-checking, [34](#page-39-0) --disable-threads, [24](#page-29-0) --disable-tls, [25](#page-30-1) --disable-tm-clone-registry, [25](#page-30-1)  $-$ docdir,  $16$ --enable- cxa atexit, [28](#page-33-0) --enable-as-accelerator-for, [38](#page-43-0) --enable-bootstrap, [29](#page-34-0) --enable-canonical-system-headers, [38](#page-43-0) --enable-cet, [39](#page-44-0) --enable-checking, [34](#page-39-0) --enable-cld, [33](#page-38-0)

```
--enable-comdat, 29
--enable-coverage, 34
--enable-decimal-float, 35
--enable-default-pie, 33
--enable-default-ssp, 33
--enable-fdpic, 36
--enable-fixed-point, 35
--enable-gather-detailed-mem-stats, 35
--enable-generated-files-in-srcdir, 29
--enable-gnu-indirect-function, 28
--enable-gnu-unique-object, 37
--enable-host-shared, 19
--enable-initfini-array, 29
--enable-languages, 31
--enable-large-address-aware, 33
--enable-libphobos-checking, 43
--enable-link-mutex, 29
--enable-link-serialization, 29
--enable-linker-build-id, 37
--enable-linker-plugin-configure-flags,
    38
--enable-lto, 37
--enable-maintainer-mode, 29
--enable-multiarch, 20
--enable-nls, 35
--enable-objc-gc, 42
--enable-obsolete, 35
--enable-offload-defaulted, 38
--enable-offload-targets, 38
--enable-s390-excess-float-precision, 39
--enable-secureplt, 33
--enable-shared, 18
--enable-sjlj-exceptions, 20
--enable-stage1-languages, 32
--enable-target-optspace, 28
--enable-targets, 33
--enable-threads, 24
--enable-tls, 25
--enable-valgrind-annotations, 35
--enable-version-specific-runtime-libs,
   30
--enable-vtable-verify, 20
--enable-werror, 34
--enable-win32-registry, 33
--exec-prefix, 15
--htmldir, 16--infodir, 16
--libdir, 16
```

```
--libexecdir, 16--mandir, 16-nfp, 33--pdfdir, 16--prefix, 15--program-prefix, 16
--program-suffix, 17
--program-transform-name, 17
--with-advance-toolchain, 33
--with-aix-soname, 30, 31
--with-as, 19--with-avrlibc, 41--with-boot-ldflags, 37
--with-boot-libs, 37
--with-bugurl, 14--with-build-sysroot, 40--with-build-time-tools, 42
--with-catgets, 35--with-changes-root-url, 14
--with-compact-branches, 26
--with-cpp-install-dir, 28
--with-cpu, 25--with-debug-prefix-map, 37
--with-diagnostics-color, 37
--with-diagnostics-urls, 37
--with-divide, 26
--with-documentation-root-url, 14
--with-double, 41
--with-double-comparison, 41
--with-dsymutil, 20
--with-dwarf2, 32--with-endian, 23
--with-fp-32, 26--with-fpmath, 25--with-gcc-major-version-only, 18
--with-glibc-version, 38
--with-gmp, 36--with-gnu-as, 19--with-gnu-ld, 20--with-gxx-include-dir, 16
--with-headers, 40
--with-included-gettext, 35
--with-isa-spec, 28
-with-isl, 36--with-ld, 20--with-libf7, 41--with-libiconv-prefix, 35
--with-libphobos-druntime-only, 43
```
 $-$ -with-libs,  $41$ --with-linker-hash-style, [37](#page-42-0)  $-$ -with-llsc,  $27$ --with-local-prefix, [17](#page-22-0) --with-long-double-128, [35](#page-40-1) --with-long-double-format, [36](#page-41-0) --with-lxc1-sxc1, [27](#page-32-2)  $-$ -with-madd4,  $27$ --with-mips-plt, [28](#page-33-0)  $-$ -with-mode,  $25$ --with-multilib-generator, [23](#page-28-0) --with-multilib-list, [21](#page-26-0)  $-$ -with-nan,  $26$ --with-native-system-header-dir, [18](#page-23-0)  $-$ -with-nds32-lib,  $42$  $-$ -with-newlib,  $41$  $-$ -with-odd-spreg-32,  $26$ --with-pkgversion, [14](#page-19-0) --with-plugin-ld, [38](#page-43-0) --with-riscv-attribute, [39](#page-44-0) --with-schedule, [25](#page-30-1) --with-slibdir, [16](#page-21-0)  $-$ -with-specs,  $16$ --with-sphinx-build, [39](#page-44-0) --with-stack-clash-protection-guardsize, [28](#page-33-0) --with-stack-offset, [25](#page-30-1) --with-stage1-ldflags, [37](#page-42-0) --with-stage1-libs, [37](#page-42-0) --with-synci, [27](#page-32-2)  $-$ -with-sysroot,  $40$ --with-target-bdw-gc, [42](#page-47-1) --with-target-system-zlib, [43](#page-48-0)  $-$ -with-tls,  $20$ --with-toolexeclibdir, [40](#page-45-1)  $-$ -with-zstd,  $39$  $-$ -without-headers,  $40$ --without-llsc, [27](#page-32-2) --without-lxc1-sxc1, [27](#page-32-2) --without-madd4, [28](#page-33-0) --without-odd-spreg-32, [26](#page-31-1) --without-synci, [27](#page-32-2) no, [39](#page-44-0) svr4, [30](#page-35-1) CONFIG\_SHELL, [6](#page-11-0) CONFIG\_SITE, [42](#page-47-1) Configuration, [11](#page-16-0)

#### D

Downloading GCC, [9](#page-14-0) Downloading the Source, [9](#page-14-0)

#### E

environment variable \$HOME, [15](#page-20-0) ADA\_INCLUDE\_PATH, [6](#page-11-0) ADA\_OBJECT\_PATH, [6](#page-11-0) CC, [13,](#page-18-1) [45,](#page-50-1) [63](#page-68-0), [64,](#page-69-0) [67](#page-72-0)  $CC="cc -AC +DA2.0W -Wp, -H16376$ D\_CLASSIC\_TYPES -D\_HPUX\_SOURCE", [64](#page-69-0) CONFIG\_SHELL, [6](#page-11-0) CONFIG\_SITE, [42](#page-47-1) GCC\_COLORS, [37](#page-42-0) GCC\_EXEC\_PREFIX, [18](#page-23-0) GCC\_URLS, [37](#page-42-0) LANG, [69](#page-74-0) LANGUAGES, [46](#page-51-0) LD LIBRARY PATH, [36](#page-41-0) LIBRARY PATH, [18](#page-23-0) PATH, [19](#page-24-0), [20](#page-25-0), [51,](#page-56-0) [54](#page-59-0), [64,](#page-69-0) [76](#page-81-0) PWDCMD, [13](#page-18-1) TERM\_URLS, [37](#page-42-0) UNIX\_STD, [63](#page-68-0)

# G

GCC\_COLORS, [37](#page-42-0) GCC\_EXEC\_PREFIX, [18](#page-23-0) GCC\_URLS, [37](#page-42-0)

#### H

Host specific installation, [57](#page-62-1)

#### L

LANG, [69](#page-74-0) LANGUAGES, [46](#page-51-0) LD\_LIBRARY\_PATH, [36](#page-41-0) LIBRARY\_PATH, [18](#page-23-0)

#### N

no command line option, [39](#page-44-0)

## P

PATH, [19,](#page-24-0) [20](#page-25-0), [51,](#page-56-0) [54](#page-59-0), [64,](#page-69-0) [76](#page-81-0) Prerequisites, [3](#page-8-0) PWDCMD, [13](#page-18-1)

# S

```
Specific, 57
Specific installation notes, 57
svr4
    command line option, 30
```
# T

```
Target specific installation, 57
Target specific installation notes, 57
TERM_URLS, 37
Testing, 50
Testsuite, 50
```
#### $\cup$

UNIX\_STD, [63](#page-68-0)